# **GA-6LASH GA-6LASL** LGA1150插座主板 Intel ® E3系列处理器

# 用户手册

版本 1001

### 版权

© 2013 GIGA-BYTE TECHNOLOGY CO., LTD。保留所有权利。 本手册中涉及的商标是其各自所有者的合法注册商标。

# 免责声明

本手册中的信息是 GIGABYTE 的资产,受版权法律保护。 GIGABYTE 可能更改本手册中介绍的规格和特性,恕不另行通知。 未经 GIGABYTE 事先书面同意,不得以任何形式或通过任何方式复制、复印、 翻译、传播、或出版本手册的任何部分。

### 文档分类

为帮助使用本产品,GIGABYTE 提供以下类型的文档:

■ 如需详细的产品信息,请仔细阅读用户手册。

如需产品相关信息,请访问我们的网站: http://www.gigabyte.com

# 目录

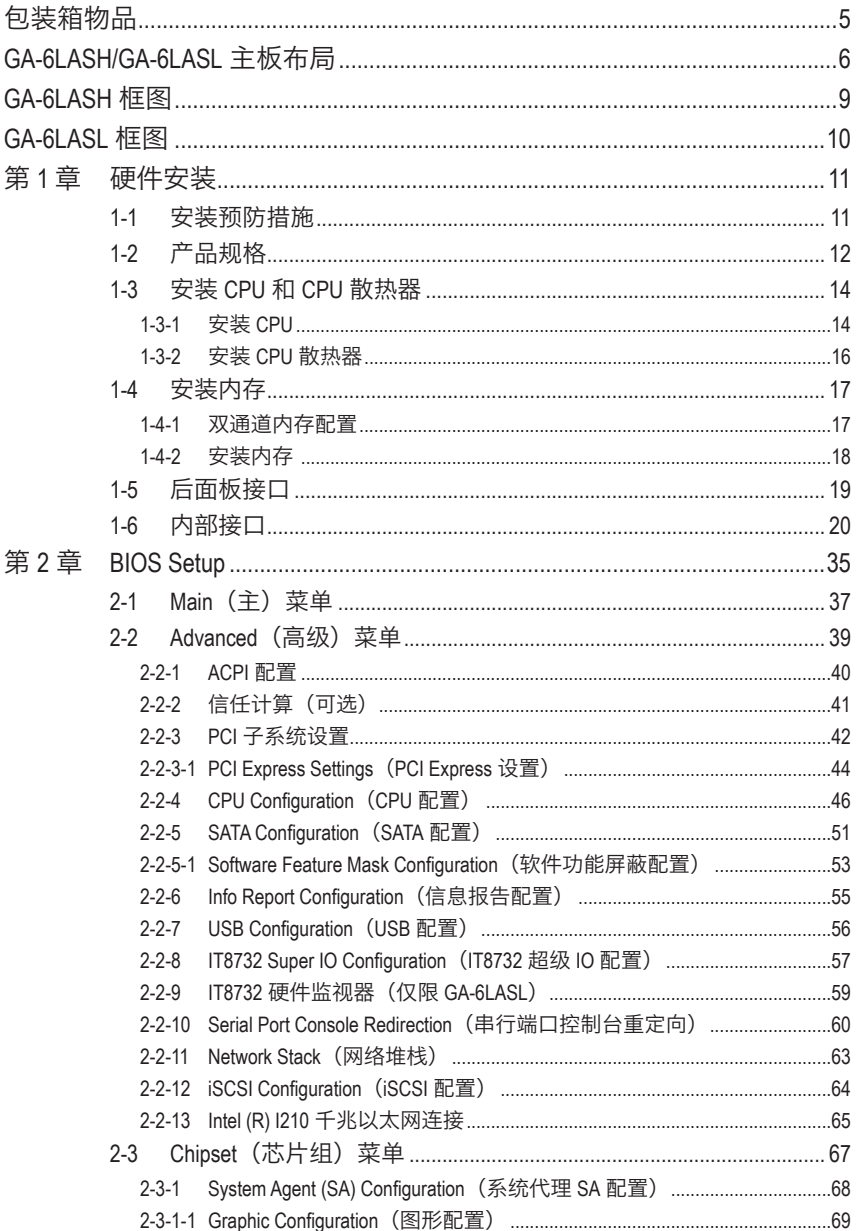

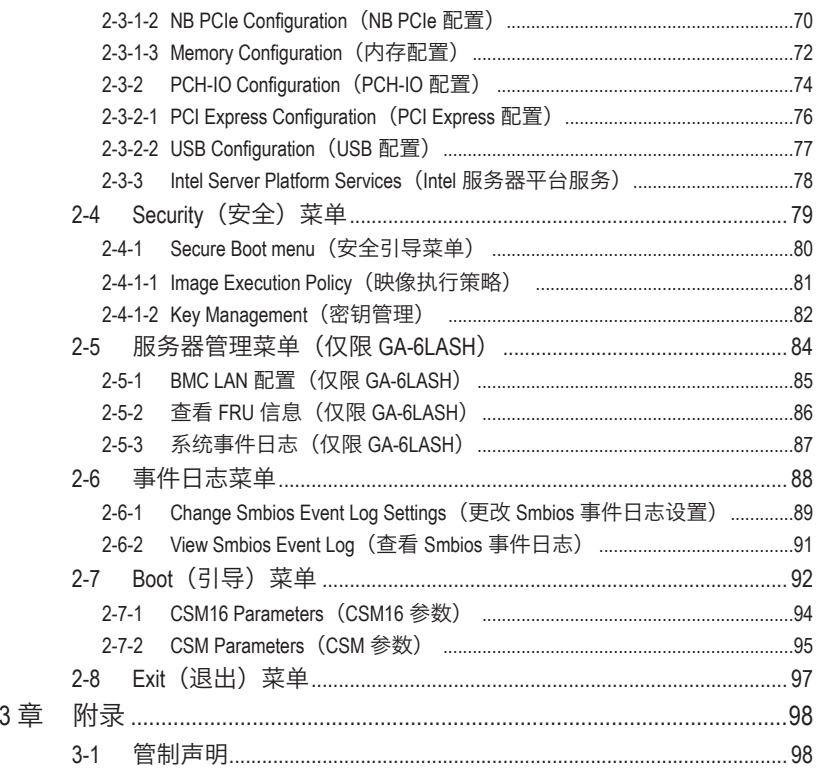

第

# <span id="page-4-0"></span>包装箱物品

- GA-6LASH/GA-6LASL 主板
- ☑ 驱动程序光盘
- 两条 SATA 线
- ☑ I/O 挡板

• 上述包装箱物品仅供参考,实际物品以您实际收到的产品包装为准。 包装箱物品如有变更,恕不另行通知。

• 主板图像仅供参考。

# <span id="page-5-0"></span>**GA-6LASH/GA-6LASL** 主板布局

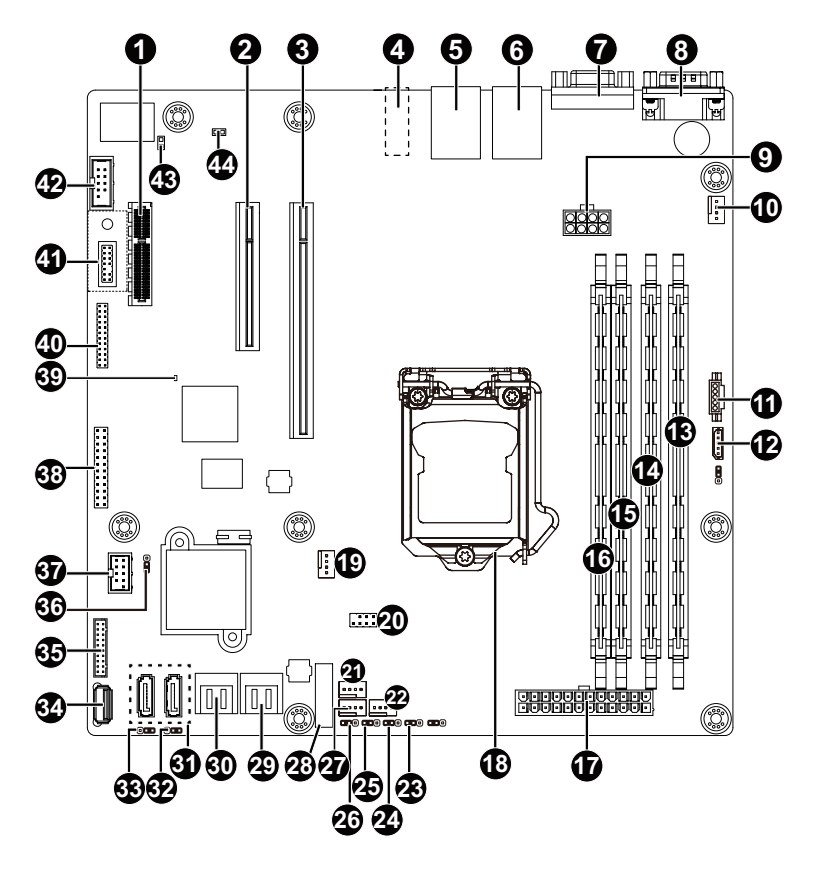

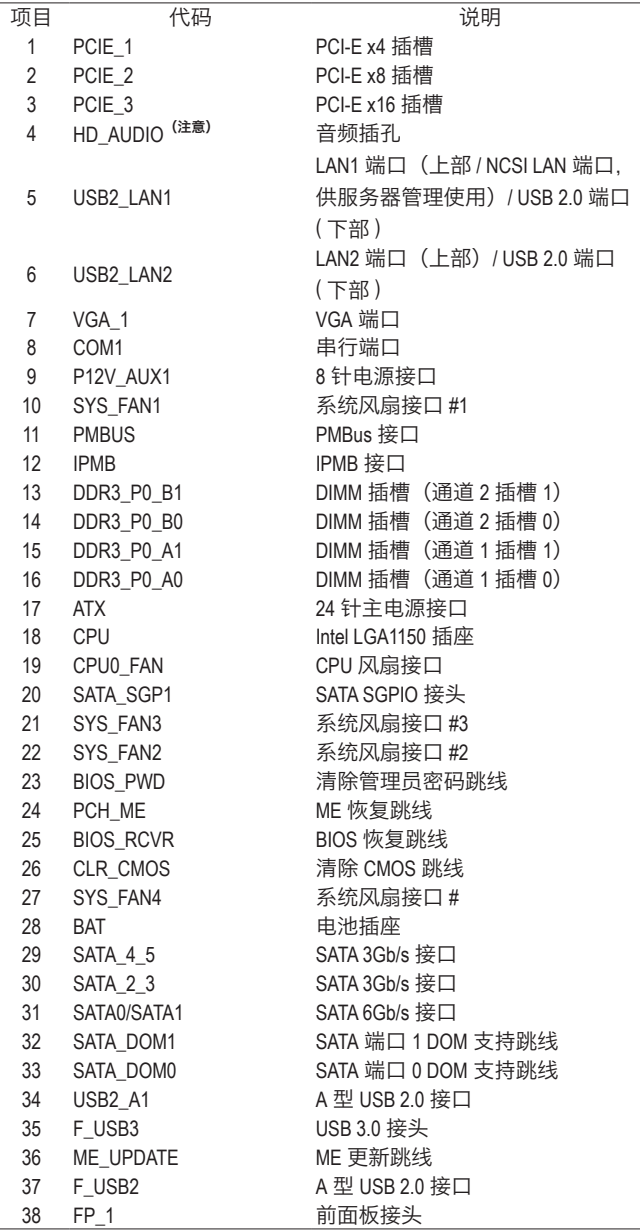

注意 **!** 此功能 / 设备仅适用于 GA-6LASH。

 $-7 -$ 

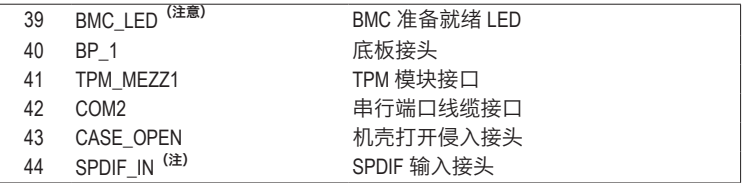

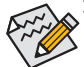

注意 **!** 此功能 / 设备仅适用于 GA-6LASH。

小心 **!** 如果将 SATA 类型硬盘驱动器连接到主板,请确保跳线闭合并置于 **2-3 pins (2-3** 插针 **)**(默认设置),以降低硬盘损坏风险。 有关 SATA\_DOM0 和 SATA\_DOM1 跳线设置的说明,请参见第 26 页。

# <span id="page-8-0"></span>**G A - 6 L A S H** 框 图

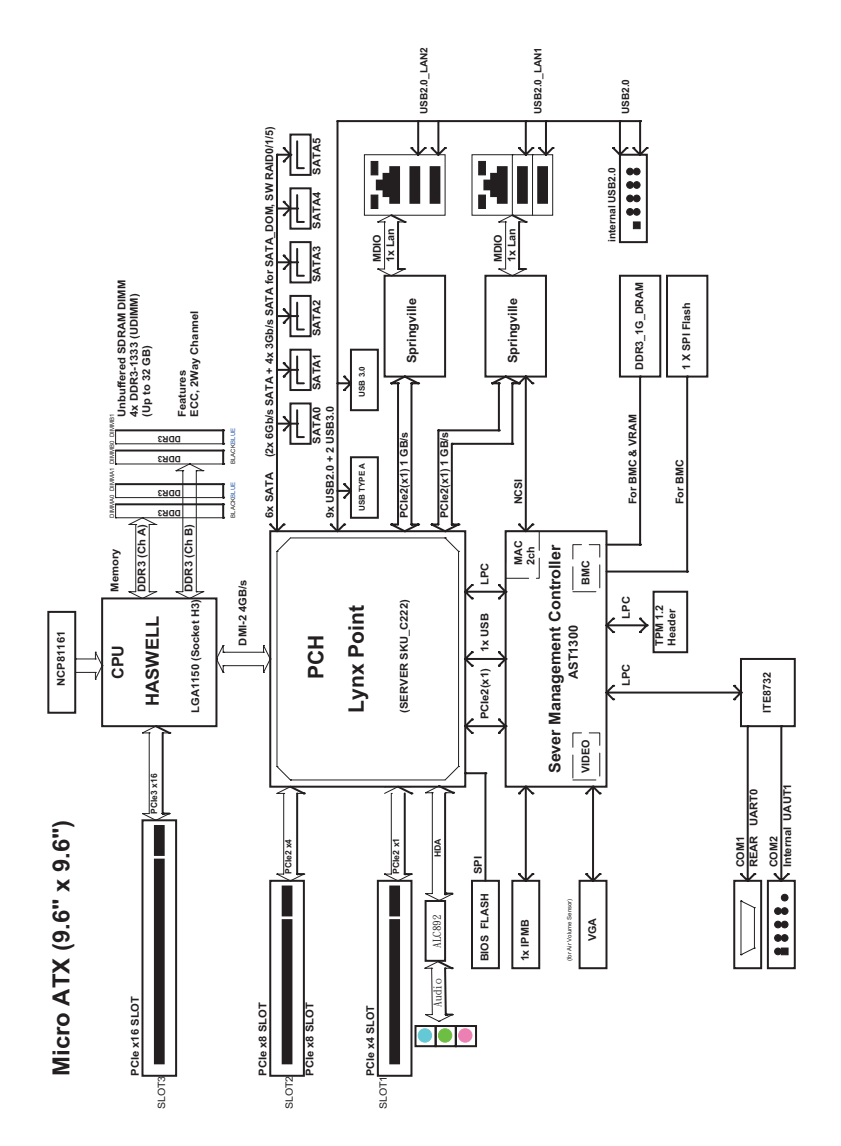

# <span id="page-9-0"></span>**G A - 6 L A S L** 框 图

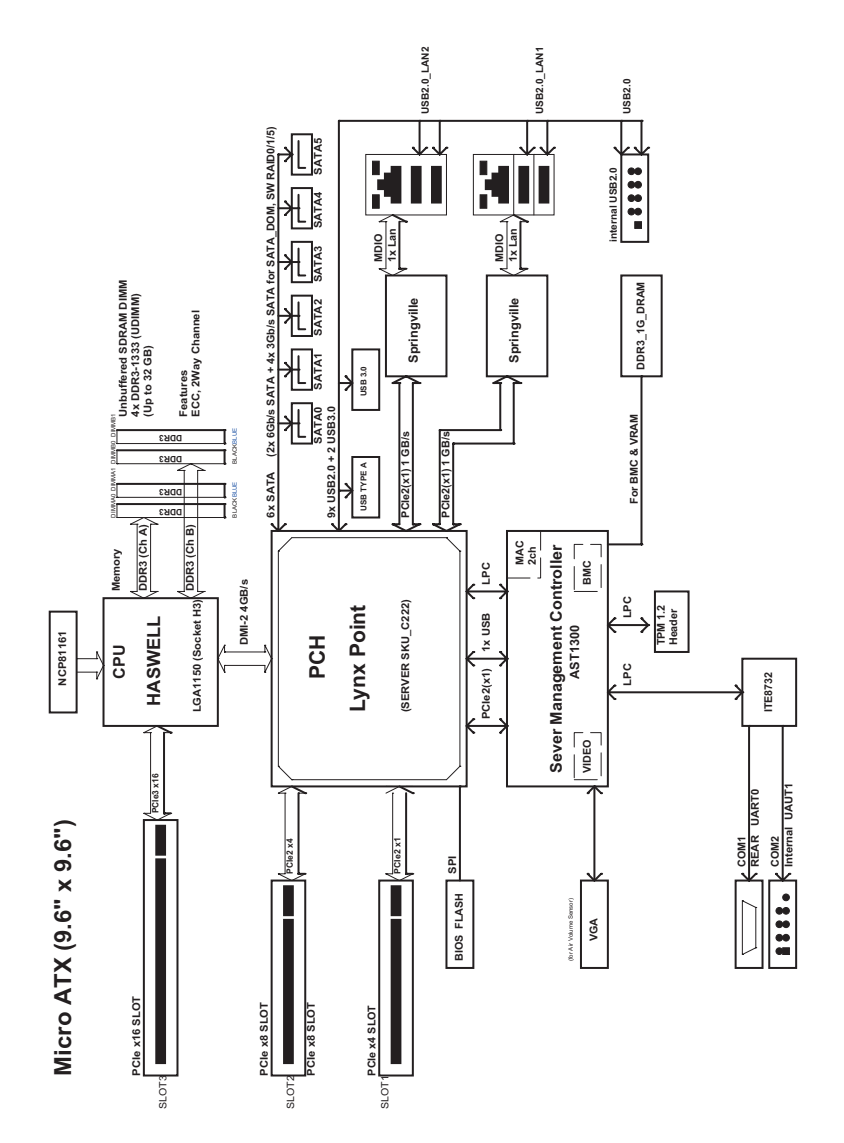

# <span id="page-10-0"></span>第 **1** 章 硬件安装

# **1-1** 安装预防措施

此主板上包括许多精密电路和组件,静电放电可能造成损坏 (ESD)。在安装之前, 请仔细阅读用户手册并按以下过程进行操作:

- 在安装之前,请勿取下或毁坏主板 S/N(序列号)标签或由经销商提供的保 修标签。这些标签是保修验证所必需的。
- 在安装或卸下主板或其他硬件组件前,务必从电源插座上拔掉电源线,以断 开交流电源。
- 将硬件组件连接到主板上的内部接口时, 确保它们连接牢固。
- 手拿主板时, 避免接触任何金属引线或接头。
- 手拿主板、CPU 或内存等电子组件时, 最好戴上静电放电 (ESD) 腕带。如果 没有 ESD 腕带,应保持手干燥,并事先接触一下金属物品以消除静电。
- 在安装主板之前,请将其放在防静电垫上或静电屏蔽容器内。
- 从主板上拔掉电源线之前,确保电源已关闭。
- 在打开电源前, 确保已根据当地电压标准设置了电源电压。
- 在使用产品前, 请确认所有线缆以及硬件组件的电源接头均已连接。
- 为防止主板损坏, 请勿让螺丝接触主板电路或其组件。
- 确保主板上或计算机机箱内没有任何遗留的螺丝或金属组件。
- 请勿将计算机系统放置在不平稳的表面上。
- 请勿将计算机系统置于高温环境中。
- 在安装过程中打开计算机电源可能造成系统组件损坏和用户人身伤害。
- 如果您对任何安装步骤有疑问或在使用产品时遇到问题,请咨询有资质的计 算机技术人员。

# <span id="page-11-0"></span>**1-2** 产品规格

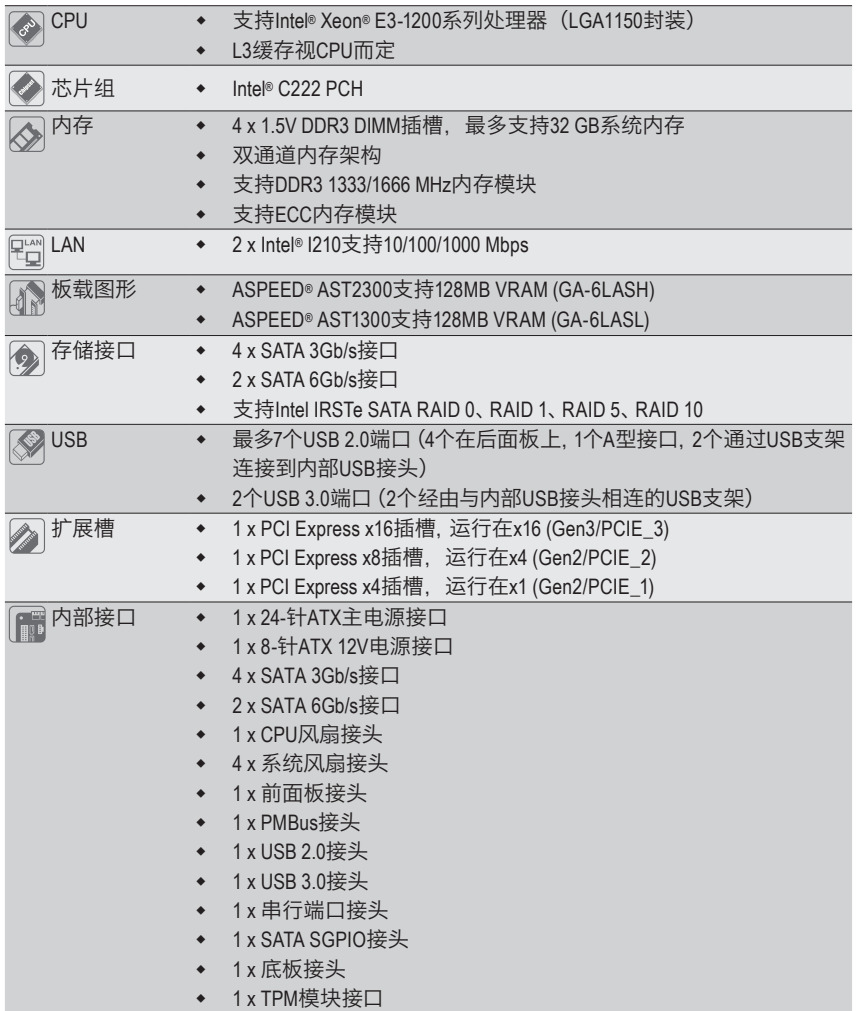

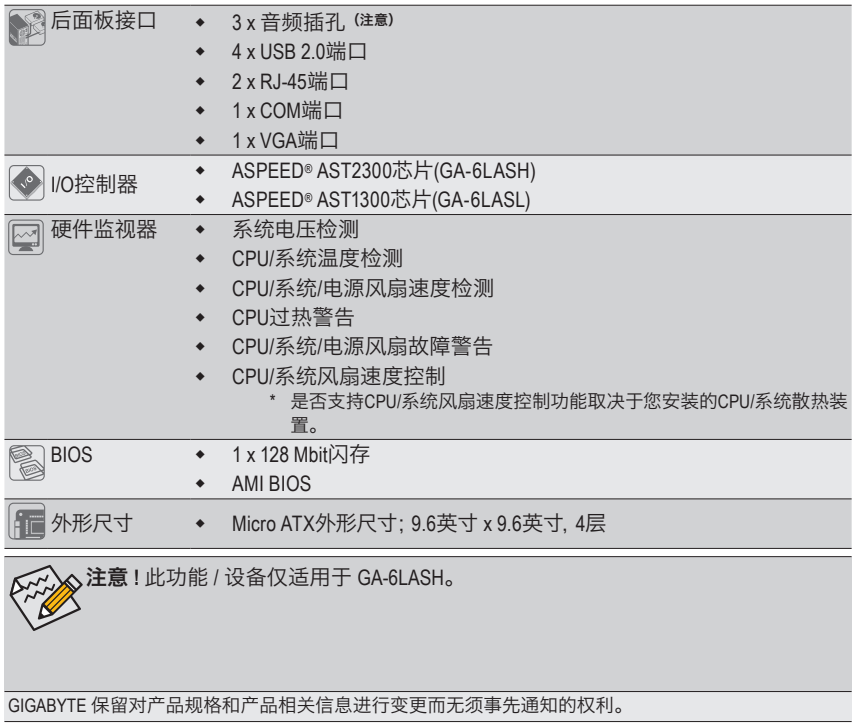

# <span id="page-13-0"></span>**1-3** 安装 **CPU** 和 **CPU** 散热器

在开始安装 CPU 之前, 请阅读下面的指导说明:

- 确保主板支持该 CPU。
	- 在安装 CPU 之前,务必关闭计算机电源,从电源插座上拔掉电源线,以防硬件 损坏。
	- 找到 CPU 的第一插针。如果方向不对,CPU 将无法插入。(或者,可以找到 CPU 两侧的凹口和 CPU 插座上的对准键。)
	- 在 CPU 表面均匀涂抹一薄层散热胶。
	- 在未安装 CPU 散热器的情况下, 切勿打开计算机电源, 否则 CPU 可能过热并损 坏。
	- 根据 CPU 规格设置 CPU 主频。不建议所设置的系统总线频率超出硬件规格,因 为这不符合关于外设的标准要求。如果希望设置超出标准规格的频率,请依照硬 件(包括 CPU、图形卡、内存、硬盘驱动器等)规格进行操作。

### **1-3-1** 安装 **CPU**

A. 找到主板 CPU 插座上的对准键和 CPU 上的凹口。

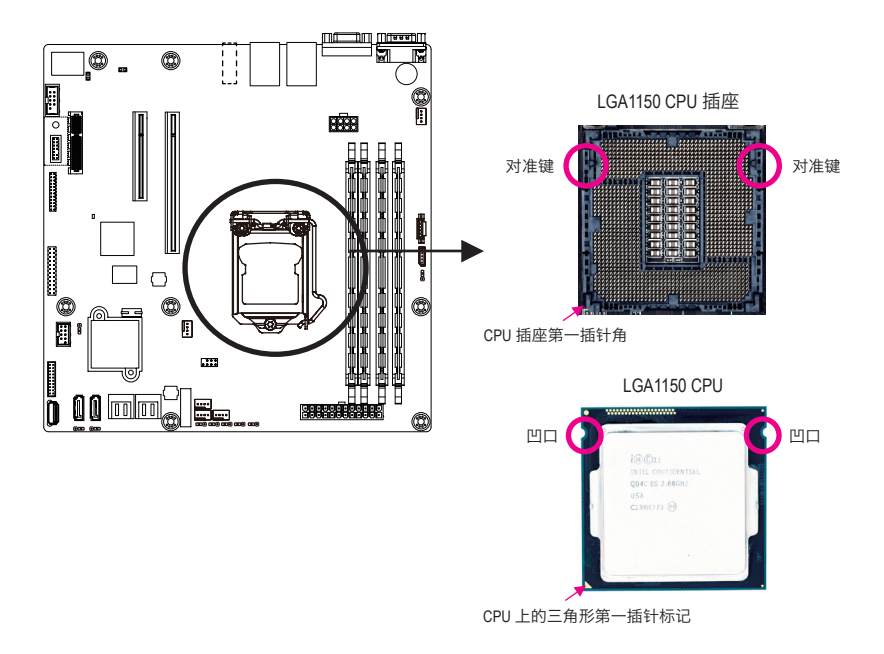

B. 按照下述步骤将 CPU 正确安装到主板 CPU 插座。

在安装 **CPU** 之前,务必关闭计算机,从电源插座上拔掉电源线,以防损坏 **CPU**。

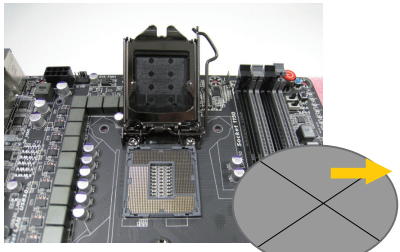

步骤 1:

用手轻轻压下 CPU 插座控制杆把手, 使 其从插座脱开。接下来,完全提起 CPU 插座控制杆,金属承载板随之抬起。

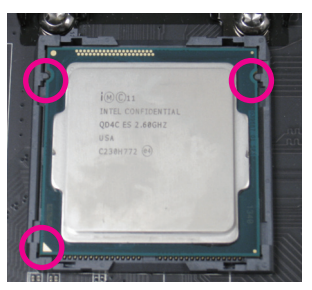

#### 步骤 3:

用拇指和食指拿住 CPU。将 CPU 第一插 针标记(三角形)对准 CPU 插座上的第 一插针角(或者,将 CPU 凹口对准插座 上的对准键),然后轻轻地将 CPU 插入 到位。

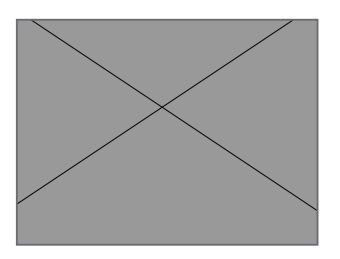

步骤 5: 将 CPU 插座控制杆推回至锁定位置。

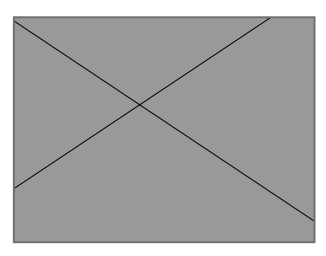

步骤 2:

取下 CPU 插座盖, 如图所示。用食 指按住插座盖后端,用拇指提起前端 ("REMOVE"标记旁边),然后取下插座 盖。(请勿触摸插座触点。为保护 CPU 插座,未安装 CPU 时,务必重新装上插 座保护盖。)

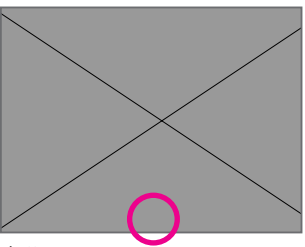

步骤 4:

正确插入 CPU 后, 用一只手拿住插座控 制杆,用另一只手轻轻装上承载板。装 回承载板时,确保承载板前端在塞打螺 丝下方。

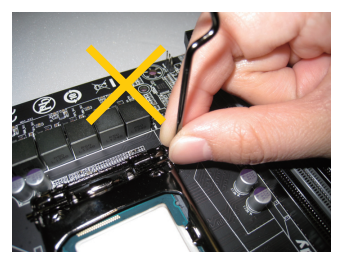

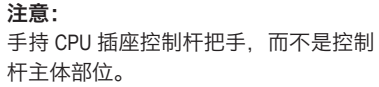

# <span id="page-15-0"></span>**1-3-2** 安装 **CPU** 散热器

按照下述步骤将 CPU 散热器正确安装到主板上。(下述过程以 Intel ® 盒装散热器为例。)

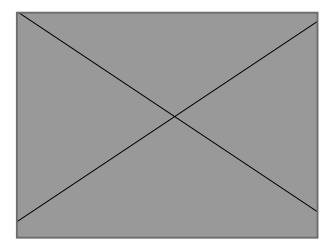

步骤 1:

在已安装的 CPU 表面均匀涂抹一薄层散 热胶。

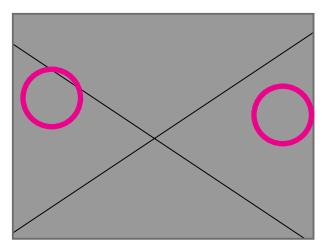

步骤 3:

将散热器置于 CPU 上, 使四个销钉穿过 主板上的销钉孔。按下斜对角的销钉。

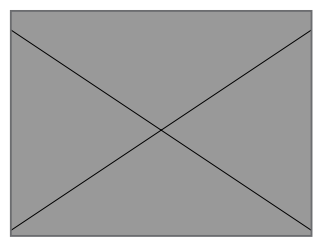

步骤 5: 安装后,检查主板的背面。如果销钉插 入情况如上图所示, 则说明安装完毕。

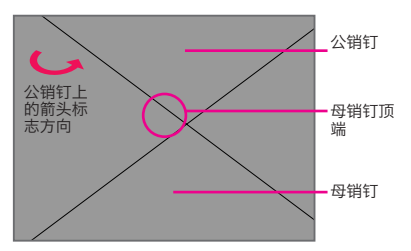

步骤 2:

在安装散热器之前,请注意公销钉上的 箭头符号 →。(沿着箭头方向转动销 钉可卸下散热器,相反方向可安装散热 器。)

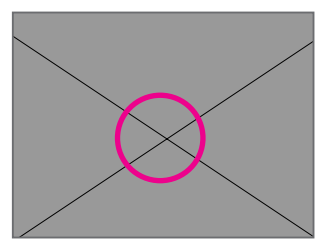

步骤 4:

按下每个销钉时,应听到"咔嗒"一声。 确保公销钉和母销钉紧密连结。(有关 如何安装散热器的说明,请参阅 CPU 散 热器安装手册。)

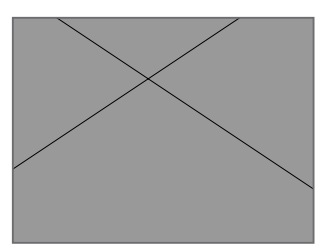

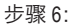

最后,将 CPU 散热器电源接头连接到主 板上的 CPU 风扇接头 (CPU\_FAN)。

◇取下 CPU 散热器时务必小心谨慎, 否则 CPU 散热器和 CPU 之间的散热胶可能粘到  $\mathsf{\Sigma}$  CPU 上。若取下 CPU 散热器时操作不当,可能损坏 CPU。

# <span id="page-16-0"></span>**1-4** 安装内存

在开始安装内存之前,请阅读下面的指导说明:

- 确保主板支持该内存。为取得最佳性能,建议使用容量、品牌、速度和芯片都相 同的内存。
- 在安装内存之前, 务必关闭计算机电源, 从电源插座上拔掉电源线, 以防硬件损 坏。
- 内存模块采用防止误插入的设计。内存模块只能以一种方向安装。如果无法插入 内存,请改变方向。

#### **1-4-1** 双通道内存配置

此主板提供四个 DDR3 内存插槽, 支持双通道技术。安装内存后, BIOS 将自动检测内存的 规格和容量。启用双通道内存模式可使原始内存带宽翻倍。

四个 DDR3 内存插槽分为两个通道,每个通道有两个内存插槽,如下所示:

通道 1: DDR3 P0, A0, DDR3 P0, A1

通道 2: DDR3 P0, B0, DDR3 P0, B1

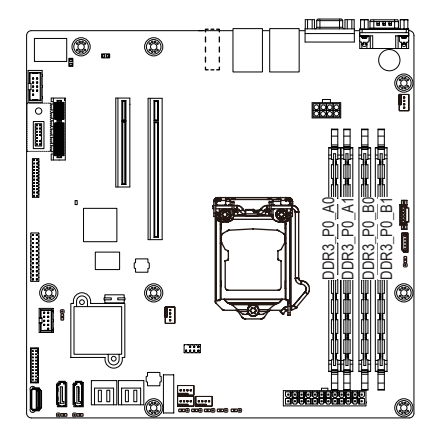

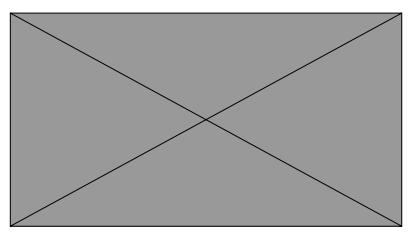

由于 CPU 限制,在以双通道模式安装内存前,请阅读下面的指导说明。

- 1. 只安装一个 DDR3 内存模块时, 无法启用双通道模式。
- 2. 安装两个或四个内存模块以启用双通道模式时,建议使用容量、品牌、速度和芯片 都相同的内存,以达到最佳性能。

## <span id="page-17-0"></span>**1-4-2** 安装内存

在安装内存模块前,务必关闭计算机,从电源插座上拔掉电源线,以防损坏内存模 块。

务必在此主板上安装 **DDR3 DIMM**。

#### 安装步骤:

步骤 1. 将 DIMM 内存模块垂直插入 DIMM 插槽,并向下按。 步骤 2. 合上 DIMM 插槽两个边缘的塑料卡子以锁定 DIMM 模块。 注意 ! DIMM 必须从 DIMM1A 插槽开始按顺序安装。 为实现双通道操作,DIMM 必须成对安装。

步骤 3. 需要卸下 DIMM 模块时,执行与安装步骤相反的步骤。

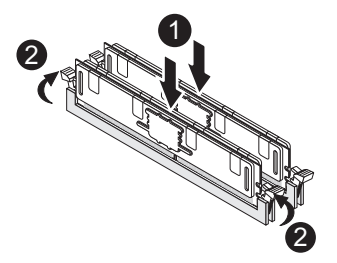

# <span id="page-18-0"></span>**1-5** 后面板接口

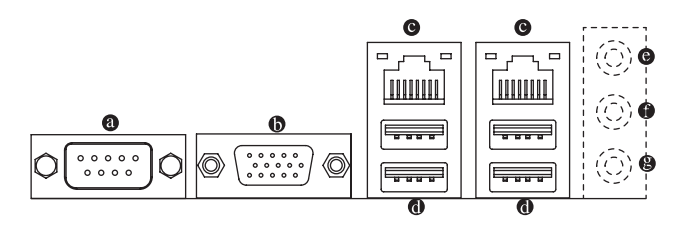

串行端口

连接到基于串口的鼠标或数据处理设备。

6 视频端口

视频输入端口连接到视频输入,还可应用于视频环通功能。

**RJ-45 LAN** 端口

千兆以太网 LAN 端口提供 Internet 连接,数据速率可高达 1 Gbps。下面介绍 LAN 端口 LED 的状态。

**USB 2.0/1.1** 端口

USB 端口支持 USB 2.0/1.1 规范。使用此端口连接 USB 设备, 如 USB 键盘 / 鼠标、USB 打印机、USB 闪存驱动器等。

#### 线路输入插孔(蓝色)

默认线路输入插孔。使用此音频插孔连接线路输入设备,如光驱、随身听等。

#### 线路输出插孔(绿色)

默认线路输出插孔。此音频插孔连接耳机或 2- 声道扬声器。此插孔可以连接 4/5.1/7.1- 声道音频配置中的前部扬声器。

# **❷ 麦克风输入(粉色)**

默认麦克风输入插孔。麦克风必须连接到麦克风输入插孔。

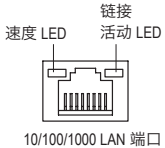

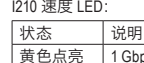

ED: the top of the top of the top of the top of the top of the top of the top of the top of the top of the top

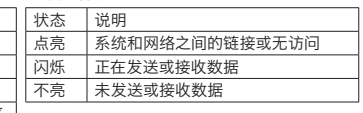

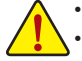

• 拔掉后面板接口上连接的线缆时,先从设备上拔掉线缆,然后从主板上拔掉线缆。 拔掉线缆时,将其从接口上平直拔下。请勿来回转动,以防线缆接头内部短路。

黄色点亮 1 Gbps 数据速率 黄色闪烁 表示 1 Gbps 数据速率 绿色点亮 | 100 Mbps 数据速率 绿色闪烁 未示 100 Mbps 数据速率 不亮 10 Mbps 数据速率

<span id="page-19-0"></span>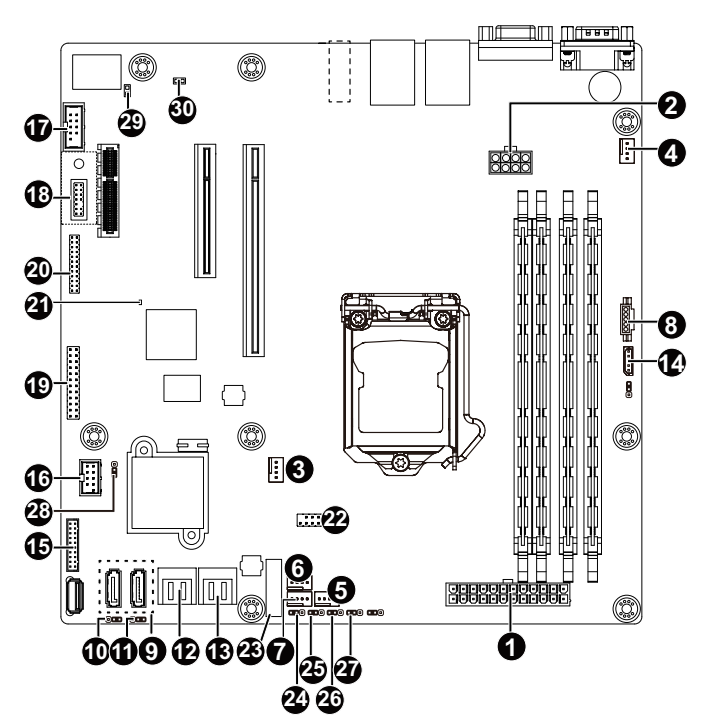

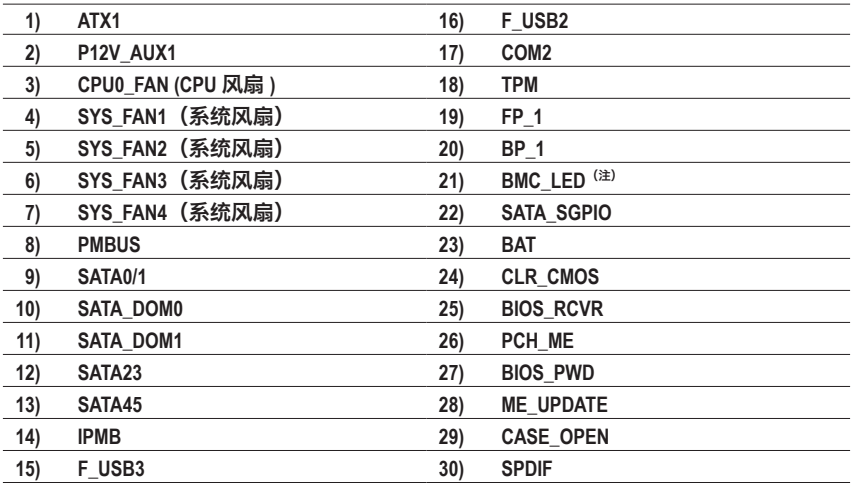

注意 **!** 此功能 / 设备仅适用于 GA-6LASH。

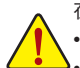

在连接外部设备之前,请阅读下面的指导说明 :

- • 首先确保设备与要连接的接口兼容。
- 在安装设备前,务必关闭设备和计算机的电源。从电源插座上拔掉电源线,以防 损坏设备。
- 在安装设备之后和打开计算机电源之前,确保设备线缆已牢固连接到主板上的接 口。

#### **1/2) ATX1/P12V\_AUX1**(**2x12** 主电源接口和 **2x4 12V** 电源接口)

使用电源接口时,电源装置可以为主板上的所有组件提供充足稳定的电源。在连接电 源接口前,首先确保电源已关闭并且所有设备均已正确安装。电源接口采用防止误插 入的设计。按正确的方向将电源线连接到电源接口。12V 电源接口主要是为 CPU 供电。 如果不连接 12V 电源接口,计算机无法启动。

为满足扩展要求,建议电源应能承受高功耗(500W 或以上)。如果使用的电源不能  $\tilde{z}$ 提供所需的功率,可能导致系统不稳定或无法启动。

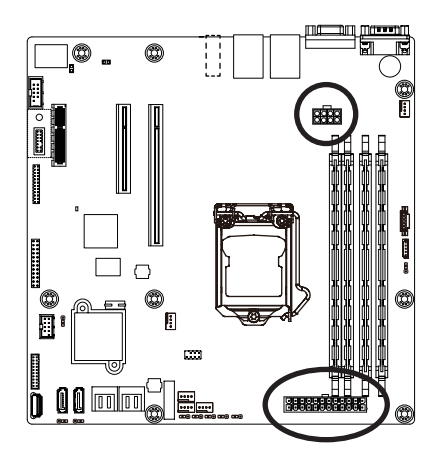

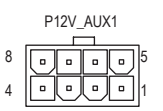

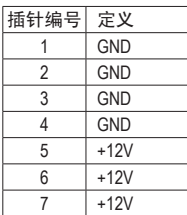

ATX1

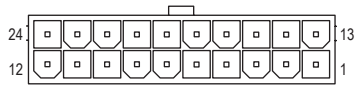

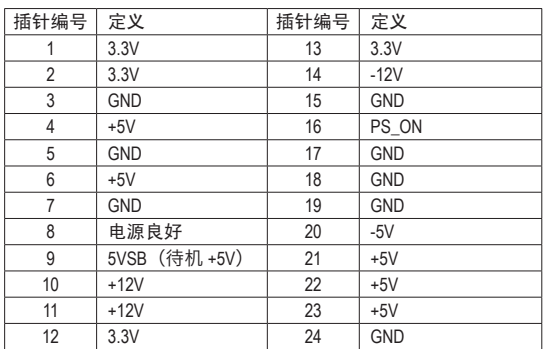

#### **3/4/5/6/7) CPU0\_FAN1/SYS\_FAN1/SYS\_FAN2/SYS\_FAN3/SYS\_FAN4** (**CPU** 风扇 **/** 系统风扇接头)

此主板有一个 4 针 CPU 风扇接头 (CPU0\_FAN1)、四个 4 针 (SYS\_FAN1/SYS\_FAN2/SYS FAN3/SYS\_FAN4) 系统风扇接头。大多数风扇接头采用防止误插入的设计。当连接风扇线 缆时,务必以正确的方向连接(黑色接头线是地线)。此主板支持 CPU 风扇速度控制, 要求所使用的 CPU 风扇采用风扇速度控制设计。为达到最佳散热效果,建议将系统风 扇安装在机箱内部。

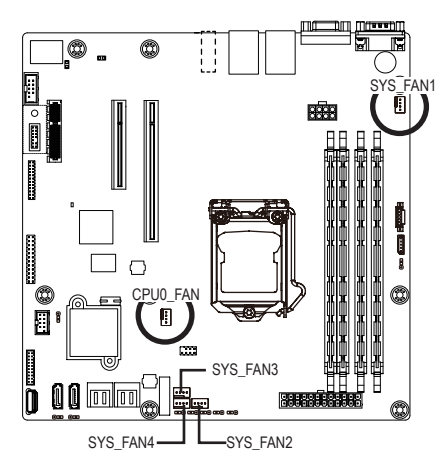

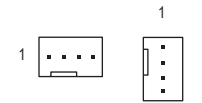

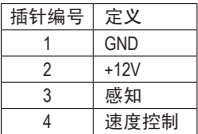

- • 务必将风扇线缆连接到风扇接头,以防 CPU 和系统过热。过热可能导致 CPU 损坏 或系统挂起。
- 这些风扇接头不是配置跳线块。切勿将跳线帽置于接头上。
- **8) PMBUS**(**PMBus** 接口)

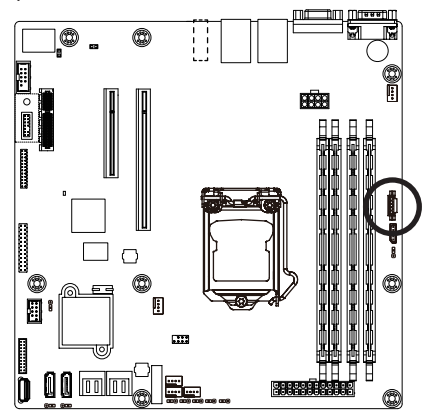

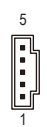

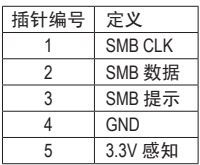

### **9) SATA0/SATA1**(**SATA 6Gb/s** 接口)

此 SATA 接口符合 SATA 6Gb/s 标准、与 SATA 3Gb/s 和 1.5Gb/s 标准兼容。每个 SATA 接口 支持一个 SATA 设备。

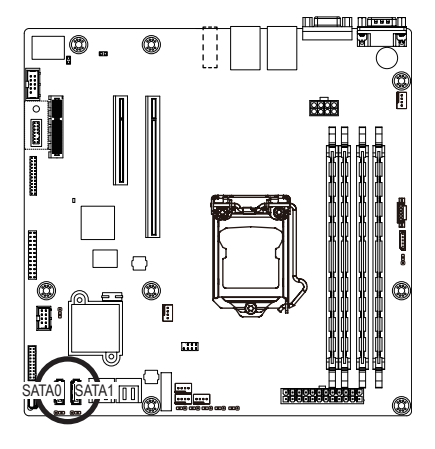

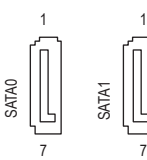

当 SATA\_DOM0/1 跳线设在 **1-2** 插针时:

| 插针编号 | 定义               |
|------|------------------|
|      | <b>GND</b>       |
| 2    | <b>TXP</b>       |
| 3    | <b>TXN</b>       |
| 4    | <b>GND</b>       |
| 5    | <b>RXN</b>       |
| 6    | <b>RXP</b>       |
|      | P <sub>5</sub> V |

当 SATA\_DOM0/1 跳线设在 **2-3** 插针时:

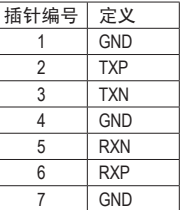

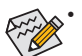

RAID 0 或 RAID 1 配置需要至少两个硬盘驱动器。如果配置两个以上硬盘驱动器, 硬盘驱动器总数必须是偶数。

• RAID 10 配置需要四个硬盘驱动器。

(注意)当 RAID 配置跨多个 SATA 6Gb/s 通道而建立时, RAID 配置的系统性能因所连接的设 备不同而异。

**10/11) SATA\_DOM0/SATA\_DOM1**(**SATA** 端口 **0** 和端口 **1 DOM** 跳线)

小心 **!**

- 如果 SATA DOM 由主板供电, 应将跳线设在插针 1-2。
- 如果 SATA DOM 由外部电源供电,应将跳线设在插针 2-3。
- 如果将 SATA 类型硬盘驱动器连接到主板,请确保跳线闭合并置于 **2-3** 插针(默认 设置),以降低硬盘损坏风险。

 $\frac{1}{1}$ 

1

请参见下面的插针定义表。

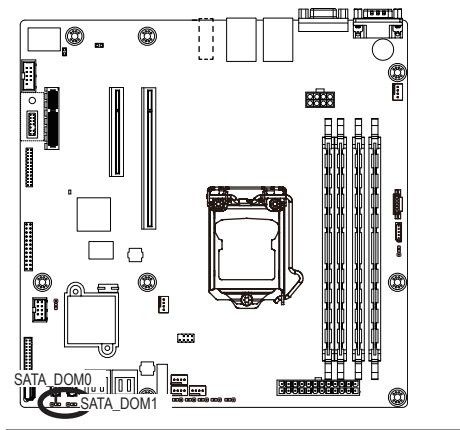

对于 SATA\_DOM0

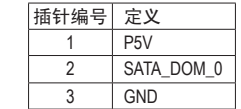

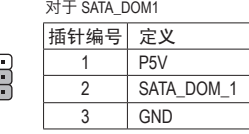

# **12/13) SATA23/SATA45**(**SATA 3Gb/s** 接口)

SATA 接口符合 SATA 3Gb/s 标准, 与 SATA 1.5Gb/s 标准兼容。每个 SATA 接口支持一个 SATA 设备。

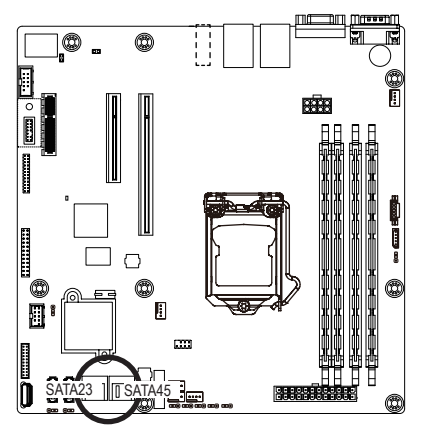

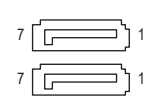

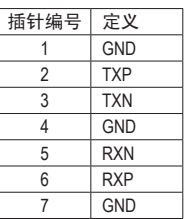

**14) IPMB**(**IPMB** 接口)

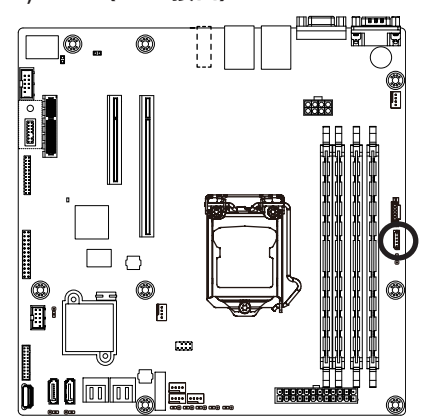

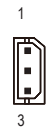

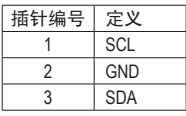

#### **15) F\_USB3**(**USB 3.0** 接头)

这些接头符合 USB 3.0 规范。每个 USB 接头可通过选购的 USB 支架提供两个 USB 端口。 如需购买可选的 USB 支架, 请与当地经销商联系。

10

1

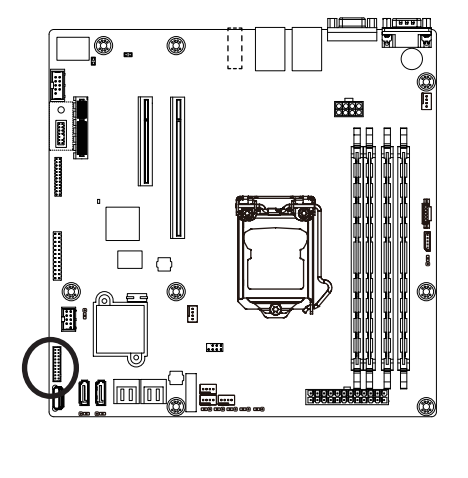

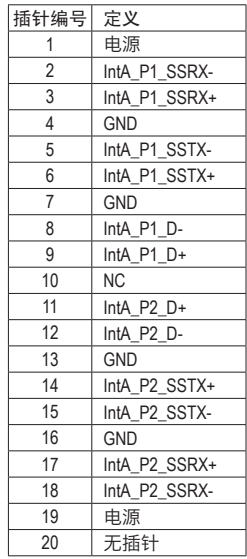

#### **16) F\_USB2**(前部 **USB** 接头)

这些接头符合 USB 2.0/1.1 规范。每个 USB 接头可通过选购的 USB 支架提供两个 USB 端 口。如需购买可选的 USB 支架,请与当地经销商联系。

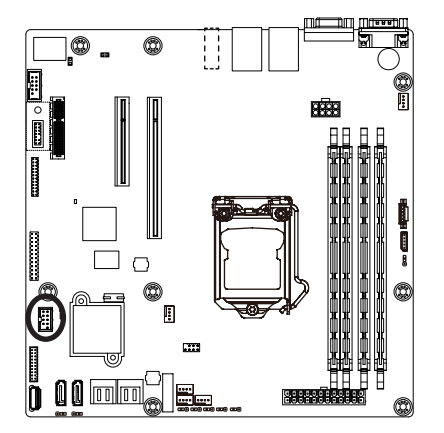

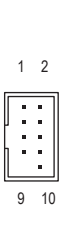

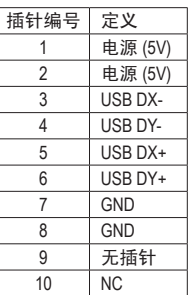

## **17) COM2**(串行端口接头)

COM 接头可通过选购的 COM 端口线缆提供一个串行端口。如需购买可选的 COM 端口 线缆,请与当地经销商联系。

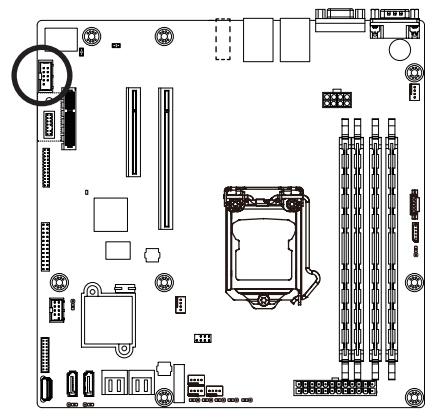

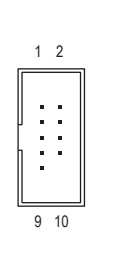

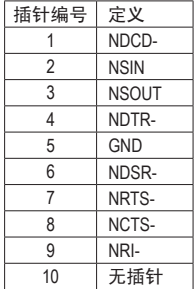

**18) TPM**(**TPM** 模块接口)

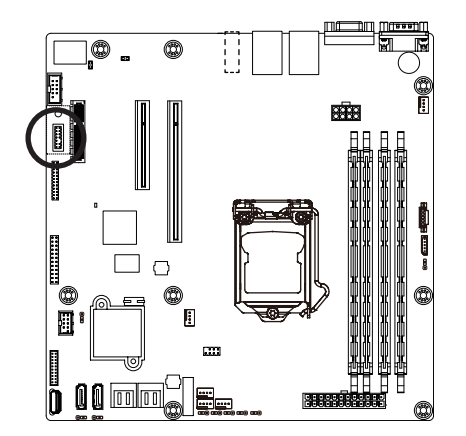

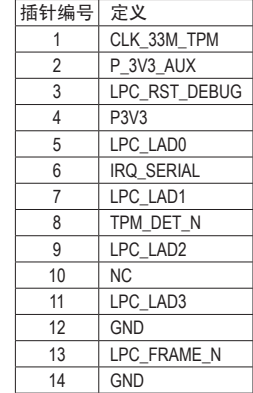

14

2

### **19) FP\_1**(前面板接头)

参照下面的插针分配,将机箱上的电源开关、复位开关、机箱侵入开关 / 传感器、以及 系统状态指示灯等连接到此接头。在连接线缆前,请注意正负插针。

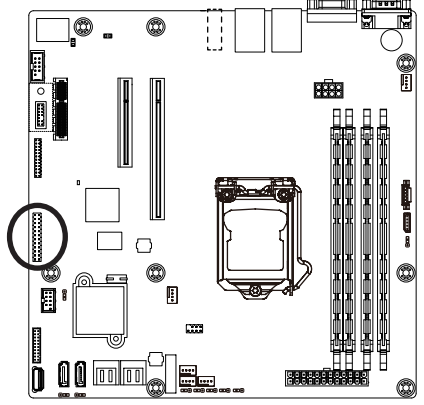

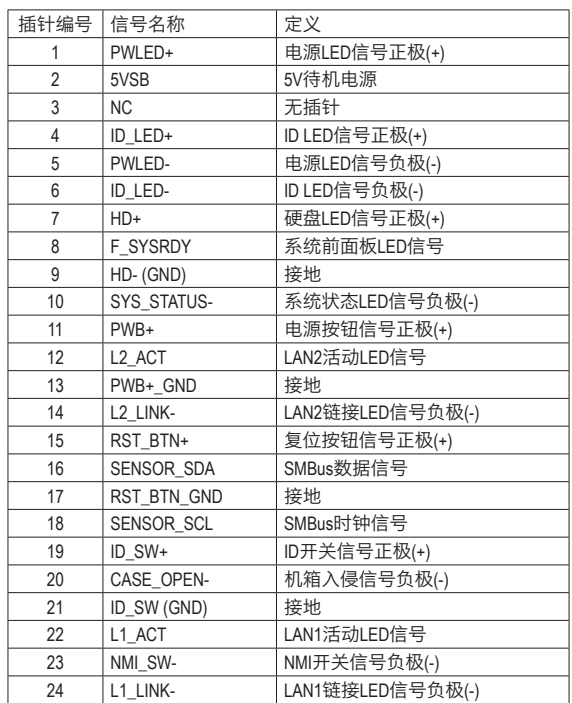

前面板设计可能因机箱不同而异。前面板模块上主要包括电源开关、复位开关、电  $^{\text{\textregistered}}$ 源 LED、硬盘驱动器活动 LED、扬声器等。将机箱前面板模块连接到此接头时,确保 导线分配和插针分配正确匹配。

**20) BP\_1**(硬盘驱动器底板接头)

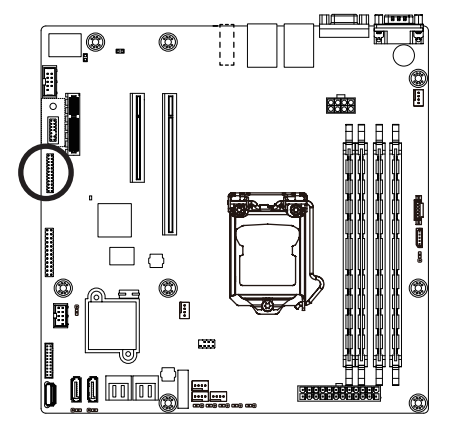

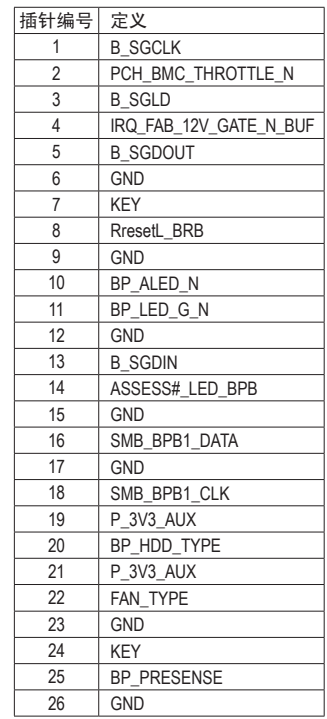

2

╔

26

### **21) BMC\_LED**(**BMC** 固件准备就绪 **LED /** 仅限 **GA-6LASH**)

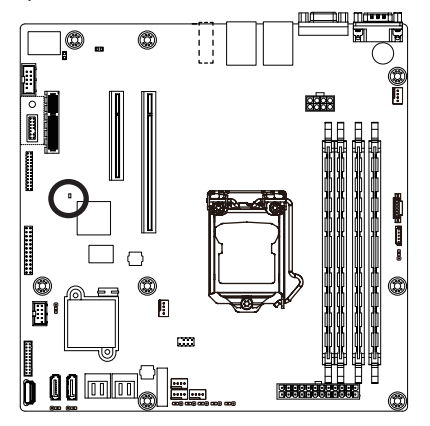

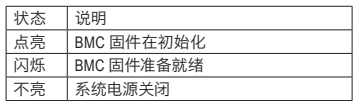

### **22) SATA\_SGPIO**(**SATA SGPIO** 接头)

SGPIO 是指 Serial General Purpose Input/Output (串行通用输入 / 输出), 它是在主机总线 适配器 (HBA) 和底板之间使用的 4 信号(或 4 导线)总线。4 个信号中的 3 个信号由 HBA 驱动,另外 1 个信号由底板驱动。通常,HBA 是位于服务器、台式、机架或工作站 计算机内部的存储控制器,它与硬盘驱动器交互作用以存储和检索数据。

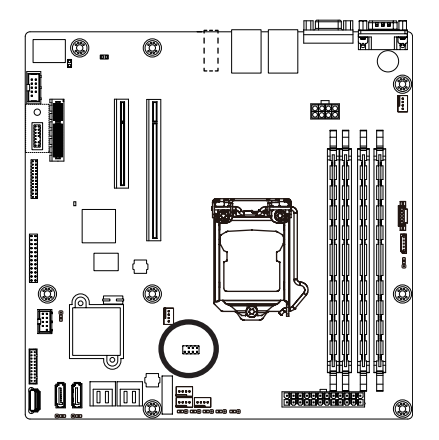

8 7 2 1

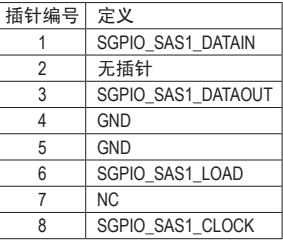

#### **23) BAT**(电池)

电池提供的电源可以在计算机关机时保持 CMOS 中的值(如 BIOS 配置、日期和时间信 息等)。当电池电压降至较低电平时,应更换电池,否则 CMOS 值可能不准确或丢失。

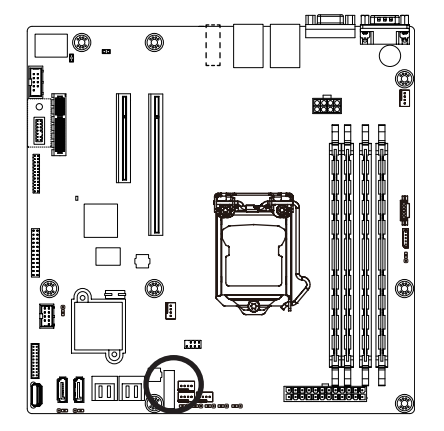

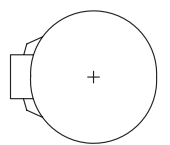

- • 在更换电池前,务必关闭计算机,拔掉电源线。
- $\blacklozenge$  更换时使用同等电池。如果更换电池时使用的型号不正确,存在爆炸危险。
- 如果您无法更换电池或不确定电池型号,请与销售店或当地经销商联系。
- 安装电池时,请注意电池的正面 (+) 和负面 (-) (正面应朝上) 。
- • 废旧电池必须依照当地环保法规进行处置。

#### **24) CLR\_CMOS**(清除 **CMOS** 跳线)

使用此跳线清除 CMOS 值(如日期信息和 BIOS 配置)并将 CMOS 值恢复至出厂默认值。 如要清除 CMOS 值, 将跳线帽置于两个插针上以暂时短路两个插针,或者使用螺丝刀 等金属物品接触两个插针几秒钟。

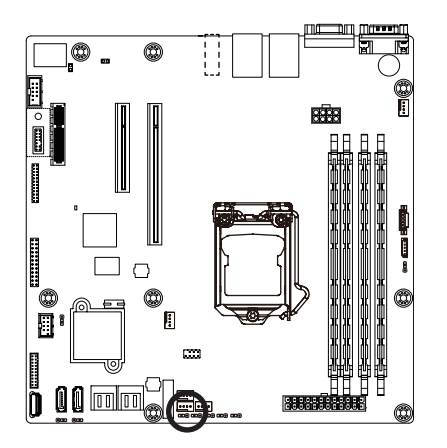

1 ◯◯◯ 1-2 闭合:正常运行。(默认设置)

1 ①■■ 2-3 闭合:清除 CMOS 数据

- 在清除 CMOS 值之前, 务必关闭计算机电源, 从电源插座上拔掉电源线。
- 在清除 CMOS 值之后和打开计算机电源之前, 务必从跳线上取下跳线帽。否则, 可能造成主 板损坏。
- • 系统重新启动后,进入 BIOS Setup 的 Exit(退出)菜单,加载出厂默认值,即选择 **Load Default Values**(加载默认值);或者手动配置 BIOS 设置(参见第 2 章"BIOS Setup,"了解 BIOS 配置)。

# **BBBB**  $\bar{\bar{\bar{\mathsf{g}}}}$ 1 回回 1-2 闭合:正常运行。(默认设置) 1 ◯◯◯◯ 2-3 闭合: BIOS 恢复模式。  $\bigcap$ П١ Æ

#### **25) BIOS\_RCVR**(**BIOS** 恢复跳线)

**26) PCH\_ME/ME\_UPDATE**(**ME** 恢复跳线)

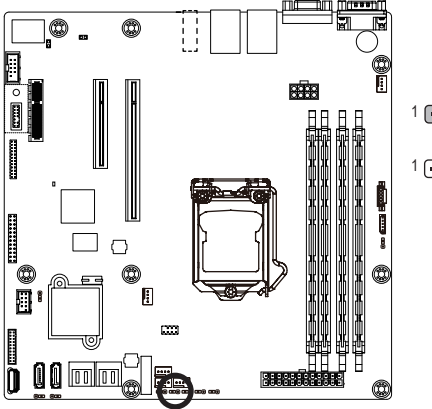

1 ■■■ 1-2 闭合:正常运行。(默认设置)

1 ①■■ 2-3 闭合: ME 恢复模式。

**27) BIOS\_PWD**(清除管理员密码跳线)

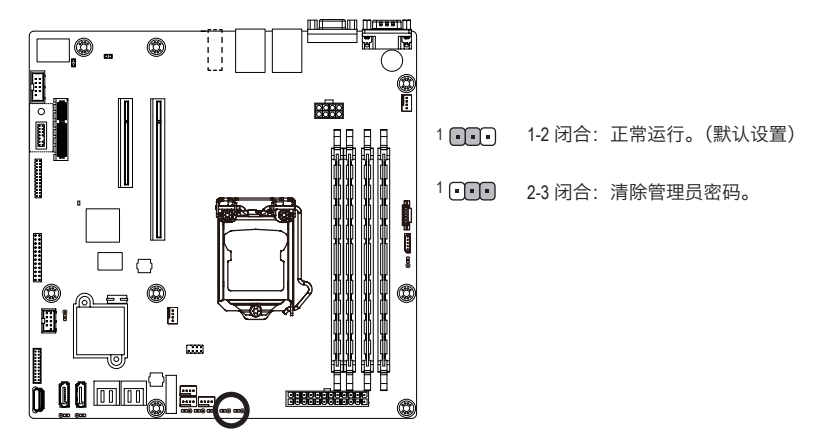

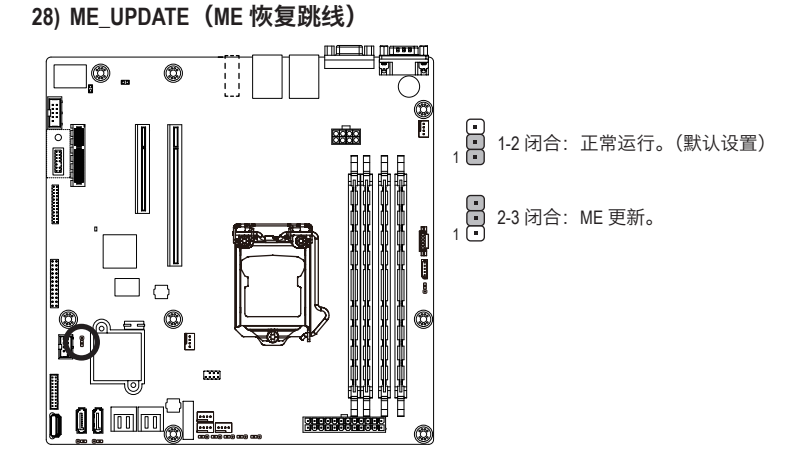

**29) CASE\_OPEN**(机箱打开入侵接头)

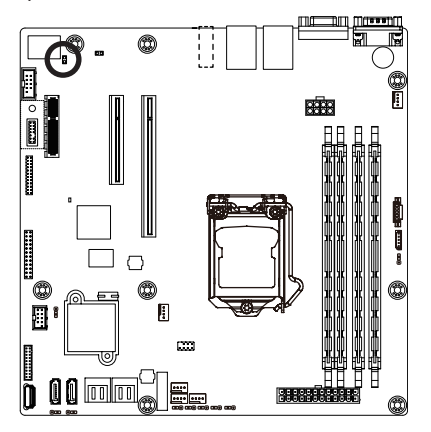

- 打开:正常运行。
- 闭合:启用机箱入侵警示。

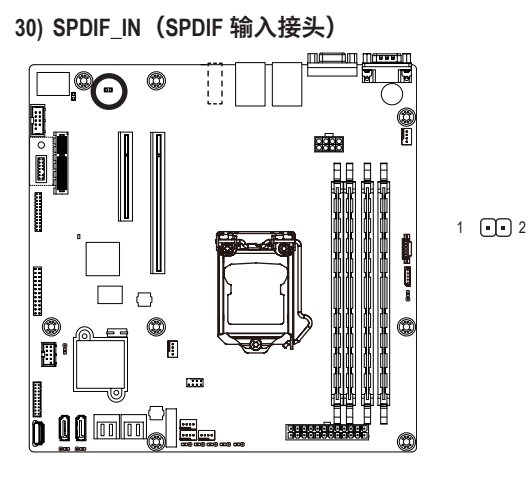

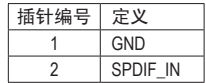

# <span id="page-34-0"></span>第 **2** 章 **BIOS Setup**

BIOS(基本输入和输出系统)在主板上的 EFI 中记录系统的硬件参数。它的主要功能包括 在系统启动期间执行开机自检 (POST)、保存系统参数、以及加载操作系统等。BIOS 包括一 个 BIOS Setup 程序, 允许用户修改基本系统配置设置或激活特定系统功能。当电源关闭时, 主板上的电池为 CMOS 提供必要的电源,以保留 CMOS 中的配置值。

如要访问 BIOS Setup 程序, 在开机后的 POST 期间按 <F2> 键。

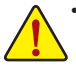

- BIOS 刷新有潜在风险,如果在使用当前 BIOS 版本过程中没有遇到问题,建议您 不要刷新 BIOS。如要刷新 BIOS, 请谨慎操作。BIOS 刷新不当可能会造成系统工 作不正常。
- 建议您不要修改默认设置(除非必要), 以避免系统不稳定或其他意外后果。设 置修改不当可能造成系统无法启动。若发生这种情况,试着清除 CMOS 值,并将 主板恢复至默认值。

(参见本章中的 Exit (退出) 部分或第 1 章中关于电池 / 清除 CMOS 跳线的说明, 以了解如何清除 CMOS 值。)

#### **BIOS Setup** 程序功能键

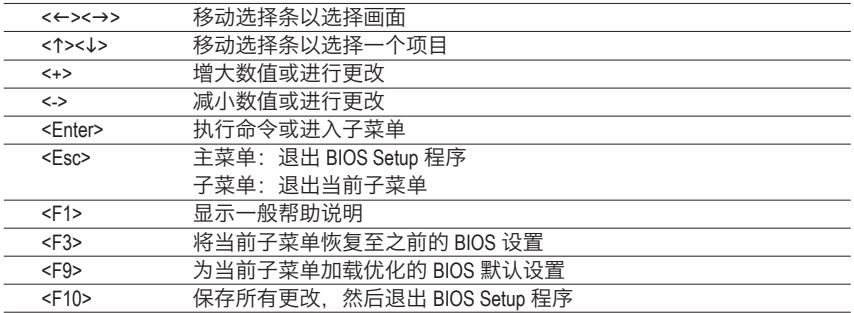

■ Main (主菜单) 此设置页面包含标准兼容 BIOS 中的所有项目。

- **■** Advanced (高级) 此设置页面包含 AMI BIOS 特殊增强功能的所有项目。 ( 例如:自动检测风扇和温度状态,自动配置硬盘参数。)
- Chipset (芯片组) 此设置页面包括与北桥和南桥功能配置相关的所有子菜单选项。 ( 例如:自动检测风扇和温度状态,自动配置硬盘参数。)

#### ■ Security (安全)

更改、设置或禁用管理员和用户密码。配置管理员密码后,可以限制对系统和 BIOS Setup 的访问。

管理员密码允许您在 BIOS Setup 中进行更改。

用户密码只允许您查看 BIOS 设置,而不能更改。

- **Server Management**(服务器管理)(仅限 **GA-6LASH**) 服务器附加功能 Enabled(启用)/ Disabled(禁用)设置菜单。
- **Event Logs**(事件日志) 此设置页面提供与配置 Smbios 事件日志设置和显示 Smbios 事件日志信息相关的项目。

#### **Boot**(引导) 此设置页面提供与配置引导序列相关的多个项目。

### ■ Exit (退出)

将 BIOS Setup 程序中的所有更改保存到 CMOS, 然后退出 BIOS Setup。(按 <F10> 也可完 成此任务。)

放弃所有更改,此前的设置保持有效。按 <Y> 确认消息将退出 BIOS Setup。( 按 <Esc> 也 可完成此任务。)
## **2-1 Main**(主)菜单

一旦进入 BIOS Setup 程序,屏幕上显示如下所示的 Main(主)菜单。使用箭头键在项目间 移动, 然后按 <Enter> 接受或进入其他子菜单。

#### **Main**(主)菜单帮助

关于高亮显示的设置选项的屏幕说明显示在 Main (主) 菜单的底部行中。

#### 子菜单帮助

在子菜单中时,按 <F1> 显示菜单中可用功能键的帮助画面(一般帮助)。按 <Esc> 退出帮 助画面。关于每个项目的帮助位于子菜单右侧的项目帮助块中。

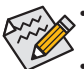

• 当系统变得不稳定时,可以选择 **Restore Defaults (** 恢复默认值 **)** 项目将系统恢复 至默认状态。

• 本章中介绍的 BIOS Setup 菜单仅供参考, 可能因 BIOS 版本不同而异。

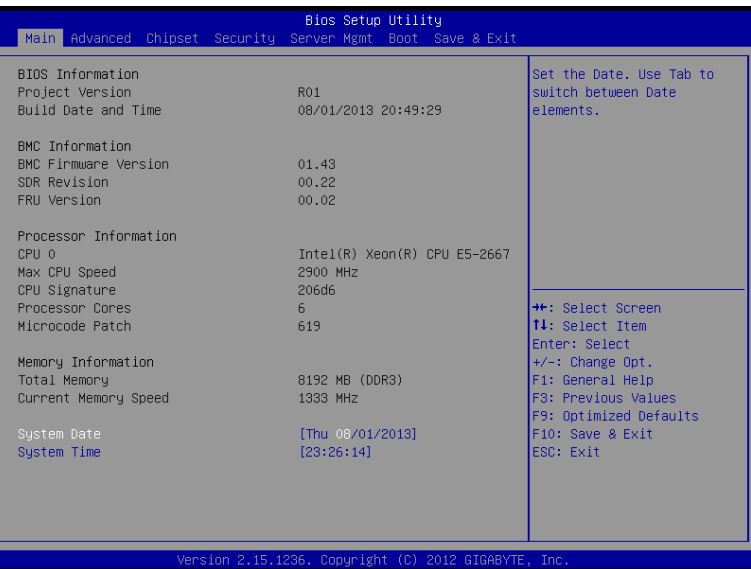

- **BIOS Information**(**BIOS** 信息)
- **BIOS Version**(**BIOS** 版本) 显示 BIOS setup utility 的版本号。
- **BIOS Build Date and Time**(**BIOS** 建立日期和时间) 显示 BIOS setup utility 的创建日期和时间。
- **BMC Information**(**BMC** 信息)
- **BMC Firmware Version**(**BMC** 固件版本) 显示 BMC setup utility 的版本号。
- **SDR Version**(**SDR** 版本) 显示 BMC setup utility 的 SDR 版本。
- **FRU Version**(**FRU** 版本) 显示 BMC setup utility 的 FRU 版本。
- **Processor Information**(处理器信息)
- **Processor Information**(处理器信息)
- **CPU Type/Brand String/Frequency/Processor ID/Stepping/Number of Processors/ Microcode Patch Revison**(**CPU** 类型 **/** 品牌字符串 **/** 频率 **/** 处理器 **ID /** 步进 **/** 处理 器数量 **/** 微代码修订版本) 显示所安装的处理器的技术规格。
- **Memory Information**(内存信息)
- **Memory Frequency**(内存频率) 显示已安装的内存的频率信息。
- **System Date**(系统日期) 设置日期,格式为工作日 - 月 - 日 - 年。
- **System Time**(系统时间) 设置系统时间,格式为时 - 分 - 秒。

# **2-2 Advanced**(高级)菜单

Advanced(高级)菜单中显示的子菜单选项用于配置各个硬件组件的功能。选择一个子菜单 项目,然后按 Enter 进入相关的子菜单画面。

#### **GA-6LASH**

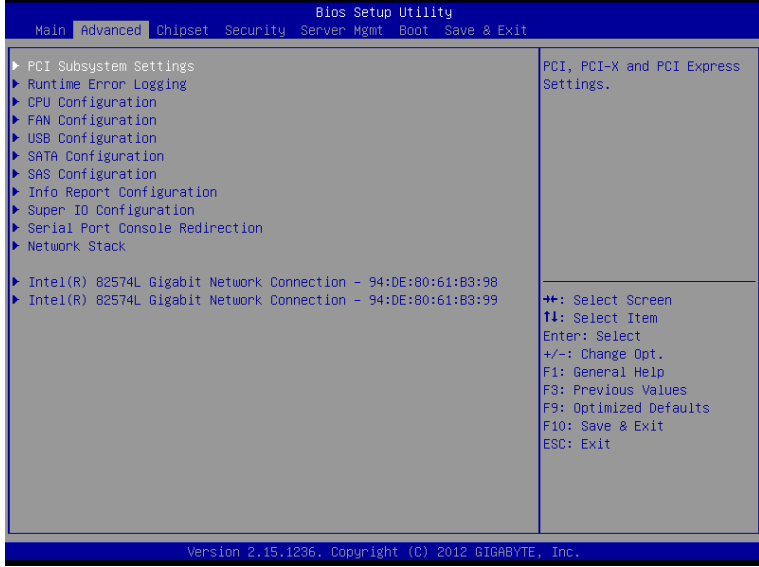

#### **GA-6LASL**

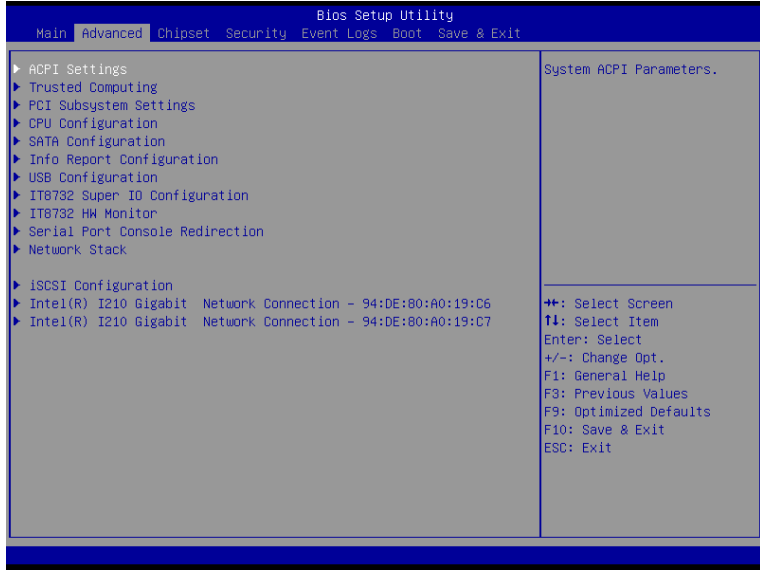

## **2-2-1 ACPI** 配置

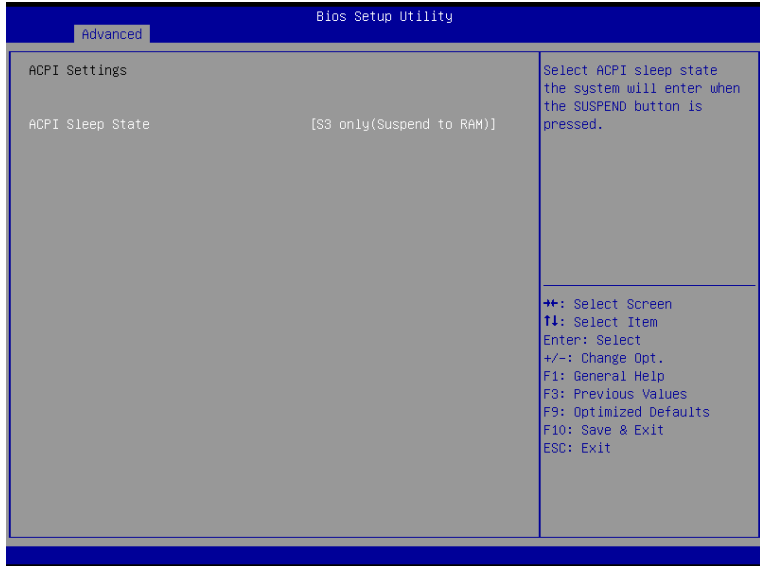

### **ACPI Settings**(**ACPI** 设置)

### **ACPI Sleep State**(**ACPI** 睡眠状态)

选择在按下挂起按钮时系统将进入的最高 ACPI 睡眠状态。

可用选项: Suspend Disabled (挂起禁用) / S1 only (CPU Stop Clock) (仅 S1, CPU 停止时钟)/ S3 only (Suspend to RAM) (仅 S3, 挂起到 RAM) / Both S1 and S3 available for OS to choose from (S1 和 S3 都可供操作系统选择)。默认设置是 **S3 only**(仅限 **S3**)(挂起到 **RAM**)。

# **2-2-2** 信任计算(可选)

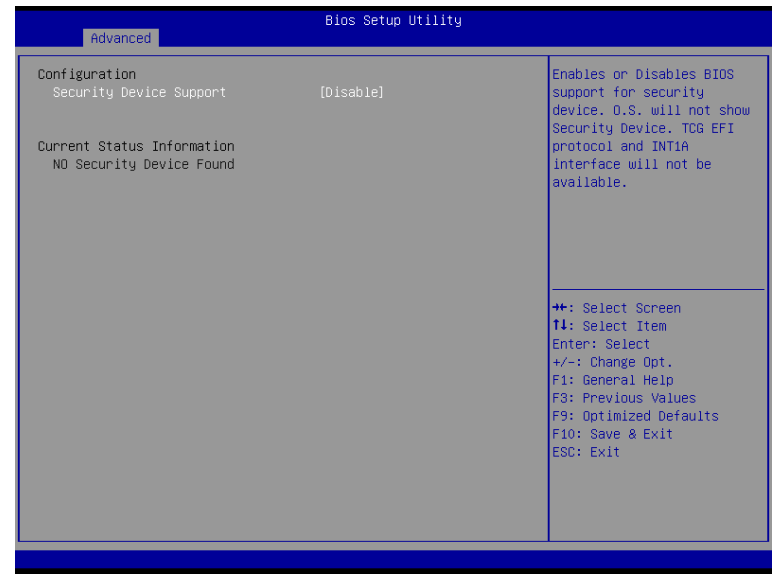

**Configuration**(配置)

- **Security Device Support**(安全设备支持) 选择 Enabled (启用) 时激活 TPM 支持功能。 可用选项:Enabled(启用)/ Disabled(禁用)。默认设置是 **Enabled**(启用)。
- **Current Status Information**(当前状态信息) 显示当前 TPM 状态信息。

## **2-2-3 PCI** 子系统设置

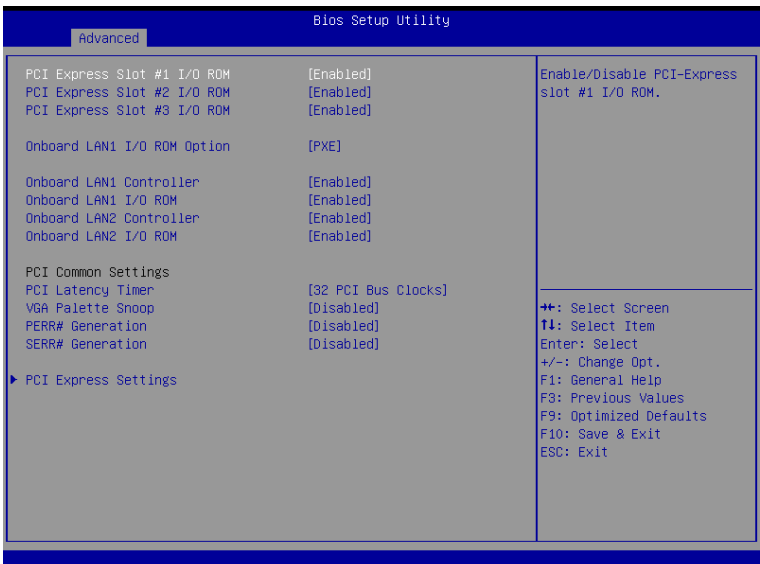

```
PCI Express Slot #1/2/3 I/O ROM(PCI Express 插槽 #1/2/3 I/O ROM)
  启用时,此设置将为相关 PCI-E 插槽初始化设备扩展 ROM。
  可用选项:Enabled(启用)/ Disabled(禁用)。默认设置是 Enabled(启用)
Onboard LAN #1 I/O ROM(板载 LAN #1 I/O ROM)
  配置板载 LAN 设备并初始化设备扩展 ROM。
  可用选项:PXE/iSCSI。默认设置是 PXE。
Onboard LAN1/2 Controller(板载 LAN1/2 控制器)
  Enabled (启用) / Disabled (禁用) 板载 LAN 控制器。
  可用选项:Enabled(启用)/ Disabled(禁用)。默认设置是 Enabled(启用)
Onboard LAN1/2 I/O ROM(板载 LAN1/2 I/O ROM)
  Enabled (启用) / Disabled (禁用) 板载 LAN 设备并初始化设备扩展 ROM。
  可用选项:Enabled(启用)/ Disabled(禁用)。默认设置是 Disabled(禁用)。
PCI Common Settings(PCI 通用设置)
PCI Latency Timer(PCI 延迟时钟)
  在 PCI 延迟时钟寄存器中编程的值。
  可用选项:32 PCI 总线时钟 /64 PCI 总线时钟 /96 PCI 总线时钟 /128 PCI 总线时钟 /160 PCI
  总线时钟 /192 PCI 总线时钟 /224 PCI 总线时钟 /248 PCI 总线时钟 /。
  默认设置是 32 PCI Bus Clocks(32 PCI 总线时钟)。
```
#### **VGA Palette Snoop**(**VGA** 调色板探查)

Enabled(启用)/ Disabled(禁用)VGA 调色板寄存器探查。 可用选项:Enabled(启用)/ Disabled(禁用)。默认设置是 **Disabled**(禁用)

**PERR Generation**(**PERR** 生成) 当此项设为启用时,会生成 PCI 总线奇偶校验错误 (PERR) 并传递到 NMI。 可用选项:Enabled(启用)/ Disabled(禁用)。默认设置是 **Disabled**(禁用)

### **SERR Generation**(**SERR** 生成) 当此项设为启用时,会生成 PCI 总线系统错误 (SERR) 并传递到 NMI。 可用选项:Enabled(启用)/ Disabled(禁用)。默认设置是 **Disabled**(禁用)

**PCI Express Settings**(**PCI Express** 设置)

按 [Enter] 执行高级项目配置。

## **2-2-3-1 PCI Express Settings**(**PCI Express** 设置)

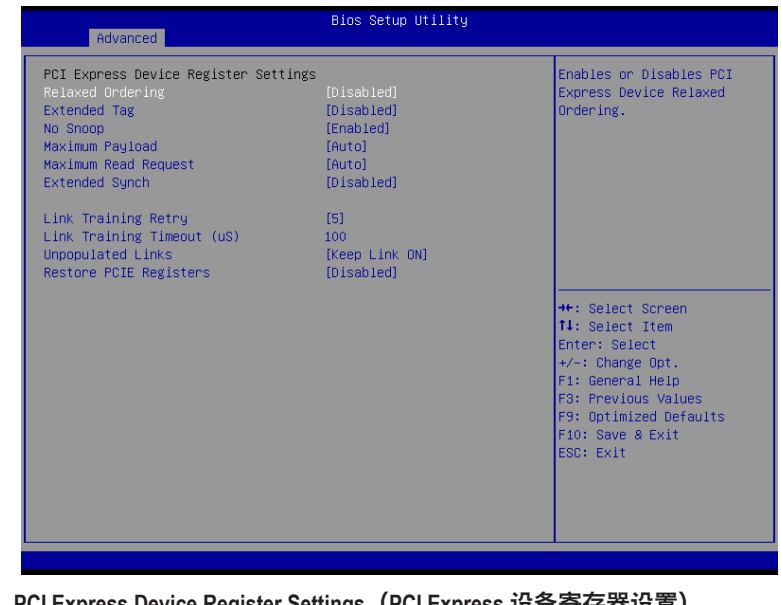

- **PCI Express Device Register Settings**(**PCI Express** 设备寄存器设置)
- **Relaxed Ordering**(灵活排序)

Enabled(启用)/ Disabled(禁用)PCI Express 设备灵活排序功能。 可用选项:Enabled(启用)/ Disabled(禁用)。默认设置是 **Disabled**(禁用)。

**Extended Tag**(扩展标记)

此功能启用时,系统允许设备使用 8 位标记字段作为请求者。 可用选项:Enabled(启用)/ Disabled(禁用)。默认设置是 **Disabled**(禁用)。

#### **No Snoop**(无探查)

Enabled (启用) / Disabled (禁用) PCI Express 设备无探查选项。 可用选项:Enabled(启用)/ Disabled(禁用)。默认设置是 **Enabled**(启用)。

#### **Maximum Playload**(最大有效负荷)

设置 PCI Express 设备的最大有效负荷, 或者允许系统 BIOS 选择此值。 可用选项:Auto(自动)/128 字节 /256 字节 /512 字节 /1024 字节 /2048 字节 /4096 字节。 默认设置是 **Auto**(自动)。

### **Maximum Read Request**(最大读取请求)

设置 PCI Express 设备的最大读取请求大小,或者允许系统 BIOS 选择此值。 可用选项:Auto(自动)/128 字节 /256 字节 /512 字节 /1024 字节 /2048 字节 /4096 字节。 默认设置是 **Auto**(自动)。

### **Extended Synch**(扩展同步) 此功能启用时,系统允许生成扩展同步方案。

可用选项:Enabled(启用)/ Disabled(禁用)。默认设置是 **Enabled**(启用)。

**Link Training Retry**(链接训练重试) 定义在前一训练尝试失败的情况下软件将重新训练链接的重试次数。按 <+> / <-> 键增大 或减小所需的值。 **Link Training Timeout (us)**(链接训练超时)

## 定义在轮询链接状态寄存器中"链接训练"位之前软件将等待的微秒数。按 <+> / <-> 键 增大或减小所需的值。值的范围是 10 到 10000 us。 **Unpopulated Links**(未占用链接)

### 当此项目设为 Disable Link (禁用链接) 时, 系统对那些未占用的 PCI Express 链接运行省 电功能。

可用选项:Keep Link ON(保持链接)/ Disable Link(禁用链接)。默认设置是 **Keep Link ON**(保持链接)。

#### **Restore PCIE Registers**(恢复 **PCIE** 寄存器)

此项目启用时,系统在 S3 恢复时恢复 PCI Express 设备配置。 警告: 若启用此项, 在 S3 恢复后可能导致其他硬件出现问题。 可用选项:Enabled(启用)/ Disabled(禁用)。默认设置是 **Disabled**(禁用)。

# **2-2-4 CPU Configuration**(**CPU** 配置)

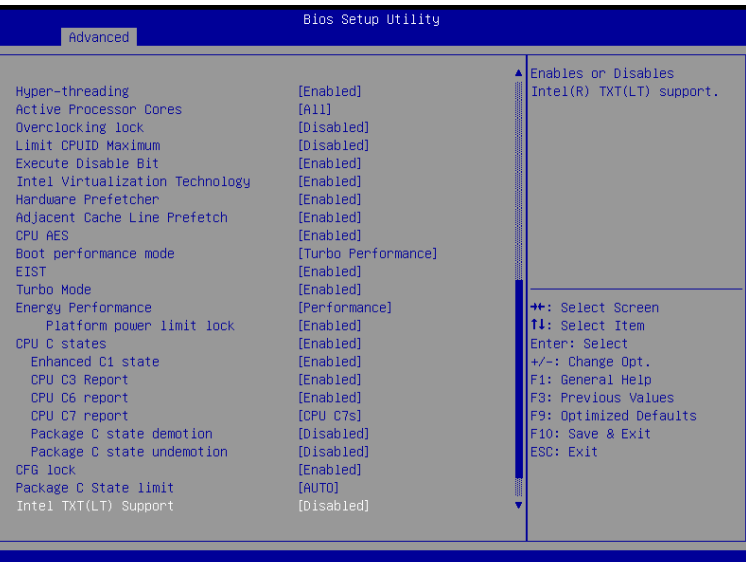

**Bios Setup Utility** 

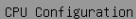

Advanced

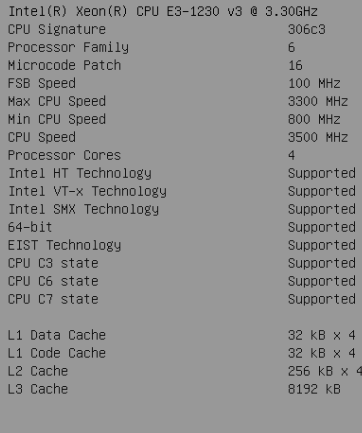

Enabled for Windows XP and<br>Linux (OS optimized for Hyper-Threading Technology) and Disabled<br>for other OS (OS not<br>optimized for Hyper-Threading Technology). When Disabled<br>only one thread per enabled core is enabled.

٨

<sup>++</sup>: Select Screen<br>T4: Select Item Enter: Select Frier: Select<br>+/−: Change Opt.<br>F1: General Help<br>F3: Previous Values<br>F5: Optimized Defaults<br>F10: Saue 0 Evit F10: Save & Exit ESC: Exit

 $\mathsf{k} \times 4$ 

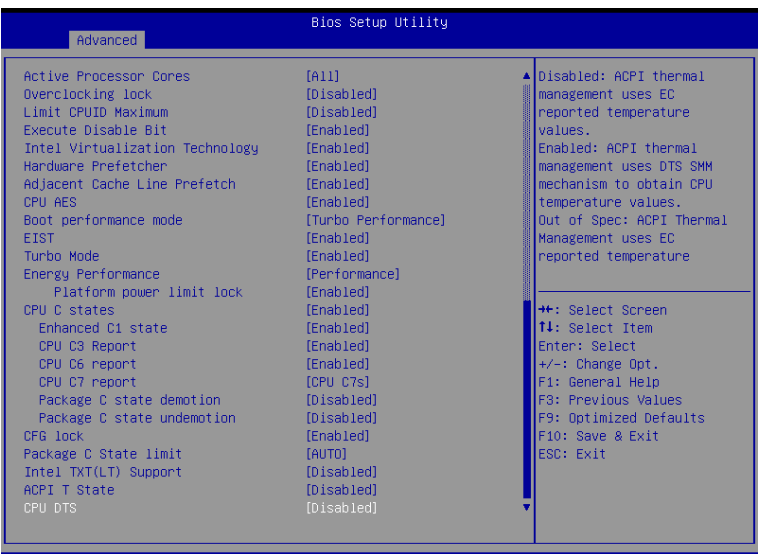

- **CPU Configuration**(**CPU** 配置)
- **CPU Type/Signature/Processor Family/Microcode Patch/FSB Speed/Max CPU Speed/ Min CPU Speed/Processor Cores/Intel HT Technology/Intel VT-x Technology/Intel SMX Technology**(**CPU** 类型 **/** 签名 **/** 处理器系列 **/** 微代码补丁 **/ FSB** 速度 **/** 最大 **CPU** 速度**/**最小**CPU**速度**/**处理器内核数**/ Intel HT**技术**/ Intel VT-x**技术**/ Intel SMX**技术)

显示所安装的处理器的技术规格。

- **64-bit**(**64** 位) 显示所安装的 CPU 的支持信息。
- **EIST Technology**(**EIST** 技术) 显示 Intel EIST 功能支持信息。
- **CPU C3 state**(**CPU C3** 状态) 显示 CPU C3 状态功能支持信息。
- **CPU C6 state**(**CPU C6** 状态) 显示 CPU C6 状态功能支持信息。
- **CPU C7 state**(**CPU C7** 状态) 显示 CPU C7 状态功能支持信息。
- **Cache Information**(缓存信息)
- **L1 Data Cache / L1 Code Cache / L2 Cache / L3 Cache**(**L1** 数据缓存 **/ L1** 代码缓存 **/ L2** 缓存 **/ L3** 缓存)

显示所安装的处理器的技术规格。

**Hyper-threading**(超线程)

Intel 超线程技术允许单个处理器同时执行两个或多个独立的线程。当超线程启用时,多 线程软件应用程序可以执行它们的线程,从而提高性能。

可用选项:Enabled(启用)/ Disabled(禁用)。默认设置是 **Enabled**(启用)。 **Active Processor Cores**(活动处理器内核)**(** 注意 **)** 让您决定是否启用全部 CPU 内核。 可用选项:All(全部)/1/2/3。默认设置是 **All**(全部)。 **Limit CPUID Maximum**(限制 **CPUID** 最大) 若启用,处理器会在查询时将最大 COUID 输入值限定为 03h,即使处理器支持更高 CPUID 输入值也不例外。 若禁用,处理器会在查询时返回处理器的实际最大 CPUID 输入值。 可用选项:Enabled(启用)/ Disabled(禁用)。默认设置是 **Disabled**(禁用)。 **Execute Disable Bit**(执行禁止位) 启用时,处理器禁止执行纯数据存储页面中的代码。这在一定程度上可防止缓冲区溢 出攻击。 禁用时,处理器不限制执行存储区域中的代码。这会造成处理器更容易遭受缓冲区溢 出攻击。 可用选项:Enabled(启用)/ Disabled(禁用)。默认设置是 **Enabled**(启用)。 **Intel Virtualization Technology**(**Intel** 虚拟技术) 选择是否启用 Intel 虚拟技术功能。VT 允许单个平台在多个独立的分区运行多个操作系 统。 可用选项:Enabled(启用)/ Disabled(禁用)。默认设置是 **Enabled**(启用)。 **Hardware Prefetcher**(硬件预取) 选择是否启用处理器的推测性预取单元。 可用选项:Enabled(启用)/ Disabled(禁用)。默认设置是 **Enabled**(启用)。 **Adjacent Cache Line Prefetch**(邻近缓存行预取) 启用时,成对地取回缓存行。禁用时,只取回所需的缓存行。 可用选项:Enabled(启用)/ Disabled(禁用)。默认设置是 **Enabled**(启用)。 **CPU AES** Enabled (启用) / Disabled (禁用) CPU 高级加密标准指令。 可用选项:Enabled(启用)/ Disabled(禁用)。默认设置是 **Enabled**(启用)。 **Boot performance mode**(引导性能模式) 配置引导性能模式。 可用选项:Turbo Performance(Turbo 性能)/Max Non-Turbo Performance(最大非 Turbo 性能)/ Max battery(最长电池)/ Turbo Performance(Turbo 性能)。默认设置是 **Turbo Performance (Turbo** 性能)。 **EIST**(增强的 **Intel SpeedStep** 技术) 传统的 Intel SpeedStep 技术根据处理器负荷状况,在高和低两个级别之间依次切换电压 和频率。 可用选项:Enabled(启用)/ Disabled(禁用)。默认设置是 **Enabled**(启用)。 **Turbo Mode**(**Turbo** 模式) 此项目启用时,处理器将自动地逐渐提升其 1-2 个处理内核的时钟速度,以提高性能。 若禁用此项目,处理器的所有内核均不超频。 可用选项:Enabled(启用)/ Disabled(禁用)。默认设置是 **Enabled**(启用)。

( 注意 ) 仅当您安装的 CPU 支持此功能时,才显示此项目。有关 Intel CPU 特有功能的详细 信息, 请访问 Intel 网站。

```
Energy Performance(能耗性能)
  Energy Performance Bias(能耗性能偏差)是 Intel CPU 的一项功能。
  MSR_ENERGY_PERFORMANCE_BIAS 寄存器中的值越大。
  CPU 节省的功率越多,但性能会降低。
  注意: 如果操作系统 (如 Windows 2008 或 Linux 新版本) 支持, 则此寄存器也由操作系
  统更改。
  可用选项:
  Performance (性能): 向 MSR_ENERGY_PERFORMANCE_BIAS 中写入值 0
  Balanced Performance(均衡性能):向 MSR_ENERGY_PERFORMANCE_BIAS 中写入值 7
  Balanced Energy (均衡能耗): 向 MSR_ENERGY_PERFORMANCE_BIAS 中写入值 11
  Energy Efficient (能效): 向 MSR_ENERGY_PERFORMANCE_BIAS 中写入值 15
  默认设置是 Performance(性能)。
Platform power limit lock(平台功率限制锁)
  可用选项:Enabled(启用)/ Disabled(禁用)。默认设置是 Enabled(启用)。
CPU C State(CPU C 状态)
  Enabled (启用) / Disabled (禁用) CPU C 状态功能。
  可用选项:Enabled(启用)/ Disabled(禁用)。默认设置是 Enabled(启用)。
Enhanced C1 state(增强 C1 状态)
  Enabled (启用) / Disabled (禁用) C1E 状态功能。
  可用选项:Enabled(启用)/ Disabled(禁用)。默认设置是 Enabled(启用)。
CPU C3/C6 Report(CPU C3/C6 报告)( 注意 )
  让您决定在系统闲置状态下是否让 CPU 进入 C3/C6 模式。启用时,CPU 内核频率和电
  压在系统闲置状态下会降低,以降低功耗。C3/C6 状态是比 C1 更加省电的状态。
  可用选项:Enabled(启用)/ Disabled(禁用)。默认设置是 Enabled(启用)。
CPU C7 Report(CPU C7 报告)( 注意 )
  允许您启用或禁用 CPU C7 (ACPI C3) 报告。
  可用选项:Disabled(禁用)/ CPU C7/CPU C7s。默认设置是 CPU C7s。
Package C State demotion(封装 C 状态降级)
  配置 C- 状态封装降级的状态。
  可用选项:Enabled(启用)/ Disabled(禁用)。默认设置是 Enabled(启用)。
Package C State undemotion(封装 C 状态不降级)
  配置 C- 状态封装不降级的状态。
  可用选项:Enabled(启用)/ Disabled(禁用)。默认设置是 Enabled(启用)。
CFG lock(CFG 锁)
  可用选项:Enabled(启用)/ Disabled(禁用)。默认设置是 Enabled(启用)。
Package C State Limit(封装 C 状态限制)
  配置 C- 状态封装限制的状态。
  可用选项:C0/C1/C3/C6/C7/C7s/C8/C9/C10/Auto(自动)。默认设置是 Auto(自动)。
Intel TXT (LT) Support(Intel TXT (LT) 支持)
  Enabled (启用) / Disabled (禁用) Intel TXT (LT) 支持。
```
可用选项:Enabled(启用)/ Disabled(禁用)。默认设置是 **Disabled**(禁用)。

#### **ACPI T State**(**ACPI T** 状态)

Enabled (启用) / Disabled (禁用) ACPI T 状态支持。 可用选项:Enabled(启用)/ Disabled(禁用)。默认设置是 **Disabled**(禁用)。

#### **CPU DTS**

Enabled (启用) / Disabled (禁用) CPU DTS 支持。 可用选项:Enabled(启用)/ Disabled(禁用)。默认设置是 **Disabled**(禁用)。

( 注意 ) 仅当您安装的 CPU 支持此功能时,才显示此项目。有关 Intel CPU 特有功能的详细 信息, 请访问 Intel 网站。

## **2-2-5 SATA Configuration**(**SATA** 配置)

Software Preserve

Port 5<br>Hot Plug<br>External SATA<br>SATA Device Type<br>Spin Up Device

Port 5

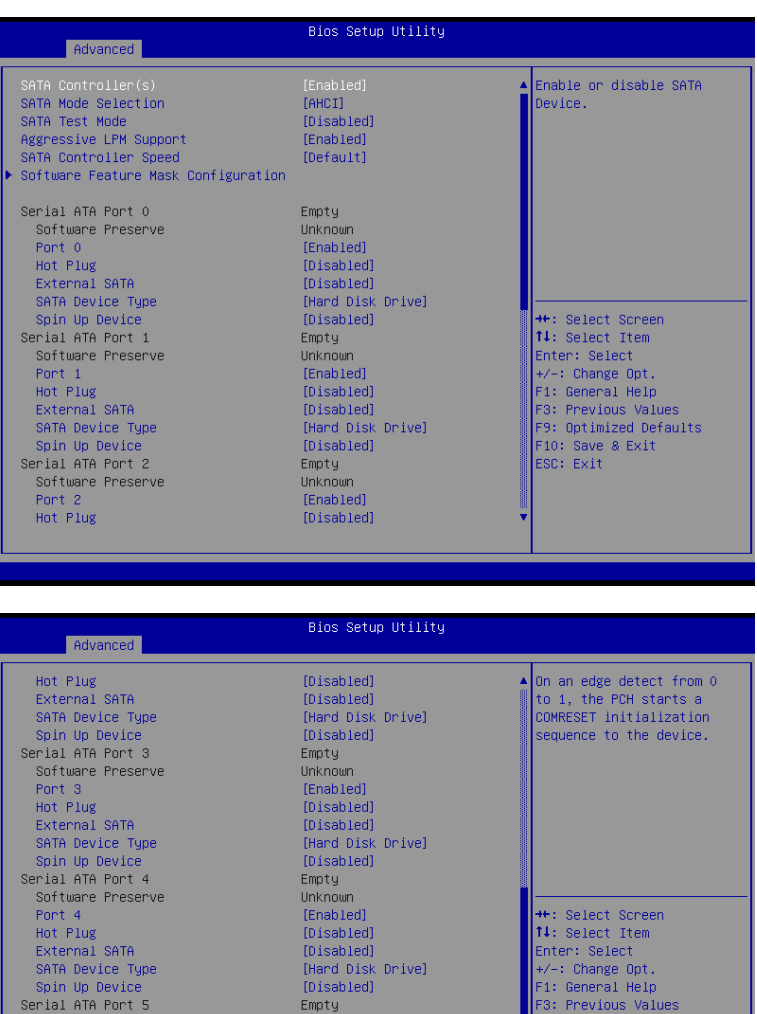

F9: Optimized Defaults

F10: Save & Exit<br>ESC: Exit

Unknown

[Enabled]

[Disabled] [Disabled] [Hard Disk Drive]<br>[Disabled]

```
SATA Controller(s)(SATA 控制器)
  Fnabled (启用) / Disabled (禁用) SATA 控制器。
  可用选项:Enabled(启用)/ Disabled(禁用)。默认设置是 Enabled(启用)。
SATA Mode Selection(SATA 模式选择)
  选择芯片上 SATA 类型。
  IDE Mode (IDE 模式): 设为 IDE 时, SATA 控制器禁用其 RAID 功能和 AHCI 功能,而在
  IDE 仿真模式下运行。在此情况下,不能访问 RAID 设置实用程序。
  RAID Mode (RAID 模式): 设为 RAID 时, SATA 控制器启用 RAID 和 AHCI 两个功能。您
  可以在引导时访问 RAID 设置实用程序。
  ACHI Mode (ACHI 模式): 设为 AHCI 时, SATA 控制器启用其 AHCI 功能。RAID 功能被禁
  用,引导时不能访问 RAID 设置实用程序。
  可用选项:IDE/RAID/ACHI/Disabled(禁用)。默认设置是 ACHI Mode(ACHI 模式)。
SATA Test Mode(SATA 测试模式)
  Enabled (启用) / Disabled (禁用) SATA 测试模式。
  可用选项:Enabled(启用)/ Disabled(禁用)。默认设置是 Disabled(禁用)。
Aggressive LPM Support(主动 LPM 支持)
  允许 PCH 主动进入链接功率状态。
  可用选项:Enabled(启用)/ Disabled(禁用)。默认设置是 Enabled(启用)。
SATA Controller Speed(SATA 控制器速度)
  指明 SATA 控制器可支持的最大速度。
  可用选项:Default(默认)/ Gen1/Gen2/Gen3。默认设置是 Default(默认)。
Software Feature Mask Configuration(软件功能屏蔽配置)
  按 [Enter] 执行高级项目配置。
Serial Port 0/1/2/3/4/5(串行端口 0/1/2/3/4/5)
  此类别识别计算机中安装的 SATA 类型的硬盘。
  系统将自动检测硬盘驱动器类型。
Port 0/1/2/3/4/5(端口 0/1/2/3/4/5)
  Enabled (启用) / Disabled (禁用) 端口 0/1/2/3/4/5。
  可用选项:Enabled(启用)/ Disabled(禁用)。默认设置是 Enabled(启用)。
Hot Plug(串行 SATA 端口 0/1/2/3/4/5 的热插拔)
  Enabled (启用) / Disabled (禁用) SATA 端口 0/1/2/3/4/5 的热插拔支持。
  可用选项:Enabled(启用)/ Disabled(禁用)。默认设置是 Disabled(禁用)。
External SATA(串行 SATA 端口 0/1/2/3/4/5 的外部 SATA)
  Enabled (启用) / Disabled (禁用) SATA 端口 0/1/2/3/4/5 的外部 SATA 支持。
  可用选项:Enabled(启用)/ Disabled(禁用)。默认设置是 Disabled(禁用)。
SATA Device Type(串行 SATA 端口 0/1 的 SATA 设备类型)
  定义 SATA 端口 0/1 的 SATA 设备。
  可用选项:Hard Disk Drive(硬盘驱动器)/Solid State Drive(固态硬盘驱动器)。默认设
  置是 Disabled(禁用)。
Spin Up Device(串行 SATA 端口 0/1/2/3/4/5 的旋转加速设备)
  在边缘检测(从 0 到 1)时, PCH 对设备启动 COMreset 初始化。
  可用选项:Enabled(启用)/ Disabled(禁用)。默认设置是 Disabled(禁用)。
```
 $\overline{B}$  BIOS 设置  $-52$  -

### **2-2-5-1 Software Feature Mask Configuration**(软件功能屏蔽配置)

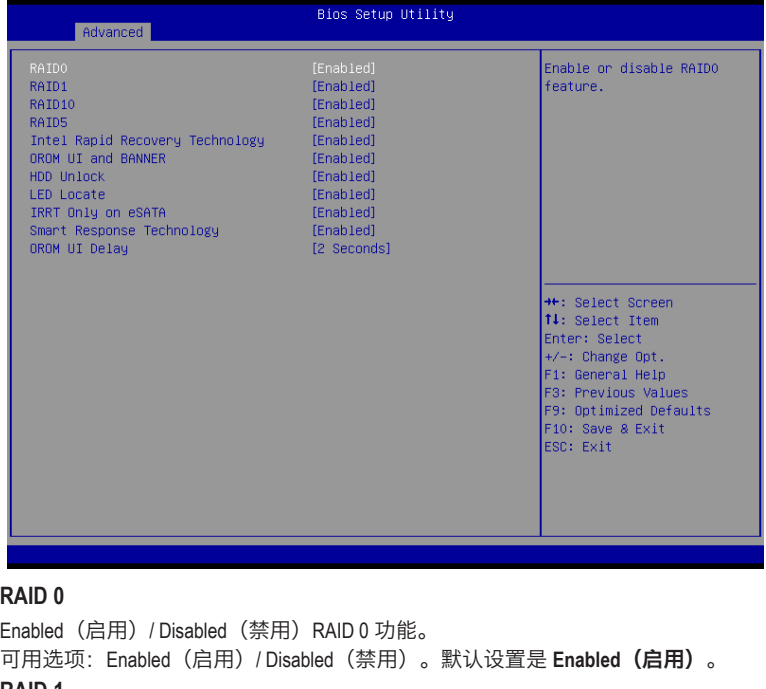

 $\degree$  **RAID** 1

 $\sigma$ 

Enabled(启用)/ Disabled(禁用)RAID 1 功能。

可用选项:Enabled(启用)/ Disabled(禁用)。默认设置是 **Enabled**(启用)。

**RAID 10**

Enabled(启用)/ Disabled(禁用)RAID 10 功能。 可用选项:Enabled(启用)/ Disabled(禁用)。默认设置是 **Enabled**(启用)。

**RAID 5**

Enabled(启用)/ Disabled(禁用)RAID 5 功能。 可用选项:Enabled(启用)/ Disabled(禁用)。默认设置是 **Enabled**(启用)。

### **Intel Rapid Recovery Technology**(**Intel** 快速恢复技术)

Enabled (启用) / Disabled (禁用) Intel 快速启动技术 (IRSTe) 功能。IRSTe 能使系统更快 地启动和运行(即使是从最深睡眠状态),从而节省时间和降低功耗。 可用选项:Enabled(启用)/ Disabled(禁用)。默认设置是 **Disabled**(禁用)。 可用选项:Enabled(启用)/ Disabled(禁用)。默认设置是 **Enabled**(启用)。

#### **OROM UI and BANNER**(**OROM UI** 和 **BANNER**) Enabled (启用) / Disabled (禁用) OROM UI 和 BANNER 功能。 可用选项:Enabled(启用)/ Disabled(禁用)。默认设置是 **Enabled**(启用)。

**HDD Unlock**(硬盘驱动器解锁) 此项目启用时,在操作系统中启用硬盘驱动器密码解锁。 可用选项:Enabled(启用)/ Disabled(禁用)。默认设置是 **Enabled**(启用)。 **LED Locate**(**LED** 定位) 此项目启用时,连接 LED/SGPIO 硬件,并在操作系统中启用 ping 定位功能。 可用选项:Enabled(启用)/ Disabled(禁用)。默认设置是 **Enabled**(启用)。 **IRRT Only on eSATA**(仅 **IRRT** 在 **eSATA** 上) 此项目启用时,只有 IRRT 卷可以跨越内部和 eSATA 驱动器。若禁用,则任何 RAID 卷都 可以跨越内部和 eSATA 驱动器。 可用选项:Enabled(启用)/ Disabled(禁用)。默认设置是 **Enabled**(启用)。 **Smart Response Technlogy**(智能响应技术) Enabled (启用) / Disabled (禁用) Intel 智能响应技术。 可用选项:Enabled(启用)/ Disabled(禁用)。默认设置是 **Enabled**(启用)。 **OROM UI Delay**(**OROM UI** 延迟)

可用选项:2 秒 /4 秒 /6 秒 /8 秒。默认设置是 **2 Seconds**(**2** 秒)。

# **2-2-6 Info Report Configuration**(信息报告配置)

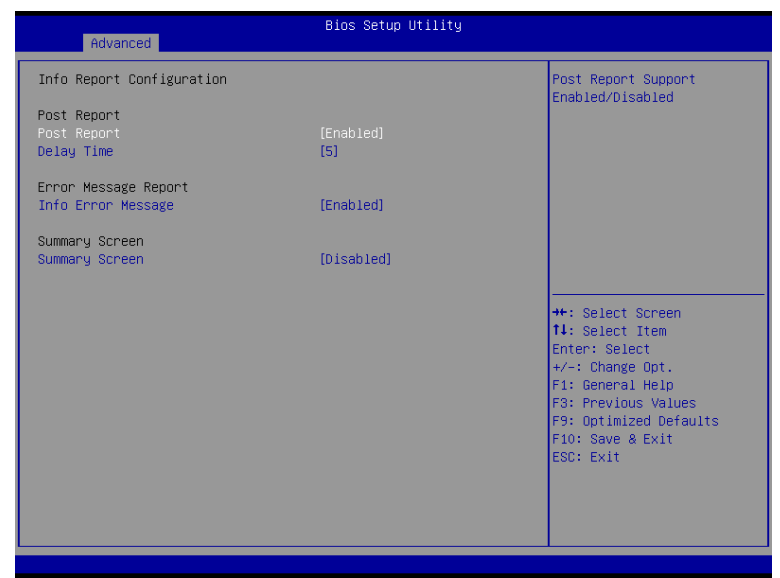

- **Info Report Configuration**(信息报告配置)
- **Post Report**(**Post** 报告)

Enabled (启用) / Disabled (禁用) Post 报告支持。 可用选项:Enabled(启用)/ Disabled(禁用)。默认设置是 **Disabled**(禁用)。

**Delay Time**(延迟时间)

按 <+> / <-> 键增大或减小所需的值。

- **Error Message Report**(错误消息报告)
- **Info Error Message**(信息错误消息)

Enabled(启用)/ Disabled(禁用)信息错误消息支持。 可用选项:Enabled(启用)/ Disabled(禁用)。默认设置是 **Disabled**(禁用)。

- **Summary Screen**(摘要画面)
- **Summary Screen**(摘要画面)

```
Enabled (启用) / Disabled (禁用) 摘要画面支持。
可用选项:Enabled(启用)/ Disabled(禁用)。默认设置是 Disabled(禁用)。
```
## **2-2-7 USB Configuration**(**USB** 配置)

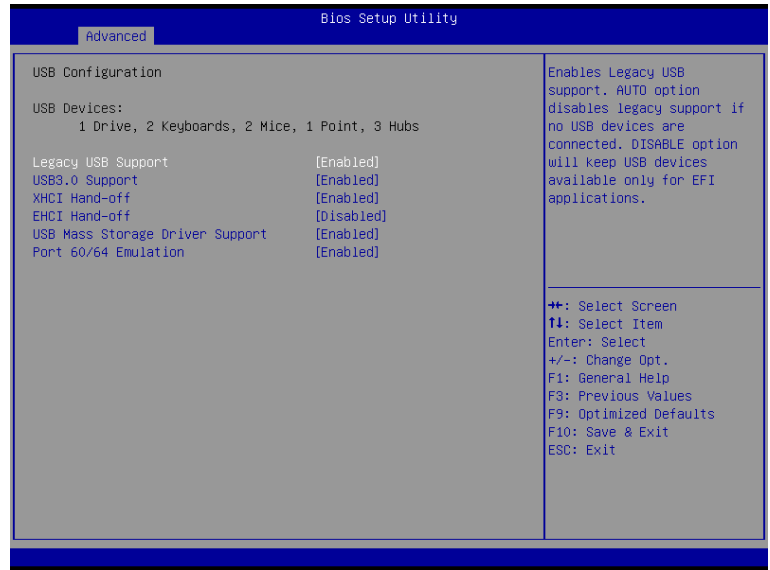

```
Legacy USB Support(传统 USB 支持)
  启用或禁用对传统 USB 设备的支持。
  可用选项:Auto(自动)/ Enabled(启用)/ Disabled(禁用)。默认设置是Enabled(启用)。
USB3.0 Support(USB3.0 支持)
  Enabled(启用)/ Disabled(禁用)USB3.0 (XHCI) 控制器支持。
  可用选项:Enabled(启用)/ Disabled(禁用)。默认设置是 Enabled(启用)。
XHCI Hand-off(XHCI 接手)
  Enabled (启用) / Disabled (禁用) XHCI (USB 3.0) 接手支持。
  可用选项:Enabled(启用)/ Disabled(禁用)。默认设置是 Enabled(启用)。
EHCI Hand-off(EHCI 接手)
  Enabled (启用) / Disabled (禁用) EHCI (USB 2.0) 接手功能。
  可用选项:Enabled(启用)/ Disabled(禁用)。默认设置是 Enabled(启用)。
USB Mass Storage Driver Support(USB 大容量存储驱动程序支持)( 注意 )
  Enabled (启用) / Disabled (禁用) USB 大容量存储驱动程序支持。
  可用选项:Enabled(启用)/ Disabled(禁用)。默认设置是 Enabled(启用)。
Port 60/64 Emulation(端口 60/64 仿真)
  启用 I/O 端口 60h/64h 仿真支持。对于不能识别 USB 的操作系统,应启用此项,以获得
  完整的 USB 键盘传统支持。
  可用选项:Enabled(启用)/ Disabled(禁用)。默认设置是 Disabled(禁用)。
```

```
(注意) 仅当连接了 USB 设备时, 显示此项目。
```
## **2-2-8 IT8732 Super IO Configuration**(**IT8732** 超级 **IO** 配置)

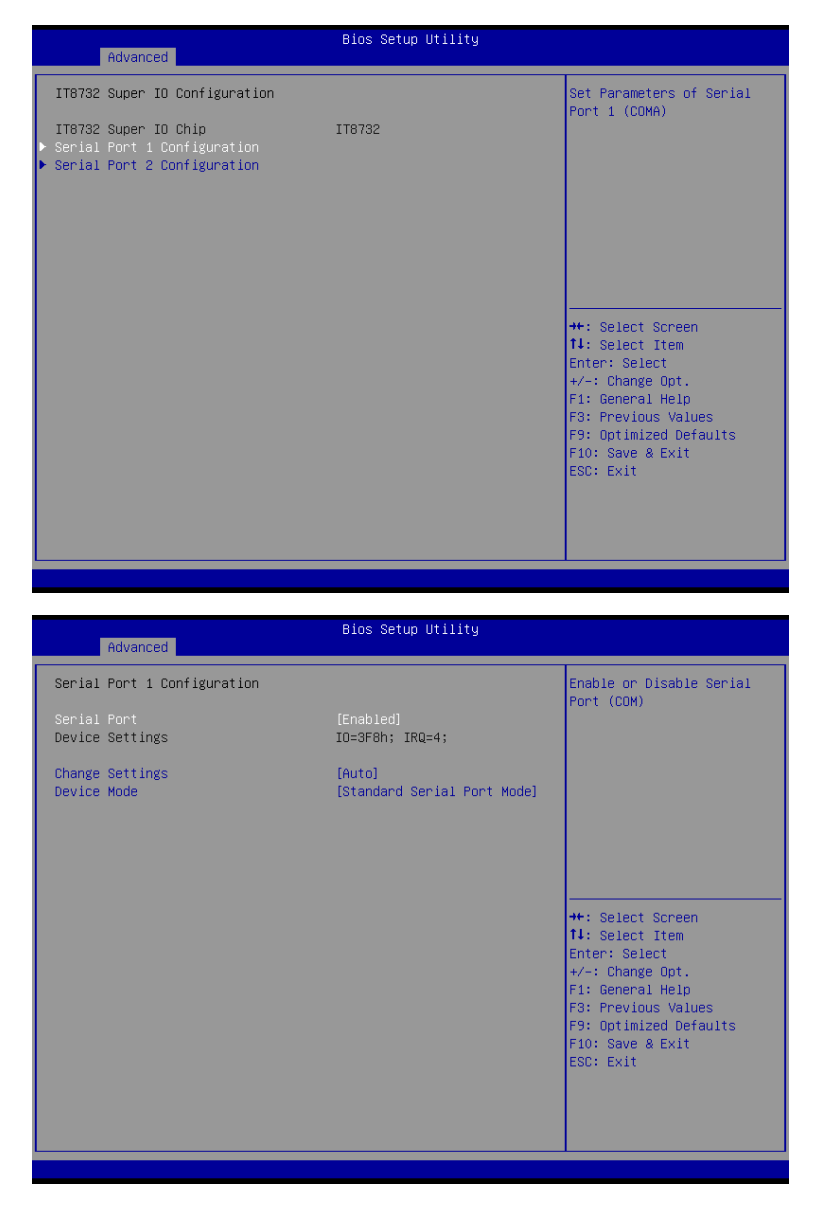

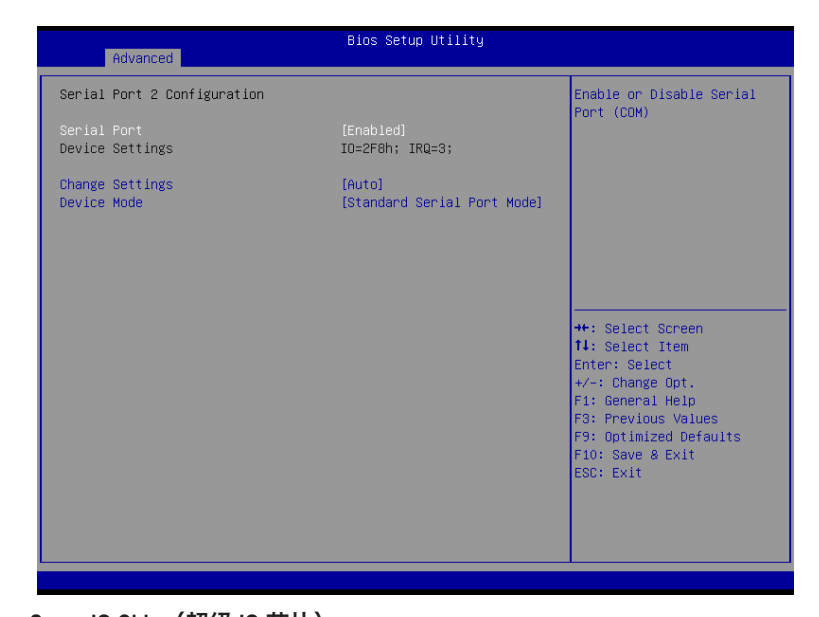

```
Super IO Chip(超级 IO 芯片)
  显示超级 IO 芯片的型号名称。
Serial Port 1/2 Configuration(串行端口 1/2 配置)
Serial Port 1/2(串行端口 1/2)
```

```
启用时,您可以配置串行端口设置。设为 Disabled(禁用)时,不显示串行端口的配置。
可用选项:Enabled(启用)/ Disabled(禁用)。默认设置是 Enabled(启用)。
```

```
Device Settings(设备设置)
  显示串行端口 1/2 基本 I/O 地址和 IRQ。
```

```
Change Settings(更改设置)
   更改串行端口 0/1 设备设置。设为 Auto (自动) 时, 允许服务器的 BIOS 或操作系统选
  择一种配置。
   可用选项:Auto(自动)/IO=3F8; IRQ=4/IO=3F8h; IRQ=3,4,5,6,7,10,11,12/
  IO=2F8h; IRQ=3,4,5,6,7,10,11,12 /IO=3E8h; IRQ=3,4,5,6,7,10,11,12/IO=2E8h; IRQ=3,4,5,6,7,10,11,12.
  默认设置是 Auto(自动)。
Device Mode(设备模式)
```

```
配置串行端口 1 和 2 的设备模式。
可用选项: Standard Serial Port Mode (标准串行端口模式) / IrDA 1.0 (HP SIR) Mode (IrDA 1.0
(HP SIR) 模式) / ASKIR Mode (ASKIR 模式)
默认设置是 Standard Serial Port Mode(标准串行端口模式)。
```
# **2-2-9 IT8732** 硬件监视器(仅限 **GA-6LASL**)

按 Enter 查看硬件监视器画面, 该画面显示 CPU/ 系统温度和风扇速度的实时记录, 此窗口 中的项目不可配置。

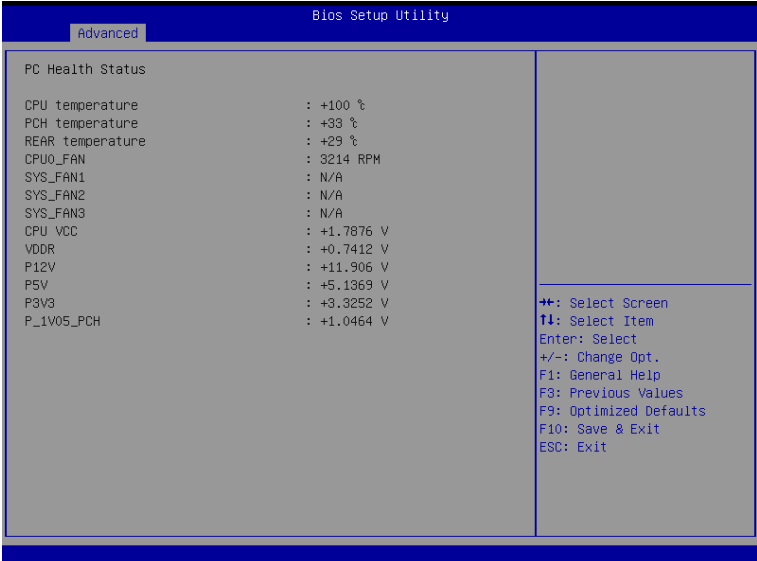

## **2-2-10 Serial Port Console Redirection**(串行端口控制台重定向)

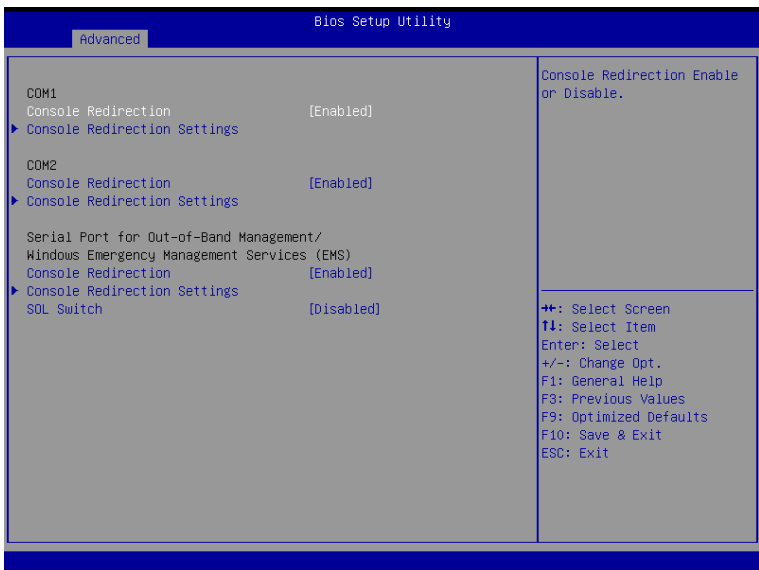

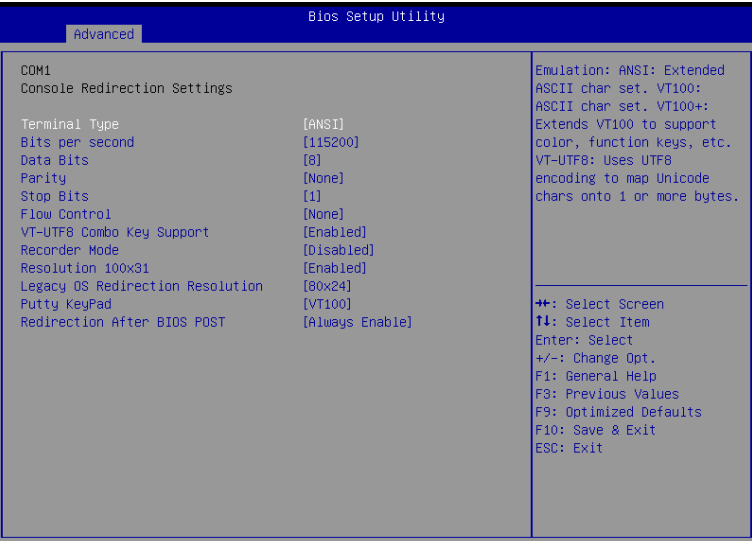

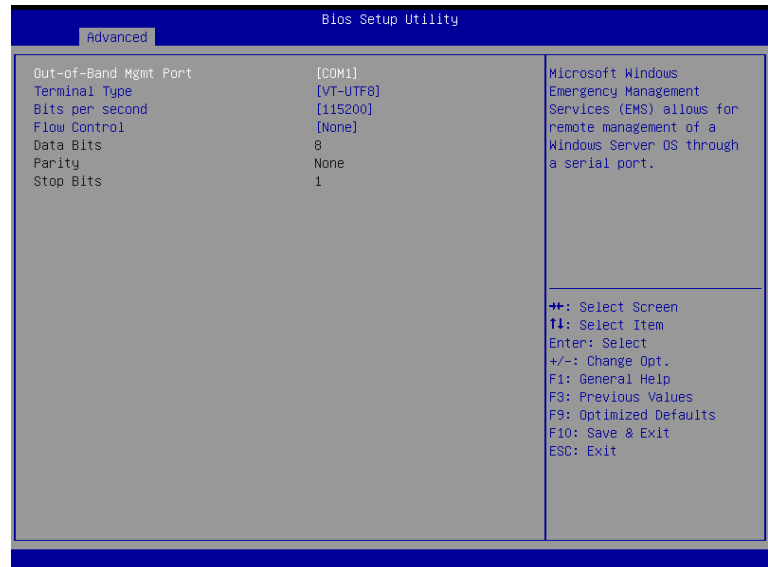

- **COM1/COM2/Serial Port for Out-of Band Management / Windows Emergency Management Service (EMS)**(**COM1/COM2/** 带外管理串行端口 **/Windows** 紧急管理 服务 **(EMS)**)
- **Console Redirection**(控制台重定向)**(** 注意 **)** 选择是否为指定设备启用控制台重定向。控制台重定向允许用户从远程位置管理系统。 可用选项:Enabled(启用)/ Disabled(禁用)。默认设置是 **Disabled**(禁用)。
- **Console Redirection Settings**(控制台重定向设置)
- **Terminal Type**(终端类型)

选择控制台重定向所使用的终端类型。 可用选项:VT100/VT100+/ANSI /VT-UTF8。

- **Bits per second**(每秒比特数) 选择控制台重定向的波特率。 可用选项:9600/19200/57600/115200。
- **Data Bits**(数据位)

选择控制台重定向的数据位。

**Flow Control**(流控制)

流控制可防止缓冲区溢出造成数据丢失。发送数据时,如果接收缓冲区已满,可发送 一个"停止"信号停止数据流。一旦缓冲器清空,可发送一个"开始"信号重新启动 数据流。硬件流控制使用两根导线来发送开始 / 停止信号。 可用选项:None(无)/ Hardware RTS(硬件 RTS)/ CTS。 可用选项:7/8。

### **Parity**(奇偶校验) 奇偶校验位可以与数据位一同发送,以检测一些传输错误。 Even(偶数):如果数据位中 1 的数量是偶数,则奇偶校验位是 0。 Odd (奇数): 如果数据位中 1 的数量是奇数, 则奇偶校验位是 0。 Mark (标志): 奇偶校验位始终为 1。 Space (空位): 奇偶校验位始终为 0。 Mark (标志) 和 Space (空位) 奇偶校验不允许检测错误。 可用选项:None(无)/ Even(偶数)/ Odd(奇数)/ Mark(标志)/ Space(空位)。 **Stop Bits**(停止位) 停止位指明串行数据包的结尾。(起始位指明开始)。标准设置是 1 个停止位。与慢 速设备通讯时,可能需要多个停止位。 可用选项:1/2。 **VT-UTF8 Combo Key Support** (注意)(**VT-UTF8 Combo** 键支持) Enabled(启用)/ Disabled(禁用)VT-UTF8 Combo 键支持。 可用选项:Enabled(启用)/ Disabled(禁用)。默认设置是 **Enabled**(启用)。 **Recorder Mode**(记录器模式)**(** 注意 **)** 此模式启用时,只发送文本。这是为了捕获终端数据。 可用选项:Enabled(启用)/ Disabled(禁用)。 **Resolution 100x31**(分辨率 **100x31**)**(** 注意 **)** 启用或禁用扩展终端分辨率。 可用选项:Enabled(启用)/ Disabled(禁用)。 **Legacy OS Redirection Resolution**(注意)(传统操作系统重定向分辨率) 在传统操作系统上,重定向所支持的行数和列数。 可用选项:80x24/80X25。 **Putty KeyPad**(**Putty** 键盘)**(** 注意 **)** 选择功能 FunctionKey 和 KeyPad on Putty。 可用选项:VT100/LINUX/XTERMR6/SCO/ESCN/VT400。 **Redirection After BIOS POST**(**BIOS POST** 后重定向)**(** 注意 **)** 此选项允许用户在加载操作系统后启用控制台重定向。 可用选项:Always Enable(始终启用)/ Boot Loader(引导加载程序)。默认设置是 **Always Enable**(始终启用)。 **Out-of-Bnad Mgmt Port**(带外管理端口) Microsoft Windows 紧急管理服务 (EMS) 允许通过串行端口远程管理 Windows 服务器操作系 统。 可用选项:COM1/COM2。 **SOL Switch**(**SOL** 开关) 启用时,COM1 切换至 AST2300 SOL UART。 禁用时, COM1 切换至 IT8728 SOL UART。 可用选项:Enabled(启用)/ Disabled(禁用)。默认设置是 **Disabled**(禁用)。

( 注意 ) 定义此项目时,会提示高级项目。

**2-2-11 Network Stack**(网络堆栈)

| Advanced                                              | <b>Bios Setup Utility</b>           |                                                                                                    |
|-------------------------------------------------------|-------------------------------------|----------------------------------------------------------------------------------------------------|
| Network stack<br>Ipv4 PXE Support<br>Ipv6 PXE Support | [Enabled]<br>[Enabled]<br>[Enabled] | Enable/Disable UEFI<br>network stack                                                                                                    |
|                                                       |                                     | <b>++:</b> Select Screen<br>14: Select Item<br>Enter: Select<br>$+/-:$ Change Opt.<br>F1: General Help<br>F3: Previous Values<br>F9: Optimized Defaults<br>F10: Save & Exit<br>ESC: Exit |

```
Network stack(网络堆栈)
  Enabled (启用) / Disabled (禁用) UEFI 网络堆栈。
  可用选项:Enabled(启用)/ Disabled(禁用)。默认设置是 Disabled(禁用)。
Ipv4 PXE Support(Ipv4 PXE 支持)( 注意 )
  Enabled (启用) / Disabled (禁用) Ipv4 PXE 功能。
  可用选项:Enabled(启用)/ Disabled(禁用)。默认设置是 Enabled(启用)。
Ipv6 PXE Support(Ipv6 PXE 支持)( 注意 )
  Enabled (启用) / Disabled (禁用) Ipv6 PXE 功能。
  可用选项:Enabled(启用)/ Disabled(禁用)。默认设置是 Enabled(启用)。
```
( 注意 ) 当 **Network Stack**(网络堆栈)设为 **Enabled**(启用)时,显示此项目。

## **2-2-12 iSCSI Configuration**(**iSCSI** 配置)

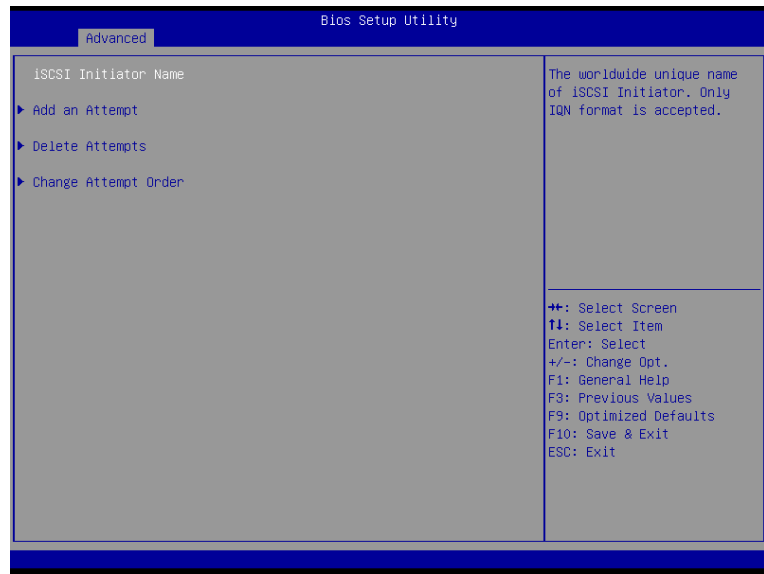

- **iSCSI Initiator Name**(**iSCSI** 启动器名称)
- **Add an Attempts**(添加尝试) 按 [Enter] 执行高级项目配置。
- **Delete Attempts**(删除尝试) 按 [Enter] 执行高级项目配置。
- **Change Attempt Order**(更改尝试顺序) 按 [Enter] 执行高级项目配置。

## **2-2-13 Intel (R) I210** 千兆以太网连接

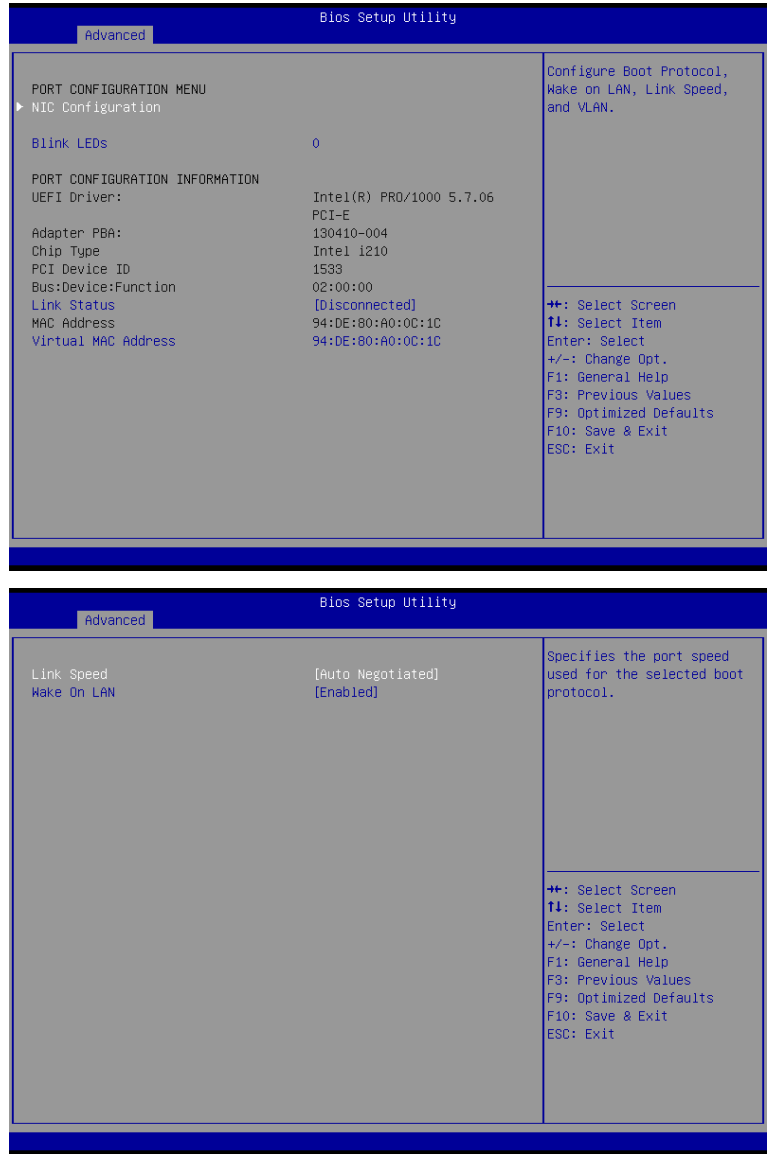

- **PORT CONFIGURATION MENU**(端口配置菜单)
- **NIC Configuration**(**NIC** 配置) 按 [Enter] 执行高级项目配置。
- **Blink LEDs**(闪烁 **LED**)(范围 **0-15** 秒) LED 闪烁指定的时间长度(最多 15 秒)。 按数字键输入所需的值。
- **UEFI Driver**(**UEFI** 驱动程序) 显示 UEFI 驱动程序信息。
- **Adapter PBA**(适配器 **PBA**) 显示适配器 PBA 信息。
- **Chip Type**(芯片类型) 显示芯片类型。
- **PCI Device ID**(**PCI** 设备 **ID**) 显示 PCI 设备 ID。
- **Bus:Device:Function**(总线 **:** 设备 **:** 功能) 显示总线 / 设备 / 功能的编号
- **Link Status**(链接状态) 显示链接状态。
- **MAC Address**(**MAC** 地址) 显示 MAC 地址信息。
- **Virtual MAC Address**(虚拟 **MAC** 地址) 显示虚拟 MAC 地址信息。
- **Link Speed**(链接速度) 更改当前端口的双工链接速度。 可用选项: AutoNeg/10Mbps Half (10Mbps 半工) / 10Mbps Half (10Mbps 半工) / 10Mbps Half (10Mbps 半工) / 100Mbps Full (100Mbps 全工)。 默认设置是 **AutoNeg**。
- **Wake On LAN**(**LAN** 唤醒)

Enabled(启用)/ Disabled(禁用)LAN 唤醒功能。 可用选项:Enabled(启用)/ Disabled(禁用)。默认设置是 **Enabled**(启用)。

# **2-3 Chipset**(芯片组)菜单

Chipset(芯片组)菜单显示的子菜单选项可配置北桥和南桥的功能。 选择一个子菜单项目,然后按 Enter 进入相关的子菜单画面。

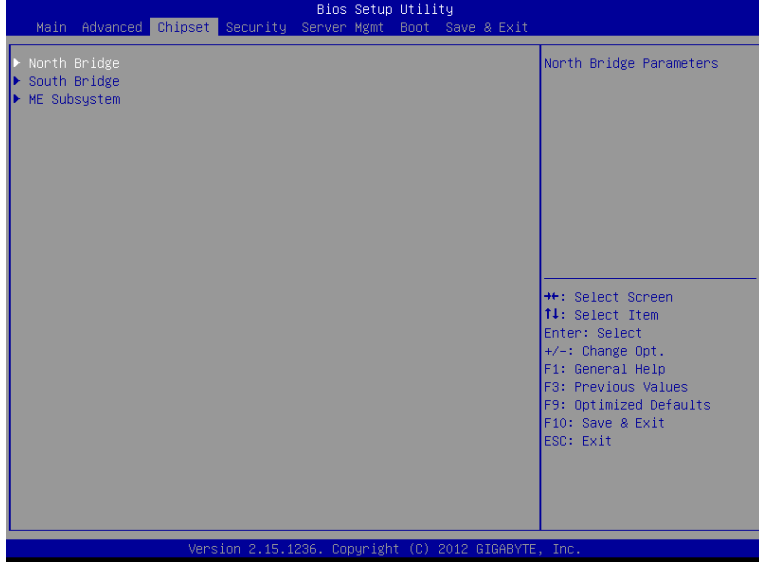

# **2-3-1 System Agent (SA) Configuration**(系统代理 **SA** 配置)

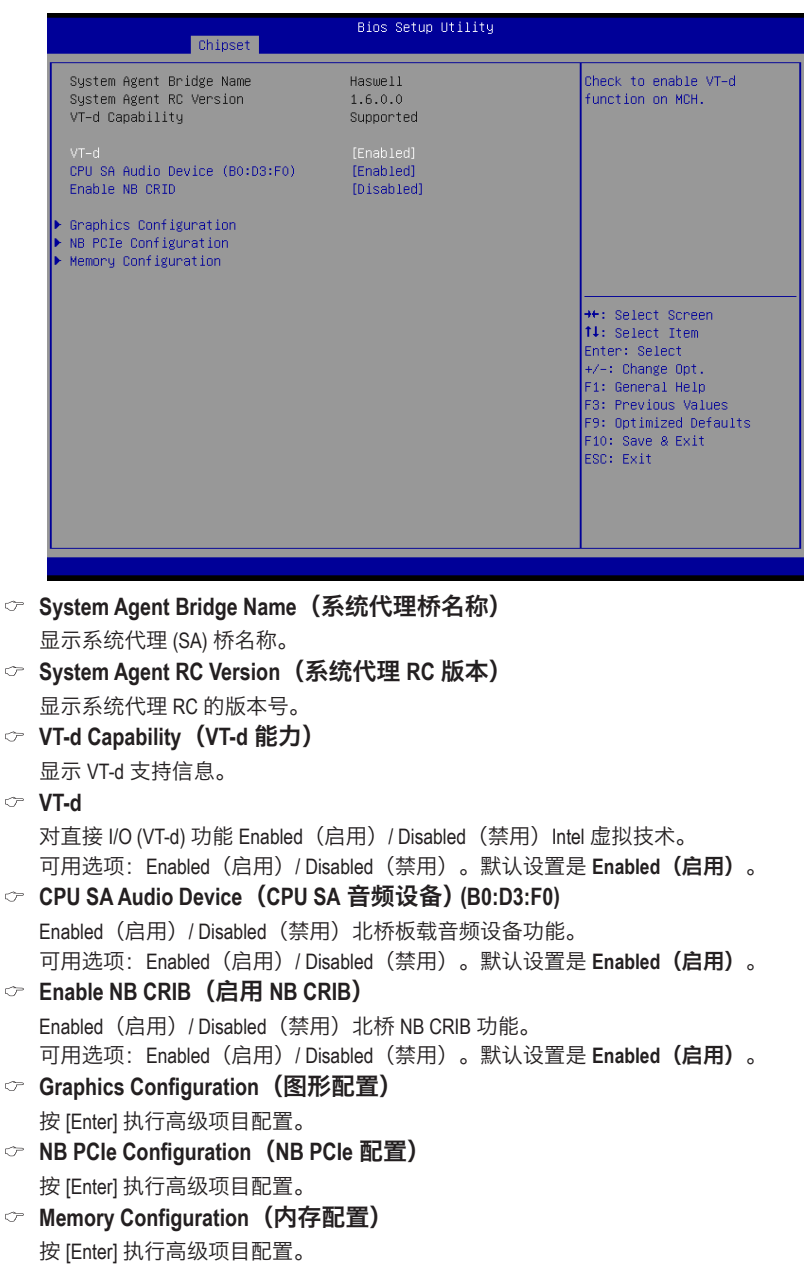

# **2-3-1-1 Graphic Configuration**(图形配置)

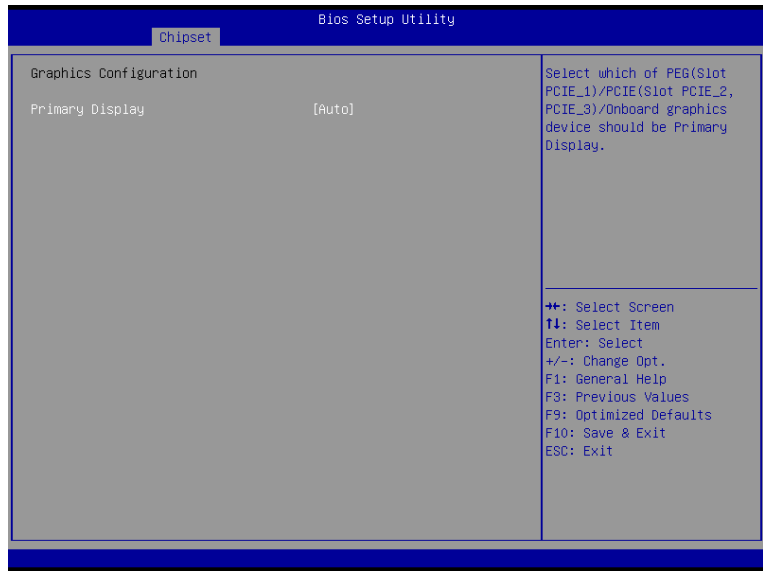

**Graphic Configuration**(图形配置)

## **Primary Display Device**(首选显示设备)

配置首选显示设备。 可用选项: Auto (自动) /PCIE\_1/PCIE\_2/PCIE\_3/Onboard VGA (板载 VGA) 。 默认设置是 **Auto**(自动)。

### **2-3-1-2 NB PCIe Configuration**(**NB PCIe** 配置)

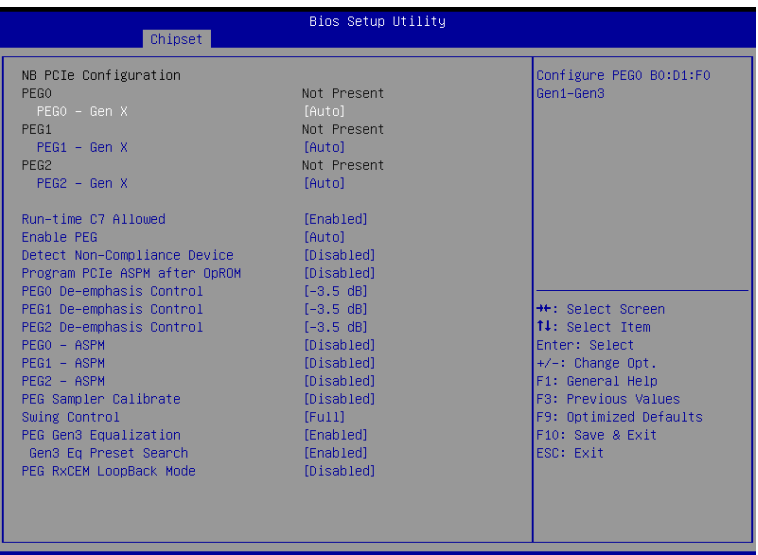

- **NB PCIe Configuration**(**NB PCIe** 配置)
- **PEG0**

显示 PEG0 配置信息。

**PEG0 - Gen X**

配置 PEG0 B0:D1:F0 Gen1-Gen3。

可用选项:Auto(自动)/ Gen1/Gen2/Gen3。默认设置是 **Auto**(自动)。

**PEG1**

显示 PEG1 配置信息。

#### **PEG1 - Gen X**

配置 PEG1 B0:D1:F1 Gen1-Gen3。

可用选项:Auto(自动)/ Gen1/Gen2/Gen3。默认设置是 **Auto**(自动)。

**PEG2**

显示 PEG2 配置信息。

#### **PEG2 - Gen X**

配置 PEG2 B0:D1:F2 Gen1-Gen3。 可用选项:Auto(自动)/ Gen1/Gen2/Gen3。默认设置是 **Auto**(自动)。

#### **Run-time C7 Allowed**(允许 **Run-time C7**)

配置 Run-time C7 功能。 可用选项:Enabled(启用)/ Disabled(禁用)。默认设置是 **Enabled**(启用)。

**Enable PEG**(启用 **PEG**) Enabled(启用)/ Disabled(禁用)PEG。 可用选项:Enabled(启用)/ Disabled(禁用)。默认设置是 **Enabled**(启用)。

```
Detect Non-Compliance Device(检测不兼容设备)
  检查 PEG 中不兼容的 PCI Express 设备。
  可用选项:Enabled(启用)/ Disabled(禁用)。默认设置是 Disabled(禁用)。
Program PCIe ASPM after OpROM(OpROM 之后程序 PCIe ASPM)
  Enabled (启用) / Disabled (禁用) OpROM 之后程序 PCIe ASPM。
  可用选项:Enabled(启用)/ Disabled(禁用)。默认设置是 Disabled(禁用)。
PEG0 De-emphasis Control(PEG0 去加重控制)
  PEG0: 配置 PEG 的去加重控制。
  可用选项:可用选项:-6 dB/-3.5 dB。默认设置是 -3.5 dB。
PEG1 De-emphasis Control(PEG1 去加重控制)
  PEG1: 配置 PEG 的去加重控制。
  可用选项:可用选项:-6 dB/-3.5 dB。默认设置是 -3.5 dB。
PEG2 De-emphasis Control(PEG2 去加重控制)
  PEG2: 配置 PEG 的去加重控制。
  可用选项:可用选项:-6 dB/-3.5 dB。默认设置是 -3.5 dB。
PEG0 - ASPM
  控制 PEG 设备的 ASPM 支持。如果 PEG 不是当前使用的设备,此项没有效果。
  可用选项:Enabled(启用)/ Disabled(禁用)。默认设置是 Disabled(禁用)。
PEG1 - ASPM
  控制 PEG 设备的 ASPM 支持。如果 PEG 不是当前使用的设备,此项没有效果。
  可用选项:Enabled(启用)/ Disabled(禁用)。默认设置是 Disabled(禁用)。
PEG2 - ASPM
  控制 PEG 设备的 ASPM 支持。 如果 PEG 不是当前使用的设备,此项没有效果。
  可用选项:Enabled(启用)/ Disabled(禁用)。默认设置是 Disabled(禁用)。
PEG Sampler Calibrate(PEG 采样器校准)
  启用或禁用 PEG 采样器校准 \nAuto (自动) 意味着禁用 SNB MB/DT, 启用 IVB A0 B0。
  可用选项:Enabled(启用)/ Disabled(禁用)。默认设置是 Disabled(禁用)。
Swing Control(摆动控制)
  执行 PEG 摆动控制(在 IVB C0 及后续上)。
  可用选项:Reduced(减少)/ Half(一半)/ Full(全部)。默认设置是 Full(全部)。
PEG Gen3 Equalization(PEG Gen3 均衡化)
  执行 PEG Gen3 均衡化步骤。
  可用选项:Enabled(启用)/ Disabled(禁用)。默认设置是 Enabled(启用)。
Gen3 Eq Preset Search(Gen3 均衡化预设搜索)
  执行 PEG Gen3 预设搜索算法(在 IVB C0 及后续上)。
  可用选项:Enabled(启用)/ Disabled(禁用)。默认设置是 Enabled(启用)。
PEG RxCEM LoopBack Mode(PEG RxCEM 回送模式)
  可用选项:Enabled(启用)/ Disabled(禁用)。默认设置是 Disabled(禁用)。
```
## **2-3-1-3 Memory Configuration**(内存配置)

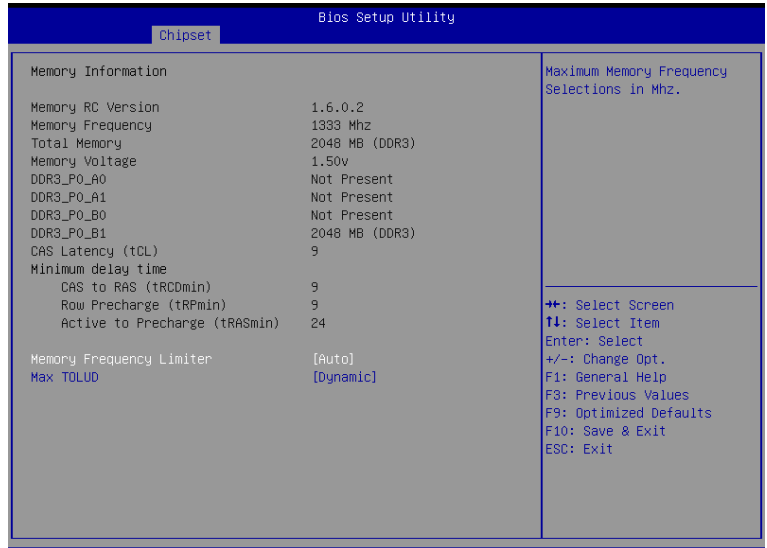

- **Memory Information**(内存信息)
- **Memory RC Version**(内存 **RC** 版本) 显示已安装内存的版本号。
- **Memory Frequency**(内存频率) 显示已安装内存的频率信息。
- **Total Memory**(总计内存) 在 POST 期间确定目前的内存总量。
- **Memory Voltage**(内存电压) 显示已安装内存的电压信息。
- **DIMM Information**(**DIMM** 信息):
- **DDR3\_P0\_A0/DDR3\_P0\_A1/DDR3\_P0\_B0/DDR3\_P0\_B1 Status**(状态) 每个 DDR3 插槽安装的内存容量。
- **CAS Latency (tCL)**(**CAS** 延迟 **(tCL)**) 显示已安装内存的 CAS 延迟 (tCL) 信息。
- **Minimum delay time**(最短延迟时间)
- **CAS to RAS (tRCDmin)**(**CAS** 到 **RAS (tRCDmin)**) 显示已安装内存的 CAS 到 RAS (tRCDmin) 信息。
- **Row Precharge (tRPimin)**(行预充电 **(tRPimin)**) 显示已安装内存的行预充电 (tRPimin) 信息。
- **Active to Precharge (tRCDmin)**(选通到预充电 **(tRCDmin)**) 显示已安装内存的选通到预充电 (tRCDmin) 信息。
### **Memory Frequency Limiter**(内存频率限制器)

最大内存频率选择 (Mhz)。 可用选项:Auto(自动)/1067/1333/1600/1867/2133/2400/2667。默认设置是 **Auto**(自动)。

### **Max TOLUD**(最大 **TOLUD**)

TOLUD 的最大值。动态分配将根据已安装图形控制器的最大 MMIO 长度自动调整 TOLUD。

可用选项:Dynamic(动态)/3.5 GB/3.25 GB/3 GB/2.75 GB/2.5 GB/2.25 GB/2 GB/1.75 GB/1.5 GB/ 1.25 GB/1 GB。默认设置是 **Dynamic**(动态)。

## **2-3-2 PCH-IO Configuration**(**PCH-IO** 配置)

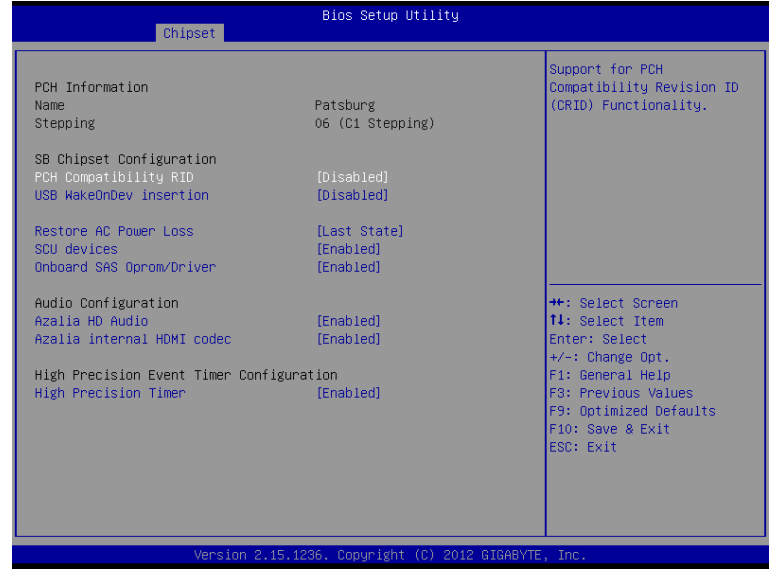

**Intel PCH RC Version/Intel PCH SKU/Intel PCH Rev ID Information**(**Intel PCH RC** 版 本 **/Intel PCH SKU/Intel PCH Rev ID** 信息)

显示 PCH 的 RC 版本、SKU 以及修订 ID 信息。

- **PCI Express Configuration**(**PCI Express** 配置) 按 [Enter] 执行高级项目配置。
- **USB Configuration**(**USB** 配置) 按 [Enter] 执行高级项目配置。
- **DeepSx Power Policies**(**DeepSx** 功率策略) 配置的 DeepSx 模式配置。 可用选项:Disabled(禁用)/ Enabled in S5(在 S5 中启用)/ Enabled in S4-S5(在 S4-S5 中 启用)。默认设置是 **Enabled in S4-S5**(在 **S4-S5** 中启用)。
- **GP27 Wake From DeepSx**(**GP27** 从 **DeepSx** 唤醒) 通过 GP27 插针断言从 DeepSx 唤醒。 可用选项:Enabled(启用)/ Disabled(禁用)。默认设置是 **Enabled**(启用)。

```
PCIE Wake From DeepSx(PCIE 从 DeepSx 唤醒)
  通过 PCIe 断言从 DeepSx 唤醒。
```
可用选项:Enabled(启用)/ Disabled(禁用)。默认设置是 **Enabled**(启用)。

**Serial IRQ Mode**(串行 **IRQ** 模式)

配置串行 IRQ 模式。

可用选项:Quiet(安静)/Continuous(连续)。默认设置是 **Quiet**(安静)。

**SB CRID**

Enabled (启用) / Disabled (禁用) SB CRID。 可用选项:Enabled(启用)/ Disabled(禁用)。默认设置是 **Enabled**(启用)。

### **SLP\_S4 Assertion Width**(**SLP\_S4** 断言宽度)

选择 SLP S4# 信号的最小断言宽度。 可用选项:1-2 秒 /2-3 秒 /3-4 秒 /4-5 秒。 默认设置是 **4-5 Seconds**(**4-5** 秒)。

### **Restore AC Power Loss**(交流断电恢复)

此选项允许用户设置在发生交流断电情况下的运行模式。 **Power On**(开机):重新插入交流电源线时的系统电源状态。 **Power Off**(关机):交流电源恢复时不打开系统电源。 Last State (最后状态): 将系统设在交流断电时的最后状态。 可用选项: Power On (开机) / Power Off (关机) / Last State (最后状态)。默认设置是 **Power Off**(关机)。

## **2-3-2-1 PCI Express Configuration**(**PCI Express** 配置)

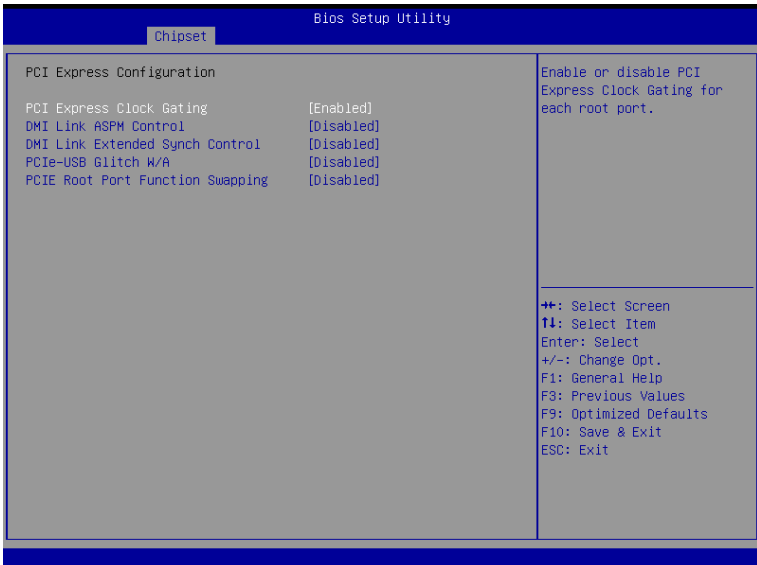

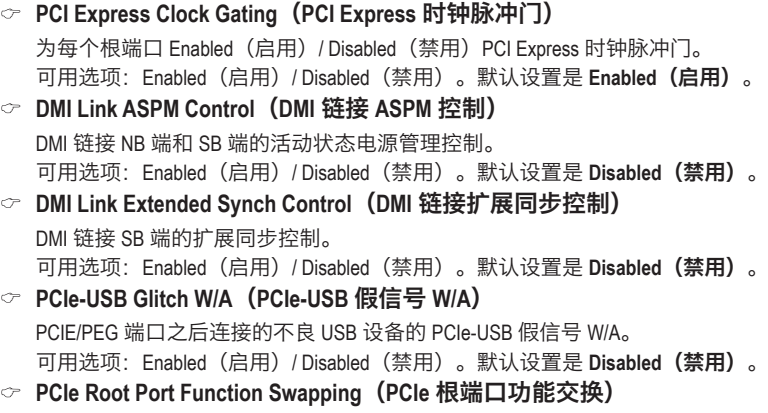

可用选项:Enabled(启用)/ Disabled(禁用)。默认设置是 **Disabled**(禁用)。

## **2-3-2-2 USB Configuration**(**USB** 配置)

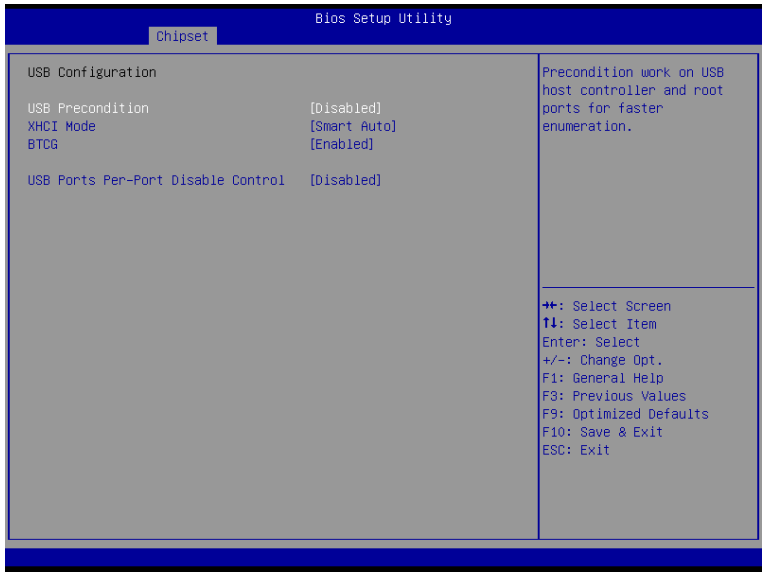

**USB Configuration**(**USB** 配置)

```
USB Precondition(USB 预处理)
  USB 主控制器和根端口上的预处理工作,用于加快枚举速度。
  可用选项:Enabled(启用)/ Disabled(禁用)。默认设置是 Disabled(禁用)。
XHCI Mode(XHCI 模式)
```

```
xHCI 控制器的运行模式。
可用选项:Smart Auto(智能自动)/ Auto(自动)/ Enabled(启用)/ Disabled(禁用)/
```

```
Manual(手动)。默认设置是 Smart Auto(智能自动)。
```
**BTCG**

```
可用选项:Enabled(启用)/ Disabled(禁用)。默认设置是 Disabled(禁用)。
```

```
USB Ports Per-Port Disable Control(USB 端口各个端口禁用控制)
```

```
控制每个 USB 端口 (0~13) 的禁用。
可用选项:Enabled(启用)/ Disabled(禁用)。默认设置是 Disabled(禁用)。
```
### **2-3-3 Intel Server Platform Services**(**Intel** 服务器平台服务)

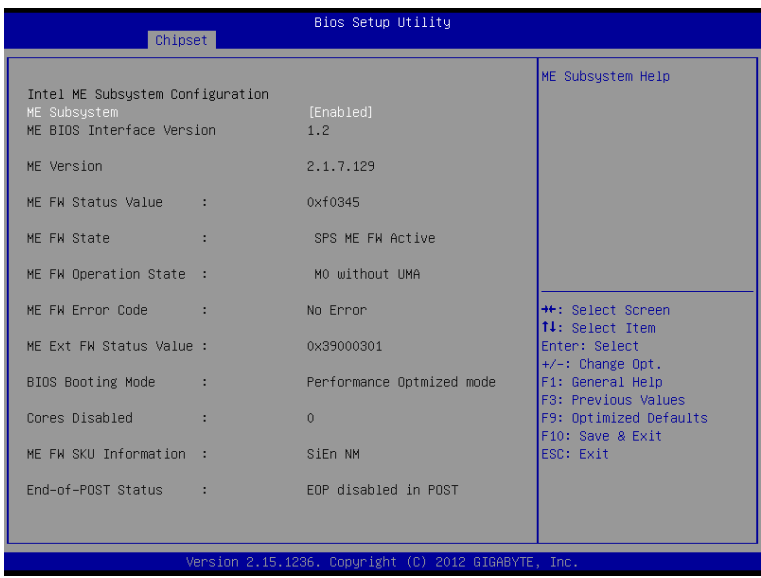

### **Intel Server Platform Services**(**Intel** 服务器平台服务)

Enabled (启用) / Disabled (禁用) Intel 服务器平台服务帮助。 可用选项:Enabled(启用)/ Disabled(禁用)。默认设置是 **Enabled**(启用)。

## **2-4 Security**(安全)菜单

在 Security (安全) 菜单中, 您可以设置访问密码, 以保护系统, 避免未经授权使用。

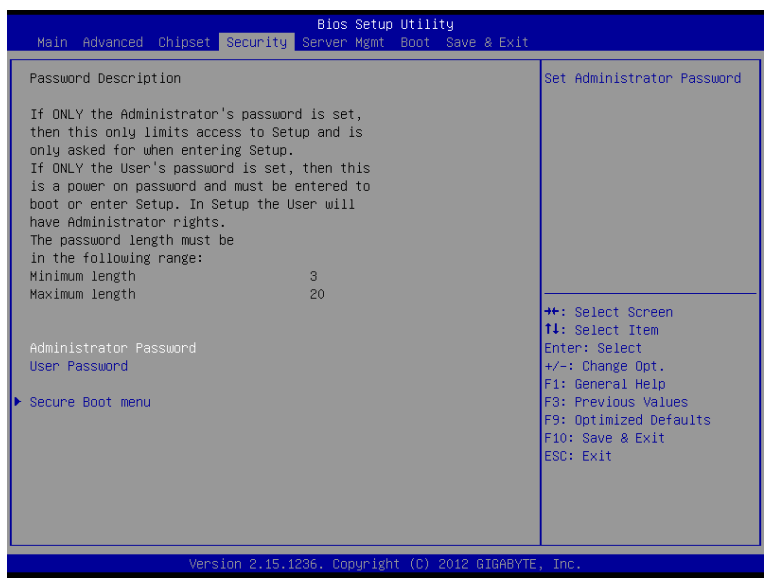

#### 您可以设置两种密码:

• Administrator Password (管理员密码)

输入此密码后,用户可以访问和更改 Setup Utility 中的所有设置。

• User Password (用户密码)

输入此密码时,用户对 Setup 菜单的访问受到限制。为启用或禁用此字段,必 须先设置管理员密码。用户只能访问和修改"系统时间"、"系统日期"和"设 置用户密码"等字段。

#### **Administrator Password**(管理员密码)

按 Enter 配置管理员密码。

**User Password**(用户密码)

按 Enter 配置用户密码。

**Secure Boot menu**(安全引导菜单)

按 [Enter] 执行高级项目配置。

### **2-4-1 Secure Boot menu**(安全引导菜单)

当设备安装的是 Windows® 8 操作系统时,可以使用安全引导菜单。

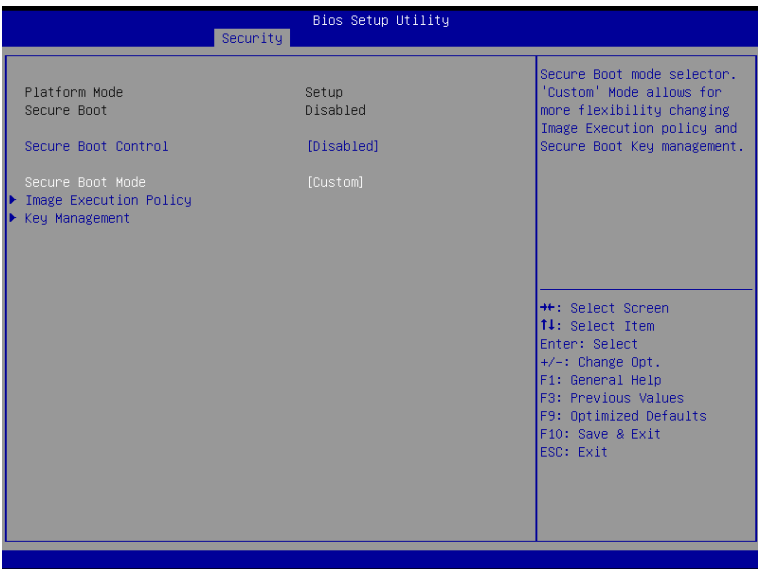

**Platform Mode**(平台模式)

显示系统平台模式状态。

**Secure Boot**(安全引导)

显示安全引导的状态。

**Secure Boot Control**(安全引导控制)

Enabled(启用)/ Disabled(禁用)安全引导功能。 可用选项:Enabled(启用)/ Disabled(禁用)。默认设置是 **Enabled**(启用)。

### **Secure Boot Mode**(安全引导模式)

安全引导要求在引导过程中运行的所有应用程序使用有效的数字证书预先签名。因此, 系统确认在 Windows 8 加载和进入登录画面之前加载的所有文件均未被篡改。 若设成 Standard(标准),它将自动从 BIOS 数据库中加载安全引导密钥。 若设成 Custom (自定义), 您可以自定义安全引导设置并手动从 BIOS 数据库中加载其 密钥。

可用选项:Standard(标准)/ Custom(自定义)。默认设置是 **Standard**(标准)。

**Image Execution Policy**(映像执行策略)**(** 注意 **)**

按 [Enter] 执行高级项目配置。

**Key Management**(密钥管理)**(** 注意 **)**

按 [Enter] 执行高级项目配置。

#### ( 注意 ) 此项目设为 **Cutom**(自定义)时,会提示高级项目。

## **2-4-1-1 Image Execution Policy**(映像执行策略)

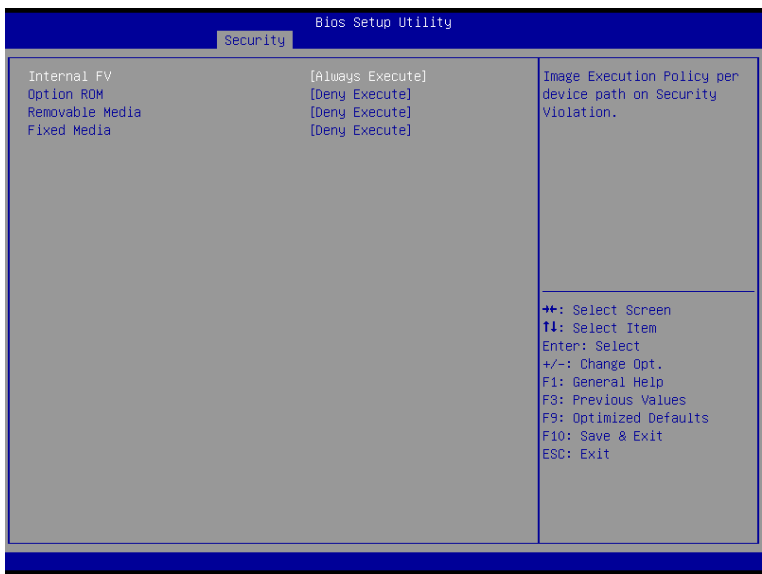

### **Image Execution policy**(映像执行策略)

### **Internal FV**(内部 **FV**)

违反安全性时各个设备路径的映像执行策略。

可用选项:Always Execute(始终执行)。默认设置是 **Always Execute**(始终执行)。

### **Option ROM**(选件 **ROM**)

违反安全性时各个设备路径的映像执行策略。

可用选项:Always Execute(始终执行)/ Always Deny(始终拒绝)/ Allow Execute(允许执行) / Defer Execute(延迟执行)/ Deny Execute(拒绝执行)/ Query User(询问用户)。默认设 置是 **Deny Execute**(拒绝执行)。

### **Removable Media**(可移除介质)

违反安全性时各个设备路径的映像执行策略。

可用选项:Always Execute(始终执行)/ Always Deny(始终拒绝)/ Allow Execute(允许执行) / Defer Execute (延迟执行) / Deny Execute (拒绝执行) / Query User (询问用户)。默认设 置是 **Deny Execute**(拒绝执行)。

**Fixed Media**(固定介质)

违反安全性时各个设备路径的映像执行策略。

可用选项: Always Execute (始终执行) / Always Deny (始终拒绝) / Allow Execute (允许执行) / Defer Execute (延迟执行) / Deny Execute (拒绝执行) / Query User (询问用户)。默认设 置是 **Deny Execute**(拒绝执行)。

### **2-4-1-2 Key Management**(密钥管理)

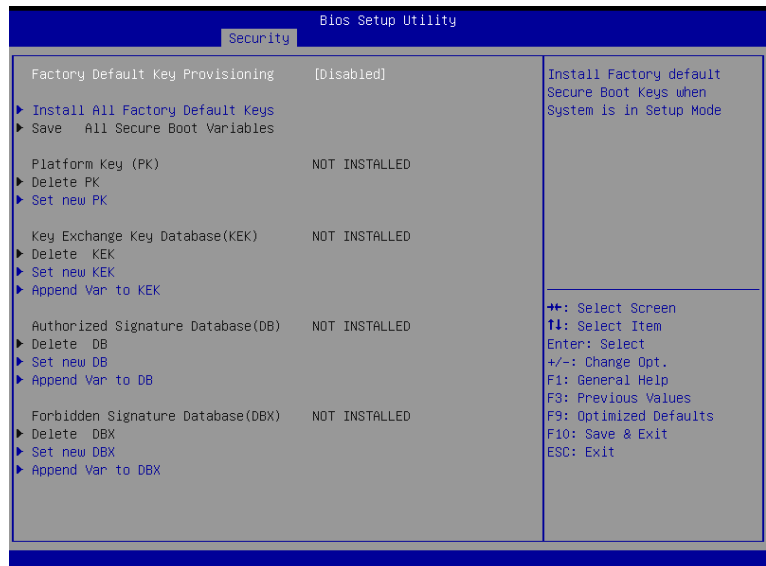

**Key Management**(密钥管理)

仅当 **Secure Boot Mode**(安全引导模式)设为 **Custom**(自定义)时,显示此项目。 **Factory Default Key Provisioning**(出厂默认密钥提供)

- Force the system to Setup Mode (强制系统进入设置模式) 这将清除所有安全引导变量, 如 平台密钥 (PK)、密钥交换密钥 (KEK)、授权签名数据库 (db)、以及禁止签名数据库 (dbx)。 可用选项:Enabled(启用)/ Disabled(禁用)。默认设置是 **Disabled**(禁用)。
- **Install All Factory Default Keys**(安装所有出厂默认密钥) 按 [Enter] 安装所有出厂默认密钥。
- **Save All Secure Boot Variables**(保存所有安全引导变量) 按 [Enter] 保存所有安全引导变量。
- **Platform Key**(平台密钥)**(PK)** 显示平台密钥的状态。
- **Delete the PK**(删除 **PK**) 按 [Enter] 删除现有的 PK。PK 一旦删除, 系统的所有安全引导密钥将无法激活。
- **Set new PK File**(设置新 **PK** 文件) 按 [Enter] 配置新的 PK。
- **Key Exchange Key Database**(密钥交换密钥数据库)**(KEK)** 显示平台密钥的状态。
- **Delete KEK**(删除 **KEK**) 按 [Enter] 从系统中删除 KEK。
- **Set new KEK**(设置新 **KEK**) 按 [Enter] 配置新的 KEK。
- **Append Var to KEK**(向 **KEK** 附加变量) 按 [Enter] 从存储设备中加载附加 KEK 以执行附加 db 和 dbx 管理。
- **Authorized Signature Database**(授权签名数据库)**(DB)** 显示授权签名数据库的状态。
- **Delete DB**(删除 **DB**) 按 [Enter] 从系统中删除 db。
- **Set new DB**(设置新 **DB**)

按 [Enter] 配置新的 db。

- **Append aVar to DB**(向 **DB** 附加变量) 按 [Enter] 从存储设备加载附加 db。
- **Forbidden Signature Database**(禁止签名数据库)**(DBX)** 显示禁止签名数据库的状态。
- **Delete the DBX**(删除 **DBX**) 按 [Enter] 从系统中删除 dbx。
- **Set DBX from File**(从文件设置 **DBX**) 按 [Enter] 配置新的 dbx。
- **Append Var to DBX**(向 **DBX** 附加变量) 按 [Enter] 从存储设备加载附加 db。

## **2-5** 服务器管理菜单(仅限 **GA-6LASH**)

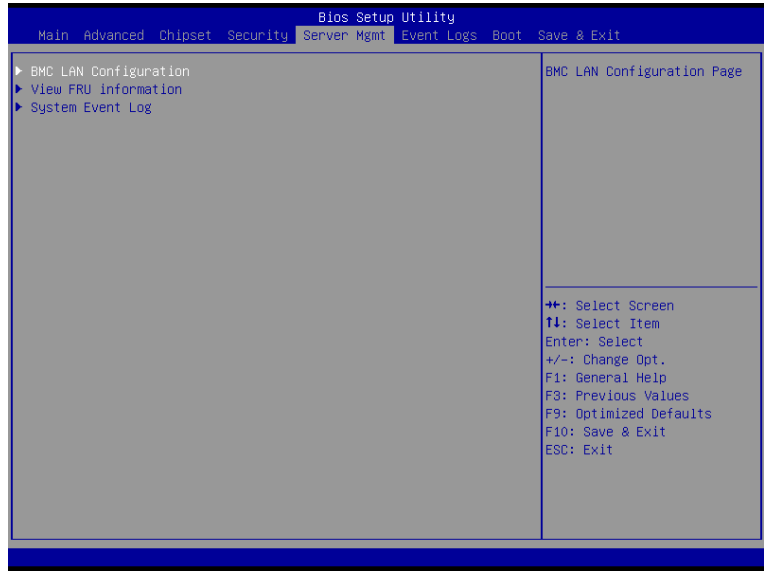

- **BMC LAN Configuration**(**BMC LAN** 配置) BMC LAN 配置。按 Enter 进入相关子菜单。
- **View FRU information**(查看 **FRU** 信息) FRU information (FRU 信息) 子菜单页面中简要显示基本系统 ID 信息以及系统产品信息。 此画面中的项目不可配置。
- **System Event Log**(系统事件日志) 显示事件日志高级设置。按 Enter 进入相关子菜单。

### **2-5-1 BMC LAN** 配置(仅限 **GA-6LASH**)

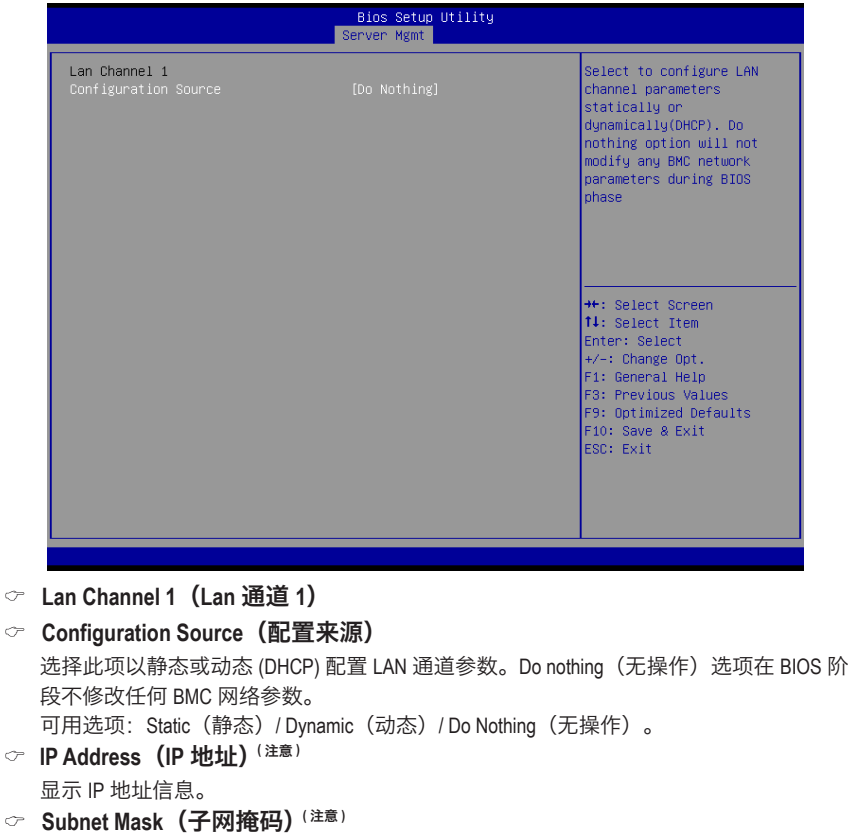

显示子网掩码信息。 请注意, IP 地址必须由 4 组三位数字组成, 如 192.168.000.001。

**Default Gateway Address**(默认网关地址)**(** 注意 **)** 显示默认网关地址信息。

( 注意 ) 当 **Configuration Source**(配置来源)设为 **Dynamic**(动态)时,显示此项目。

## **2-5-2** 查看 **FRU** 信息(仅限 **GA-6LASH**)

FRU Information (FRU 信息)菜单页面中简要显示基本系统 ID 信息以及系统产品信息。此画 面中的项目不可配置。

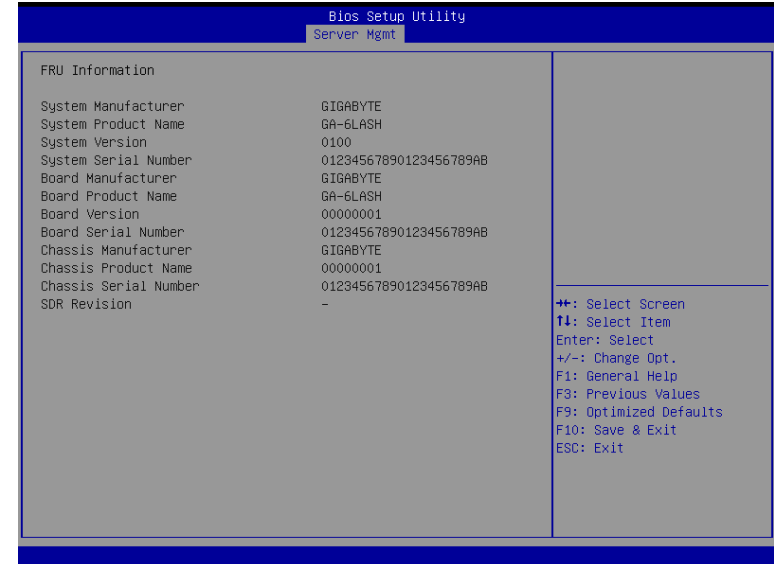

## **2-5-3** 系统事件日志(仅限 **GA-6LASH**)

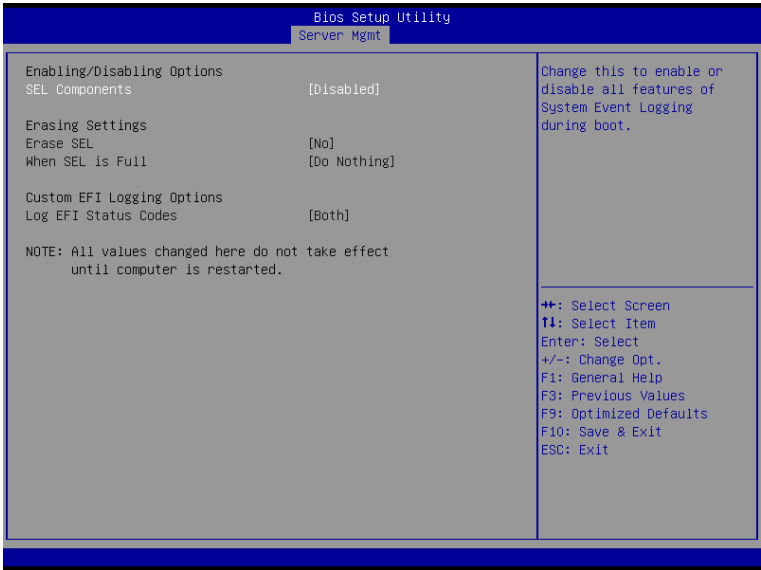

- **Enabling/Disabling Options**(启用 **/** 禁用选项)
- **SEL Components**(**SEL** 组件)

更改此项以便在引导期间启用或禁用系统事件日志记录的所有功能。 可用选项:Enabled(启用)/ Disabled(禁用)。默认设置是 **Disabled**(禁用)。

**Erasing Settings**(擦除设置)

**Erasing SEL**(擦除 **SEL**)

选择相应的选项,以便在复位期间于激活任何日志记录之前擦除 Smbios 事件日志。 可用选项:No(否)/ Yes(是)、On next reset(下一次复位)/ Yes(是)、On every reset ( 每次复位 )。默认设置是 **No**(否)。

**When SEL is Full**(当 **SEL** 占满时)

选择系统事件日志占满时的反应选项。 可用选项:Do Nothing(无操作)/ Erase Immediately(立即擦除)。默认设置是 **Do Nothing (** 无操作 **)**。

- **Custom EFI Logging Options**(自定义 **EFI** 日志选项)
- **Log EFI Status Codes**(日志 **EFI** 状态代码)

Enable (允许) / Disable (禁止) 记录 EFI 状态代码日志 (如果尚未转换为传统) 。 可用选项: Disabled (禁用) / Both (两者) / Error code (错误代码) / Progress code (进度 代码)。默认设置是 **Both**(两者)。

## **2-6** 事件日志菜单

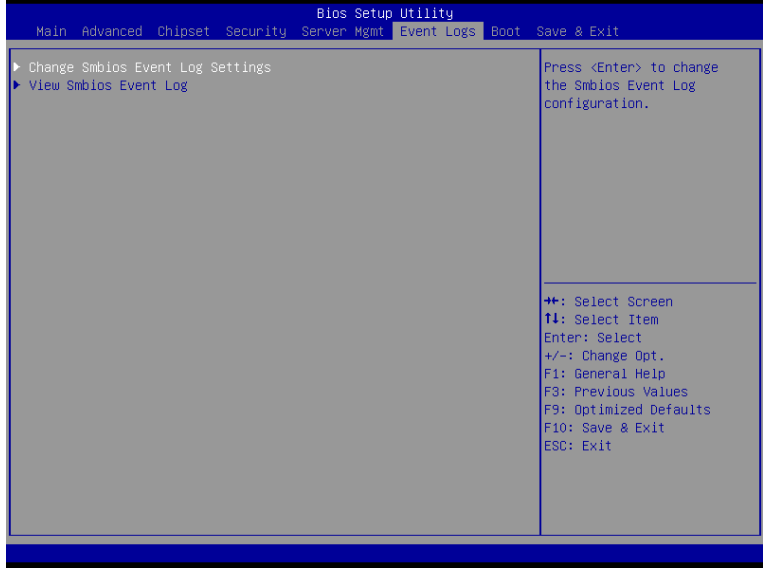

- **Change Smbios Event Log Settings**(更改 **Smbios** 事件日志设置) 按 [Enter] 执行高级项目配置。
- **View Smbios Event Log**(查看 **Smbios** 事件日志) 按 [Enter] 查看事件日志。

### **2-6-1 Change Smbios Event Log Settings**(更改 **Smbios** 事件日志设置)

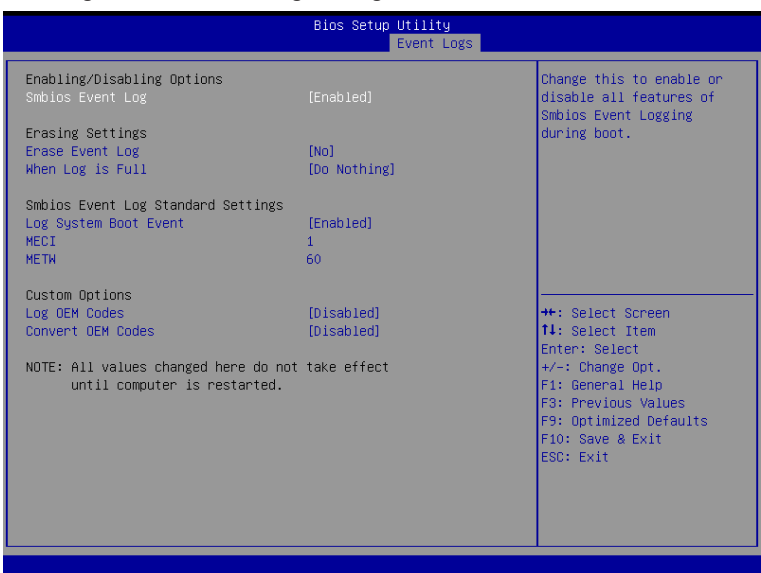

- **Enabling/Disabling Options**(启用 **/** 禁用选项)
- **Smbios Event Log**(**Smbios** 事件日志) 选择相应的选项以 Enabled(启用)/ Disabled(禁用)系统引导事件日志记录。 可用选项:Enabled(启用)/ Disabled(禁用)。默认设置是 **Disabled**(禁用)。
- **Erasing Settings**(擦除设置)

### **Erasing Event Log**(擦除事件日志)

选择相应的选项,以便在复位期间于激活任何日志记录之前擦除 Smbios 事件日志。 可用选项:No(否)/ Yes(是)、On next reset(下一次复位)/ Yes(是)、On every reset ( 每次复位 )。默认设置是 **No**(否)。

- **When Log is Full**(当日志占满时) 选择 Smbios 事件日志占满时的反应选项。 可用选项:Do Nothing(无操作)/ Erase Immediately(立即擦除)。默认设置是**Do Nothing (**无 操作 **)**。
- **Smbios Event Log Standard Settings**(**Smbios** 事件日志标准设置)

#### **Log System Boot Event**(日志系统引导事件)

选择相应的选项以 Enabled (启用) / Disabled (禁用) 系统引导事件日志记录。

可用选项:Enabled(启用)/ Disabled(禁用)。默认设置是 **Enabled**(启用)。

**MECI**

Multiple Event Count Increment(多事件计数递增):在与日志条目相关的多事件计数器更 新之前必须经历的重复事件发生次数,数值范围是 1 到 33。按 <+> / <-> 键增大或减小 所需的值。

### **METW**

Multiple Event Time Window(多事件时间窗口):在利用多事件计数器的重复日志条目之 间必须经历的分钟数。值范围是 0 到 99 分钟。按 <+> / <-> 键增大或减小所需的值。

**Custom Options**(自定义选项)

```
Log OEM Codes(记录 OEM 代码)
```
Enabled (启用) / Disabled (禁用) 将 EFI 状态代码记录为 OEM 代码。 可用选项:Enabled(启用)/ Disabled(禁用)。默认设置是 **Enabled**(启用)。

### **Convert OEM Codes**(转换 **OEM** 代码)

Enabled (启用) / Disabled (禁用) 将 EFI 状态代码转换为标准 Smbios 类型。 可用选项:Enabled(启用)/ Disabled(禁用)。默认设置是 **Enabled**(启用)。

## **2-6-2 View Smbios Event Log**(查看 **Smbios** 事件日志)

Smbios 事件日志页面中显示 Smbios 事件日志信息。此画面中的项目不可配置。按 Enter 查看 Smbios 事件日志

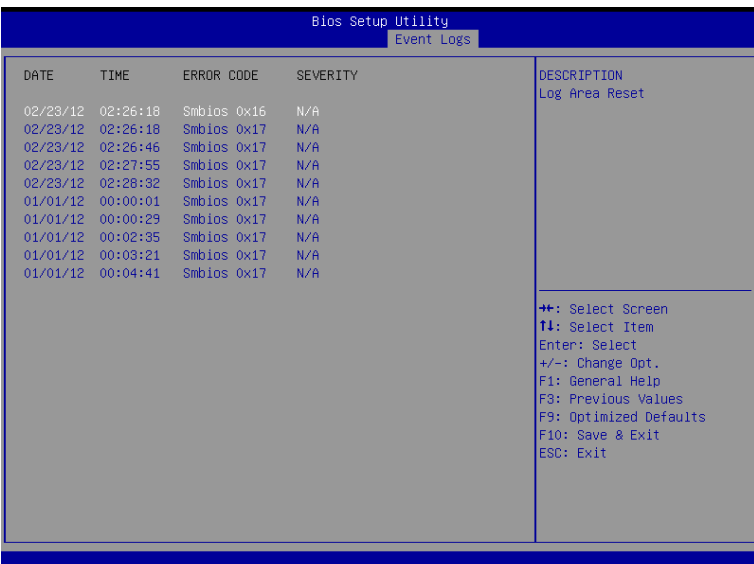

## **2-7 Boot**(引导)菜单

在引导菜单中,设置系统引导期间的驱动器优先级。如果指定的传统驱动器不能引导, BIOS setup 会显示一条错误消息。

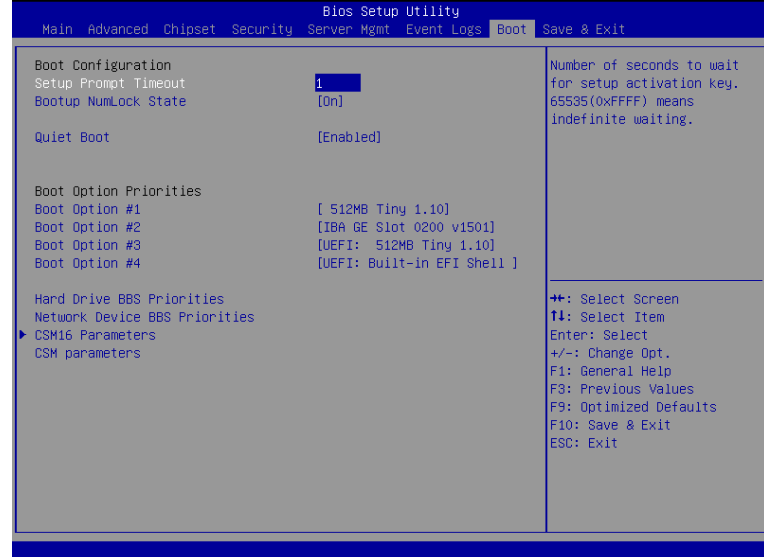

**Boot Configuration**(引导配置)

#### **Setup Prompt Timeout**(设置提示超时)

等待设置激活密钥的秒数。65535(0xFFFF) 表示无限期等待。 按数字键输入所需的值。

#### **Bootup NumLock State**(引导 **NumLock** 状态)

启用或禁用引导 NumLock 功能。 可用选项:On(开启)/ Off(关闭)。默认设置是 **On**(开启)。

**Quiet Boot**(安静引导)

允许或禁止在 POST 期间显示徽标。 可用选项:Enabled(启用)/ Disabled(禁用)。默认设置是 **Enabled**(启用)。

- **Boot Priority Order**(引导优先顺序)
- **Boot Option #1/#2/#3/#4**(引导选项 **#1/#2/#3/#4**)

按 Enter 配置引导优先级。

在默认情况下,服务器按下列顺序搜索引导设备:

- 1. UEFI 设备。
- 2. 硬盘驱动器。
- 3. 网络设备。
- 4. 可移动设备。
- **Network Device BBS Priorities**(网络设备 **BBS** 优先级) 按 Enter 配置引导优先级。
- **Hard Drive BBS Priorities**(硬盘驱动器 **BBS** 优先级) 按 Enter 配置引导优先级。
- **CSM16 Parameters**(**CSM16** 参数) 按 [Enter] 执行高级项目配置。
- **CSM parameters**(**CSM** 参数) 按 [Enter] 执行高级项目配置。

## **2-7-1 CSM16 Parameters**(**CSM16** 参数)

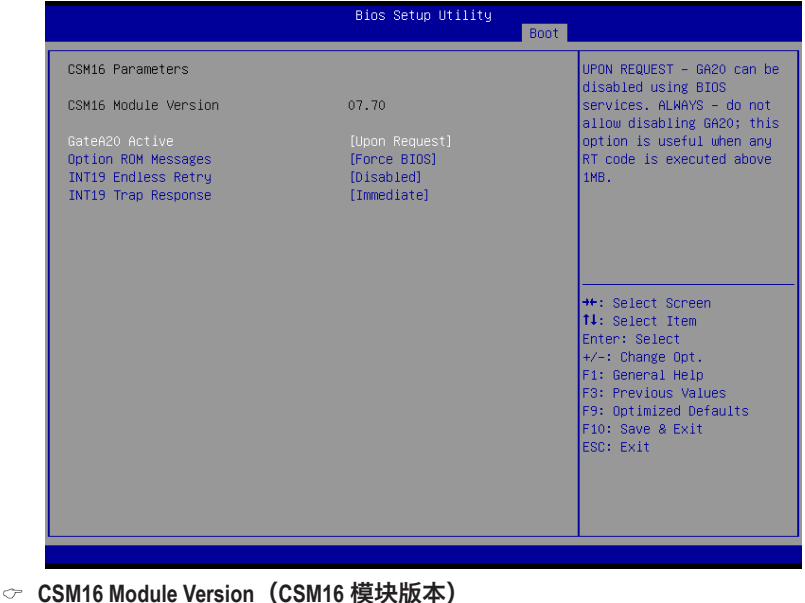

```
显示 CSM 模块版本信息。
Gate20 Active(Gate20 活动)
  Upon Request (请求时): GA20 可以通过 BIOS 服务来禁用。
  Always(始终): 不允许禁用 GA20; 在执行任何超过 1MB 的 RT 代码时, 此选项非常有用。
  可用选项:Upon Request(请求时)/ Always(始终)。默认设置是 Upon Request(请求时)。
Option ROM Messages(选件 ROM 消息)
  Option ROM Messages (选件 ROM 消息)
  可用选项:Force BIOS(强制 BIOS)/ Keep Current(保持当前设置)。默认设置是 Force
  BIOS(强制 BIOS)。
INT19 Endless Retry(INT19 无限重试)
  Enabled(启用):允许无限次重试引导
  可用选项:Enabled(启用)/ Disabled(禁用)。默认设置是 Disabled(禁用)。
INT19 Trap Response(INT19 陷阱响应)
  选件 ROM 对 INT19 陷阱的 BIOS 反应
  Immediate(立即):立即执行陷阱。
  Postpone(延期):在传统引导期间执行陷阱。
  可用选项:Immediate(立即)/ Postpone(延期)。默认设置是 Immediate(立即)。
```
### **2-7-2 CSM Parameters**(**CSM** 参数)

Ŗ

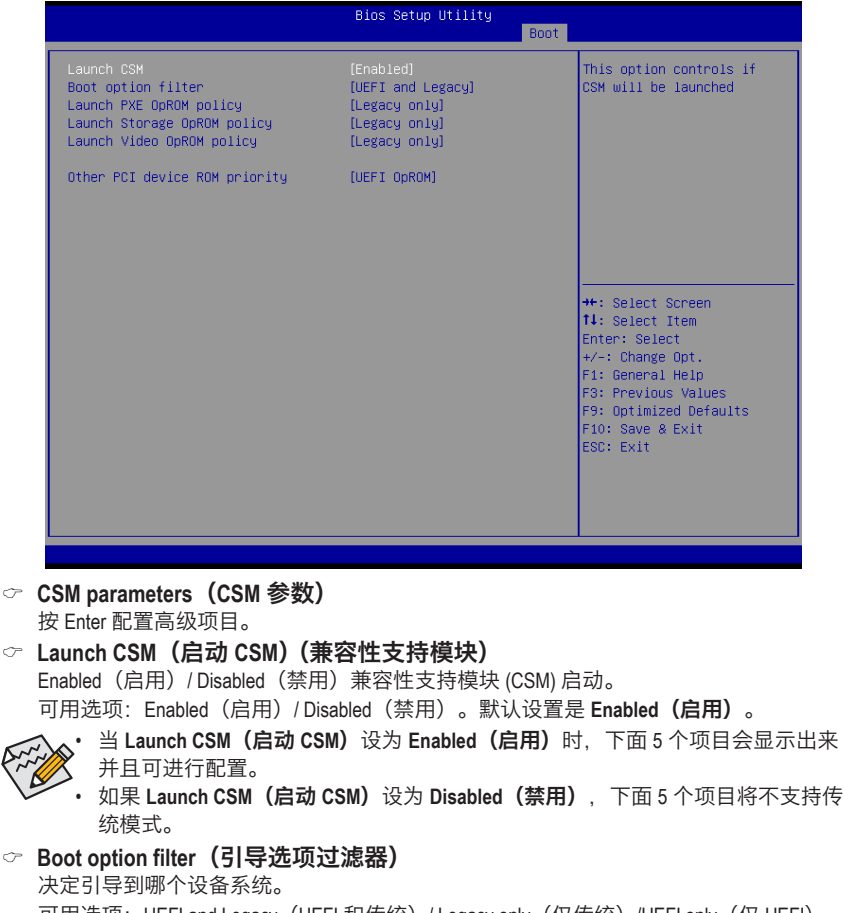

可用选项:UEFI and Legacy(UEFI 和传统)/ Legacy only(仅传统)/UEFI only(仅 UEFI)。 默认设置是 **UEFI and Legacy**(**UEFI** 和传统)。

**Launch PXE OpROM policy**(启动 **PXE OpROM** 策略) 决定引导到哪个设备系统。 可用选项: Do not launch (不启动) / UEFI only (仅 UEFI) / Legacy only (仅传统) / Legacy first (传 统优先)/ UEFI first(UEFI 优先)。默认设置是 **Do not launch**(不启动)。

### **Launch Storage OpROM policy**(启动存储 **OpROM** 策略) 决定引导到哪个设备系统。 可用选项: Do not launch (不启动) / UEFI only (仅 UEFI) / Legacy only (仅传统) / Legacy first (传 统优先)/ UEFI first(UEFI 优先)。默认设置是 **Legacy only**(仅传统)。

**Launch Video OpROM policy**(启动视频 **OpROM** 策略) 决定引导到哪个设备系统。 可用选项: Do not launch (不启动) / UEFI only (仅 UEFI) / Legacy only (仅传统) / Legacy first (传 统优先)/ UEFI first(UEFI 优先)。默认设置是 **Legacy only**(仅传统)。

### **Other PCI device ROM priority**(其他 **PCI** 设备 **ROM** 优先级)

对于网络、大容量存储或视频等设备之外的 PCI 设备, 定义启动哪个 OpROM。 可用选项:UEFI OpROM/Legacy OpROM(传统 OpROM)。默认设置是 **UEFI OpROM**。

## **2-8 Exit**(退出)菜单

Exit(退出)菜单显示从 BIOS setup 退出的各种选项。高亮显示任一退出选项,然后按 **Enter**。

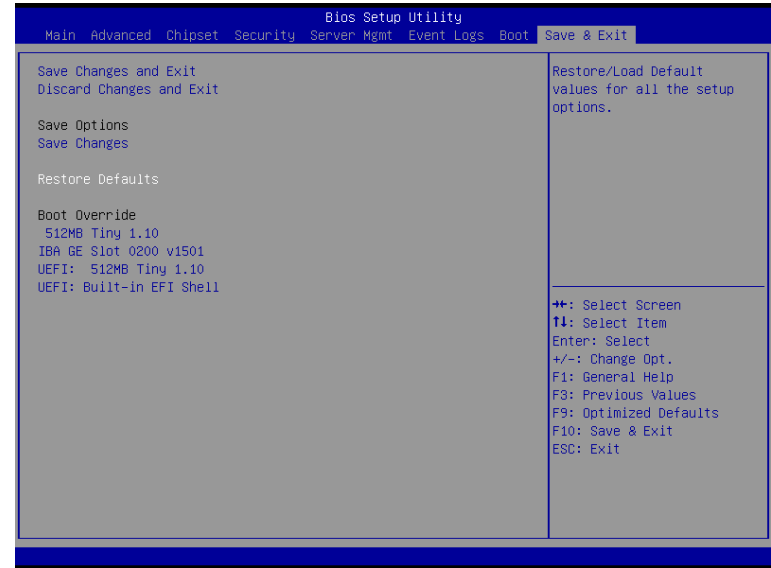

- **Save Changes and Exit**(保存更改并退出) 保存所做的更改, 然后关闭 BIOS setup。 可用选项:Yes(是)/ No(否)。
- **Discard Changes and Exit**(放弃更改并退出) 放弃所做的更改,并关闭 BIOS setup。 可用选项:Yes(是)/ No(否)。
- **Save Options**(保存选项)
- **Save Changes**(保存更改)

保存在 BIOS setup 中所做的更改。 可用选项:Yes(是)/ No(否)。

**Restore Defaults**(恢复默认设置)

为所有 BIOS setup 参数加载默认设置。Setup 默认设置会消耗较高的资源。如果您使用 的是低速内存芯片或其他类型的低性能组件,若选择加载这些设置,系统可能无法正 常工作。

可用选项:Yes(是)/ No(否)。

- **Boot Override**(引导取代) 按 Enter 配置作为引导驱动器的设备。
- **UEFI: Built-in in EFI Shell**(内置 **EFI Shell**)

在此项目上按 <Enter> 从文件系统设备启动 EFI Shell。

# 第 **3** 章 附录

## **3-1** 管制声明

#### 管制声明

未经我们书面同意,不得复制本文档,并且本文档的内容不得透露给第三方,也不得用于 非授权用途。如有违反,将被起诉。我们相信本文档中的信息在印刷时在各个方面都是精 确的。但是,GIGABYTE对于这些文本中的错误或疏漏不承担任何责任。另外请注意,本文 档中的信息不应构成GIGABYTE的承诺,如有变更,恕不另行通知。

#### 我们承诺保护环境

除了高效性能外,GIGABYTE所有主板都满足欧盟RoHS(在电气和电子设备中限制使用特定 有害物质)和WEEE(废旧电气和电子设备)等环境指令的要求以及全球主要的安全要求。 为了防止向环境中排放有害物质和充分利用自然资源,GIGABYTE提供以下信息帮助您负责 任地回收或再利用"达到使用寿命的"产品中的大部分材料。

#### 限制使用有害物质**(RoHS)**指令声明

GIGABYTE产品未故意添加和使用有害物质(Cd、Pb、Hg、Cr+6、PBDE和PBB)。所有部件 和元件均经过严格挑选,符合RoHS要求。此外,我们GIGABYTE一直致力于开发不使用国际 上禁止的有毒化学品的产品。

#### 废旧电气和电子设备**(WEEE)**指令声明

GIGABYTE将满足源自2002/96/EC WEEE(废旧电气和电子设备)指令的国家(地区)法规要 求。WEEE指令规定了电气和电子设备及其元件的处置、收集、回收和废弃方法。该指令所 涵盖的废旧设备应专门标记和收集,并正确废弃。

#### **WEEE**符号声明

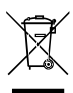

产品或其包装上如下所示的符号表示此产品不得与其他垃圾一起进行处理。此设 备应送交专门的废弃物回收中心执行处理、收集、回收和废弃程序。在废弃时专 门收集和回收您的废旧设备有助于节省自然资源,确保以保护人类健康和环境的 方式进行回收。有关将您的废旧设备送交何处进行回收的详细信息,请联系您当 地的市政机构、您的家庭废弃物处理机构或您产品的销售店,了解安全环保回收

的详情。

- ◆ 当您的电气或电子设备不再使用时, 将其"送交"您当地或地区的废弃物回收管理机构 进行回收处理。
- ◆ 如果在回收、再利用"达到使用寿命"的产品方面需要进一步协助,可以通过您产品用 户手册中列出的客服号码与我们联系,我们非常高兴为您提供帮助。

最后,我们建议您履行其他环保行为:理解和使用此产品的节能功能(若适用),回收此 产品在运输时使用的内部和外部包装材料(包括运输容器),正确废弃或回收废旧电池。 有了您的帮助,我们可以减少为生产电气和电子设备而消耗的自然资源,尽量减少因废弃 "达到使用寿命的"产品而产生的垃圾填埋,并通过正确废弃潜在有害物质,防止它们排 放到环境中,来改善我们的生活质量。